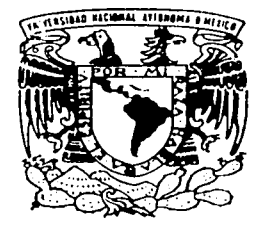

# UNIVERSIDAD NACIONAL AUTONOMA DE MEXICO

# FACULTAD DE INGENIERIA DIVISION DE INGENIERIA MECANICA E INDUSTRIAL

SISTEMA DE CONTROL PARA ESTABILIZACION DE LONGITUD DE ONDA DE EMISION EN FIBRAS OPTICAS LASER

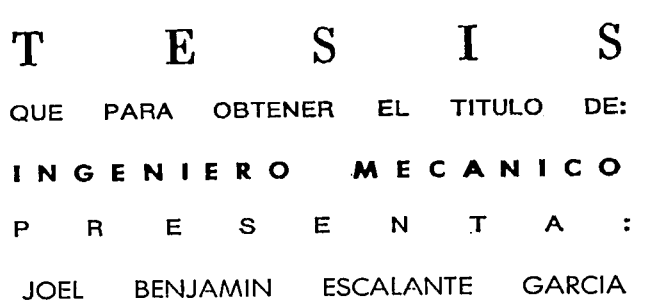

DIRECTOR DE TESIS: DR. JUAN HERNANDEZ CORDERO

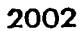

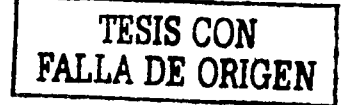

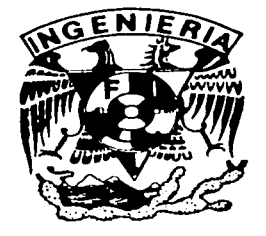

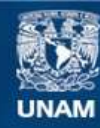

Universidad Nacional Autónoma de México

**UNAM – Dirección General de Bibliotecas Tesis Digitales Restricciones de uso**

# **DERECHOS RESERVADOS © PROHIBIDA SU REPRODUCCIÓN TOTAL O PARCIAL**

Todo el material contenido en esta tesis esta protegido por la Ley Federal del Derecho de Autor (LFDA) de los Estados Unidos Mexicanos (México).

**Biblioteca Central** 

Dirección General de Bibliotecas de la UNAM

El uso de imágenes, fragmentos de videos, y demás material que sea objeto de protección de los derechos de autor, será exclusivamente para fines educativos e informativos y deberá citar la fuente donde la obtuvo mencionando el autor o autores. Cualquier uso distinto como el lucro, reproducción, edición o modificación, será perseguido y sancionado por el respectivo titular de los Derechos de Autor.

# SISTEMA DE CONTROL PARA ESTABILIZACIÓN DE LONGITUD DE ONDA DE EMISIÓN EN FIBRAS ÓPTICAS LÁSER

JOEL BENJAMÍN ESCALANTE GARCÍA

# TESIS PRESENTADA A LA DIVISIÓN DE INGENIERÍA MECÁNICA E INDUSTRIAL

DE LA FACULTAD DE INGENIERÍA DE LA

UNIVERSIDAD NACIONAL AUTÓNOMA DE MÉXICO

COMO REQUISITO PARA OBTENER EL TÍTULO DE

INGENIERO MECÁNICO

DIRECTOR: DR. JUAN HERNÁNDEZ CORDERO

2002

#### *Agradecimientos*

*A mis padres María y Rafael, por brindarme la educación más importante de la vida, la de los primeros mios de vida; por guiarme siempre con bondad. por su ayuda incondicional y por aconsejarme con sabiduría; por lo que les agradeceré* eternamente.

*A mis hermanos. Adrián, Rafael y Ana; que son extremadamente importantes para mí, ya que me*  $i$ mpulsan a esforzarme para darles buen ejemplo y para ayudarles a salir adelante.

*A mi asesor de tesis Dr. Juan Hernández Cordero, que me brindó todo lo necesario para el*  $d$ esarrollo de mi tesis, *no solo los conocimientos y el equipo, sino también su amistad. Su ayuda fue más que indispensable para* la *elaboración de esta tesis.* 

*A mis sinodales: Dr. Roberto Zenit, Dr. Guillermo Pu/os, Ing. Gabriel Jaramillo y Dr. Augusto García.* 

*A mis profesores de la Facultad de Ingeniería: Rolando Peralta, Víctor Vil/e/ay Juan.Ocariz. A mis amigos de la Facultad de ingeniería: Ángel, Diego, Carlos, Víctor, Marco, Mauricio, Hazel y Maria Elena.* 

*A mis amigos de toda la vida: Quetzal, Eric, Oscar, Georgina, Rafael, Amador y Pedro.* A todos mis compañeros del Instituto de Investigación en Materiales.

Al personal del Instituto de Investigación en Materiales, especialmente a Gerardo y Cristina. *A la Universidad Nacional Autónoma de México,* dondeápr~:,:Zcií·~oiol.~de *ciénciay tecnología, sino también de artes y humanidades:* logran'4~ i/srJndfo~Táción *.integral que hace* 

*falta en muchas otras instituciones.* 

*A la Facultad de ingeniería, donde realicé mis estudios. de licenciatura.* 

*Al Instituto de Investigación en Materiales, donde realicé mi trabajo detesis.* 

*A las instituciones que me apoyaron durante la carrera o e/ desarrollo de mi tesis: Fundación TELMEX. PROBETEL, CONACYT Y PAPIT.* 

#### **Resumen**

En este trabajo de tesis se diseñó y construyó un sistema de control que permite ajustar la longitud de onda de emisión de la fibra óptica láser y estabilizar este parámetro en tiempo real. Se desarrolló el arreglo experimental óptico, la implantación de toda la instrumentación y el desarrollo de los códigos de programación.

El sistema automatizado de control utiliza un motor de corriente directa para alongar una rejilla de Bragg, que permite sintonizar la emisión láser de una fibra óptica dopada, en un intervalo aceptable alrededor de la tercera ventana de aplicaciones (3 nm).

Se demostró que con el sistema desarrollado es posible controlar la longitud de onda de emisión de una fibra láser empleando los elementos descritos. Esto es importante porque se establecen las bases para un sistema de control que deberá ser ajustado en el futuro para cumplir con distintas restricciones en cuanto a longitud de onda. Además, es posible sintonizar la emisión de la fibra láser a cualquier valor deseado dentro del intervalo de sintonización permitido por el arreglo. El sistema de control permite obtener una longitud de onda estable y el sistema tiene como característica principal el poder reconfigurarse de manera sencilla, lo que es de gran relevancia para sistemas de comunicación en los que algunas veces es necesario reemplazar diodos láser de manera temporal.

Los resultados obtenidos son satisfactorios considerando que se utiliza como realimentación la medición de longitud de onda registrada por un analizador de espectros ópticos. La máxima resolución disponible con este aparato es de 0.06 nm y las variaciones en longitud de onda que se registraban después de aplicar el control se encontraban siempre en el rango de las centésimas de nanómetro. Esto Indica claramente que estos datos no pueden ser confiables, dado que caen fuera de la resolución del aparato; esto es, la medición de la longitud de onda fue limitada por la resolución del analizador de espectro y por lo tanto, la estabilización en longitud de onda se logra adecuadamente.

En cuanto al intervalo de sintonización, éste está limitado por el arreglo utilizado para sintonizar la rejilla de Bragg. Idealmente, si se desea cubrir todo el intervalo disponible en una fibra láser, se debe utilizar un método de sintonización más adecuado. Esto puede lograrse, por ejemplo, utilizando dispositivos electro-ópticos que funcionen como espejos selectivos para la fibra láser. Sin embargo, el trabajo realizado se enfocó en el diseño y el análisis del sistema de control de longitud de onda, lo que constituye un sistema de propósito general que puede utilizarse con cualquier método de sintonización, no sólo para fibras láser, sino también para cualquier sistema láser. Además, una vez implantada esta parte, será fácil sustituir el analizador de espectro óptico con un sistema polarimétrico que permita generar las frecuencias heterodinas útiles para monitoreo de cambios en la longitud de onda de emisión.

#### Ecuaciones y simbología

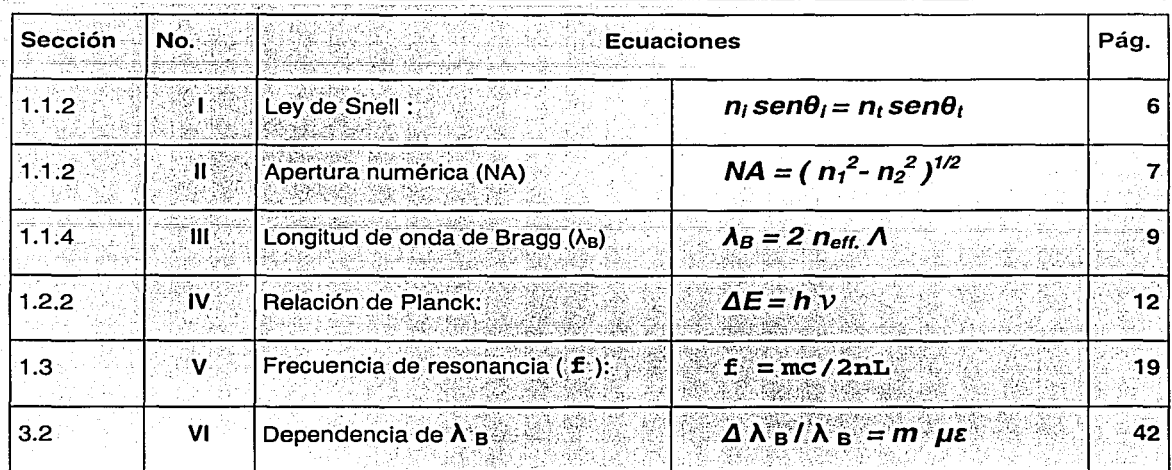

# **Simbología**

- 
- $v$  frecuencia de la radiación electromagnética o  $\lambda$  B longitud de onda de Bragg inicial. fotón.
- *h*  constante de Planck.
- *n*  índice de refracción.
- n índice efectivo de refracción dentro de la fibra.
- $n_1$  índice de refracción del medio de incidencia.
- *n,*  índice de refracción del medio de transmisión.
- *e,*  ángulo de incidencia.
- *e,*  ángulo de transmisión.
- $n_{\text{eff}}$  índice de refracción efectivo en el núcleo.
- NA del inglés "numeric apertura'', apertura numérica.
- $\Lambda$  periodo.
- $\Delta E$  diferencia de energía entre los dos niveles energéticos en cuestión.
- L longitud de la cavidad resonante.
- m un número entero positivo.
- *nm*  nanómetros.
- µm micrómetros.
- $c$  velocidad de la luz. Let  $\mathbb{R}$   $\mathbb{R}$   $\mathbb{R}$   $\mathbb{R}$   $\Lambda$   $\mathbf{b}$  variación en la longitud de onda de Bragg.
	-
	- m pendiente (de la caracterización).
	- $\mu \varepsilon = \Delta L / L$  deformación.
	- $\Delta L$  variación de la longitud
	- L longitud inicial.
	- LASER acrónimo del inglés "light amplification *by*  stimulated emission of radiation", amplificación de luz mediante emisión estimulada de radiación.
	- FO fibra óptica.
	- FOL fibra óptica láser.
	- RTI reflexión total interna.
	- WDM del inglés "wavelength division multiplexing", multiplexor por división de longitud de onda
	- Er erbio no. atómico 68.
	- *Kp*  ganancia proporcional.
	- Ki ganancia integral.
	- GPIB del inglés "general purpose interface bus", interfaz de comunicación de propósito general.

# Tabla de ilustraciones

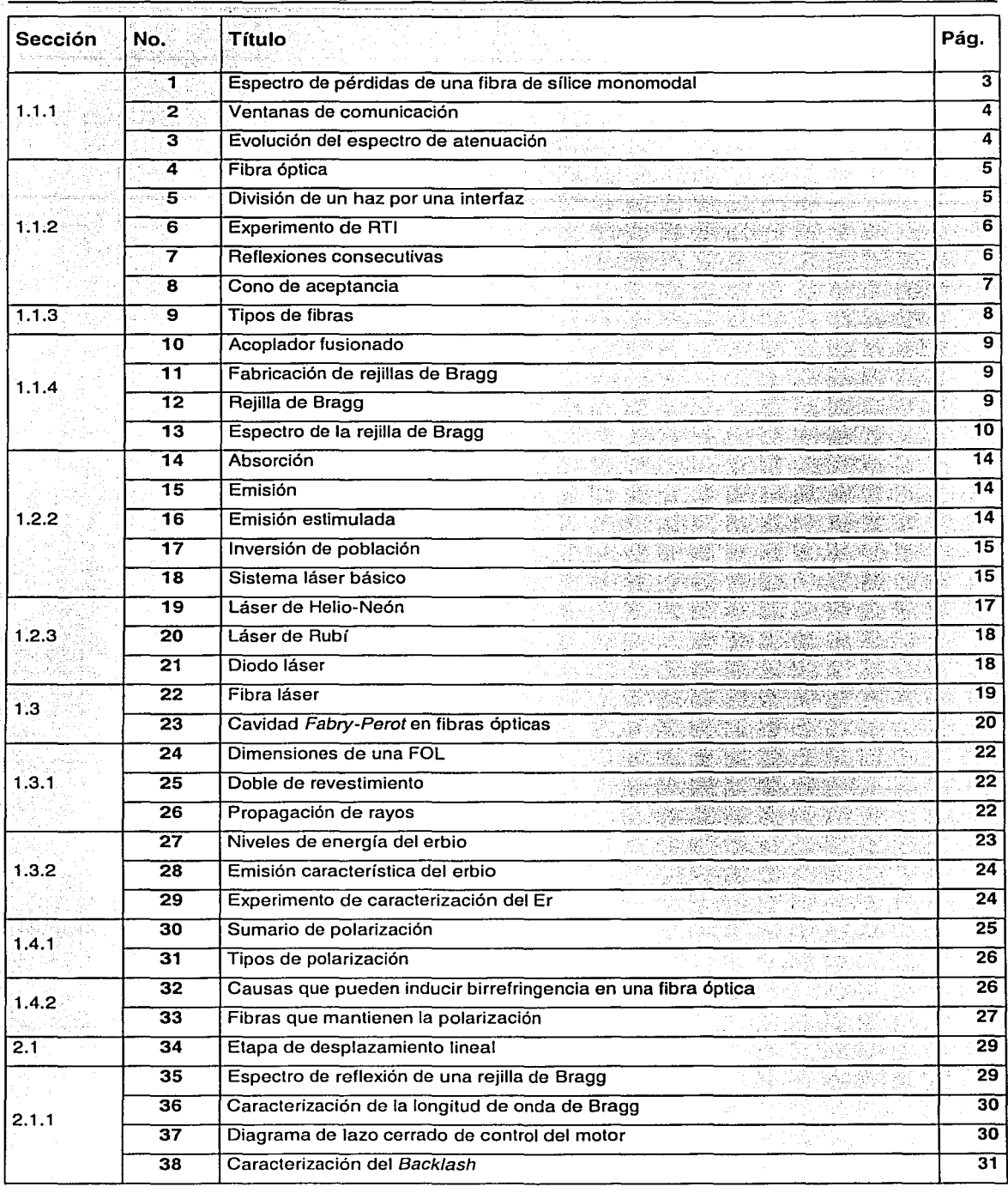

馬 歌詞

ù.

54 ÷,

Ŋн,

W.

# Tabla de ilustraciones

i filmogr

ŵ.

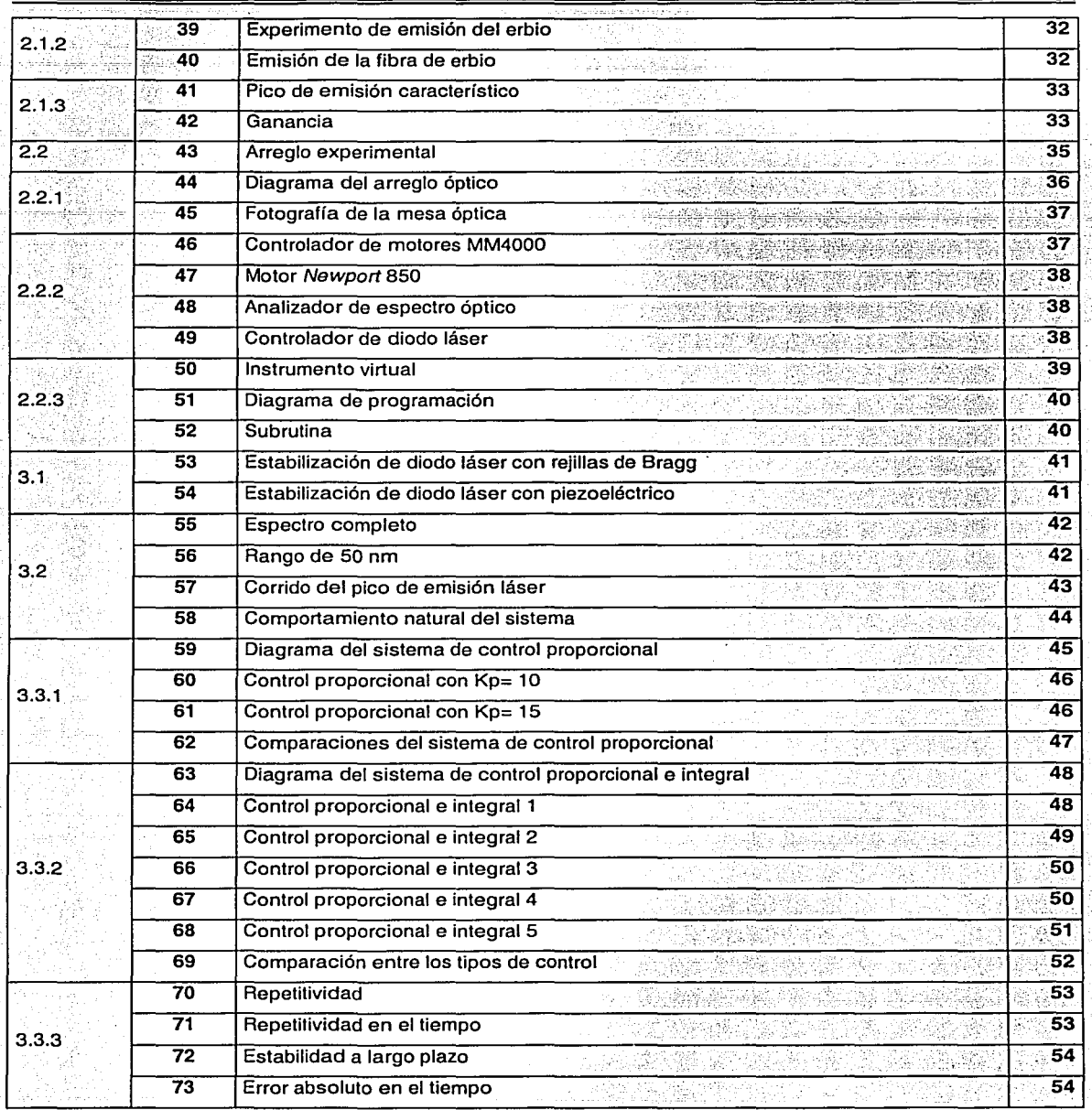

n kata

### Índice

1

# **Índice**

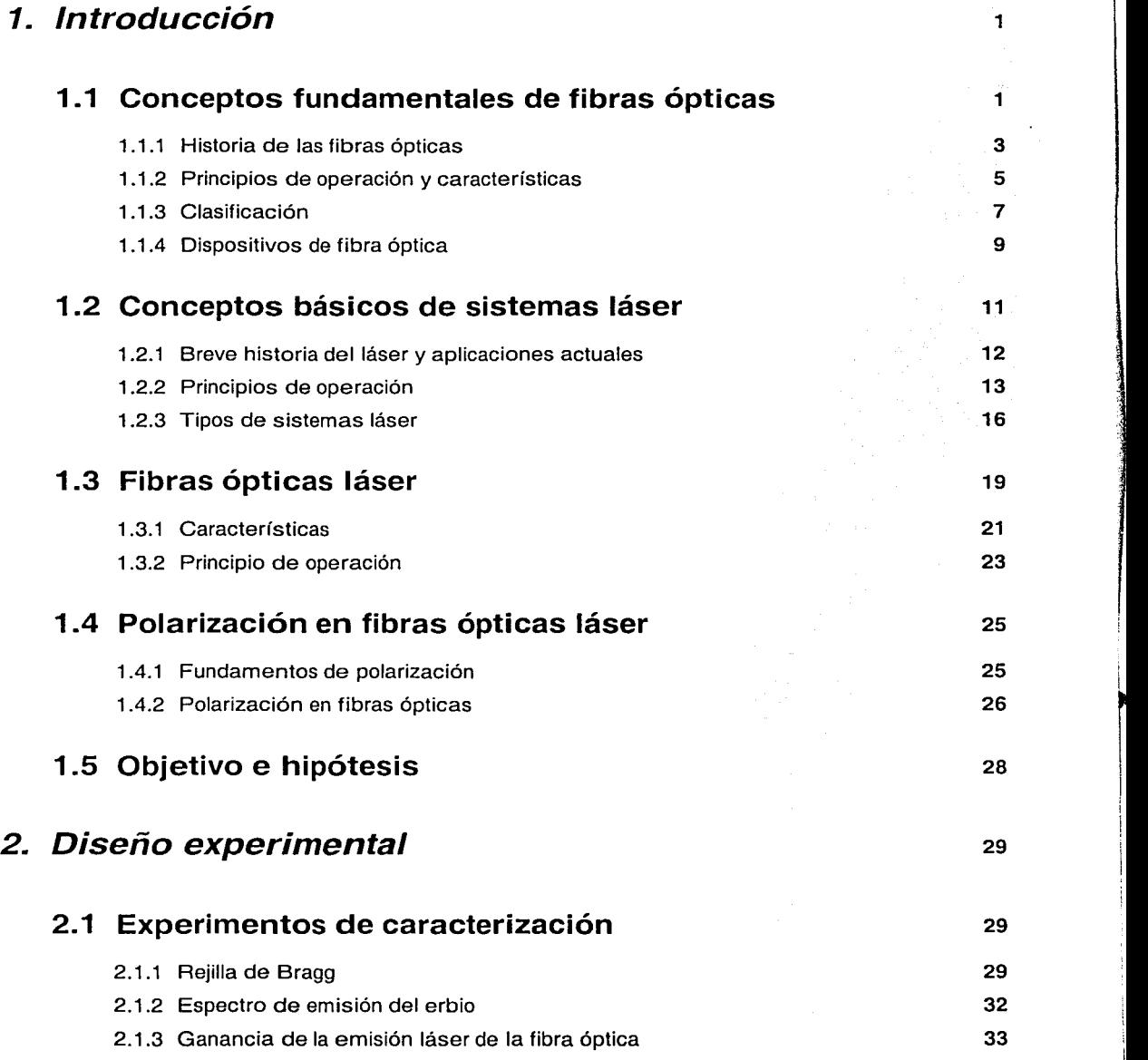

#### Índice

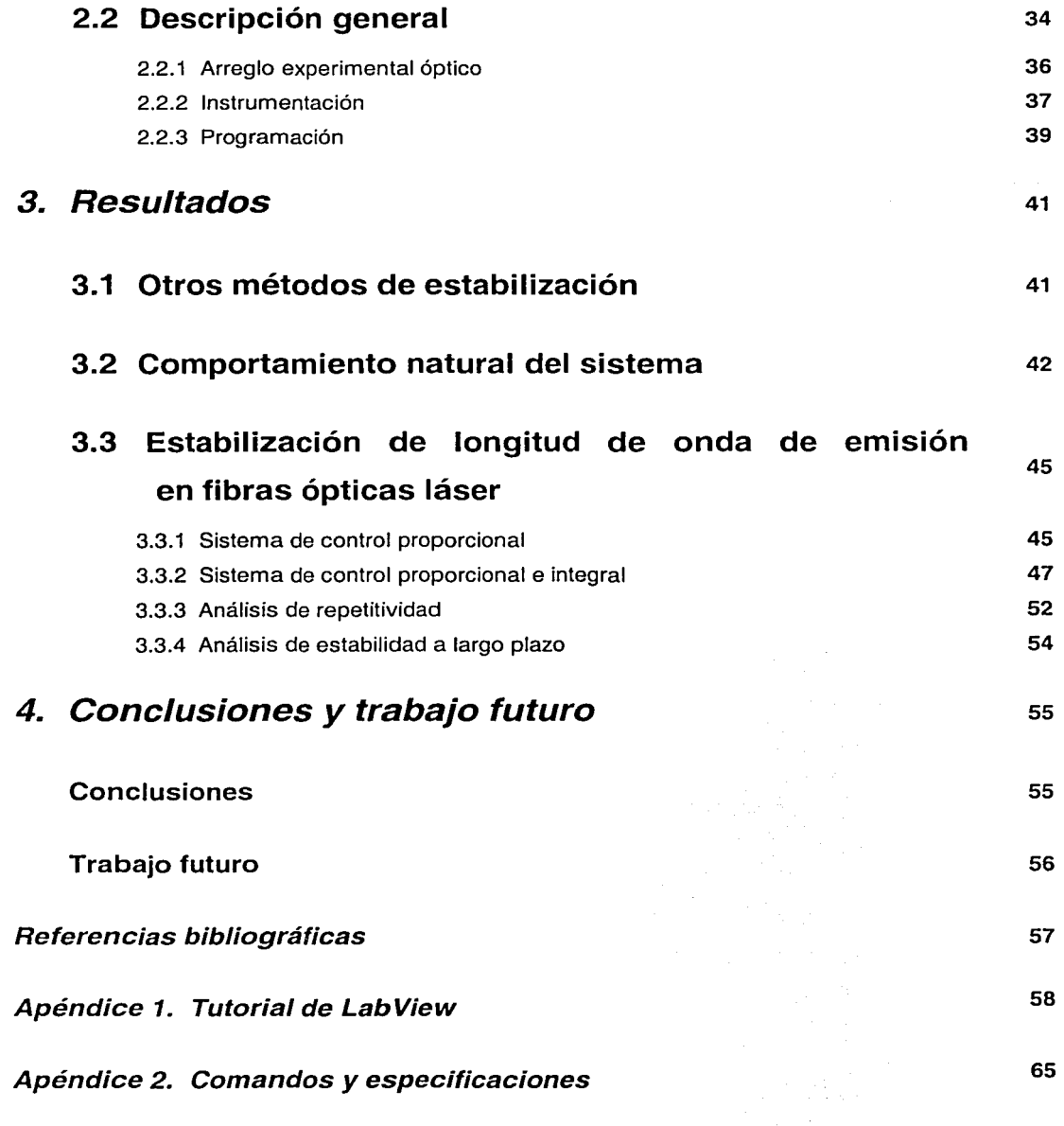

# **Capítulo 1 Introducción**

# **1. 1 Conceptos fundamentales de fibras ópticas**

Las fibras ópticas son uno de los inventos de la tecnología que en los últimos años han invadido nuestro mundo. Todos estos inventos entran en nuestra vida cotidiana más aprisa cada día en forma de aparatos de uso doméstico y, a pesar de su complejidad, son cada día más baratos, accesibles y comunes. El término de fibra óptica fue acuñado en los años 50's y aunque su historia se remonta mucho más atrás en el tiempo, su desarrollo fue posible después de que en 1960 se demostrara el primer láser, lo que consistió en la primera fuente de luz coherente que revolucionó la tecnología por completo [1 ]. En los años 70's se lograron perfeccionar las técnicas de fabricación de fibras ópticas, lo que permitió aumentar considerablemente las distancias de transmisión, de manera que se hizo práctico su uso como medio de transmisión de información. Al mismo tiempo se desarrollaron fuentes de luz y detectores basados en semiconductores, lo que permitió que en los años 80's comenzara la instalación de redes mundiales de comunicación con fibras ópticas, como el famoso TAT-8 que fue en 1988 el primer cable de fibra óptica transatlántico. Las fibras ópticas están hechas básicamente de vidrio, su diámetro es de alrededor de 120 micrómetros y pueden transmitir información a distancias de decenas de kilómetros sin la necesidad de repetidores.

#### **Ventajas**

#### Capacidad

Las fibras ópticas transportan información con mucho menos pérdidas de energía que los cables de cobre y con ancho de banda mucho mayor. Esto significa que las fibras pueden soportar más canales de información a través de distancias más largas y con el uso de menos repetidores.

#### Dimensiones

Los cables de fibra óptica son mucho más ligeros y delgados que los de cobre con el mismo ancho de banda. Esto implica que se requiere mucho menos espacio en los duetos de cableado. También son más fáciles de manejar para los técnicos de instalación.

#### Seguridad

Las fibras ópticas hacen mucho más difícil el robo de información, una gran ventaja para instalaciones de seguridad como en los bancos. Son inmunes a la interferencia de señales de radio, sistemas de encendido de autos, iluminación, etc. Pueden ser introducidas en atmósferas explosivas o flamables, por ejemplo en la industria petroquímica, sin el riesgo de ignición.

#### **Costo de operación**

El cobre consume más energía eléctrica tan sólo para transportar la señal, lo que podría llevar a considerar, por ejemplo, el cambio de la red de televisión por cable que actualmente se distribuye por cable coaxial.

#### **Desventajas**

#### **Precio**

A pesar de que la materia prima para la fabricación de la fibra óptica, la arena, es abundante y barata, las fibras ópticas son aun más caras por metro que el cobre. Esto se debe básicamente a los altos niveles de calidad y pureza que se requieren durante los métodos de fabricación.

#### **Características especiales**

Las fibra ópticas no pueden ser unidas o conectadas de manera sencilla como los cables de cobre, por lo que requiere de equipo de conexión y medición de alta precisión y precio elevado, además de capacitación adicional de personal. Actualmente se está trabajando para superar estas desventajas.

### **Áreas de aplicación**

#### **Telecomunicaciones**

En esta área es donde se ha dado el mayor desarrollo hasta el momento, ya que sus ventajas sobre el cobre han hecho costeable su sustitución en muchas áreas como son: la unión entre subestaciones telefónicas, las redes de área local (LAN's), la televisión por cable y los sistemas de seguridad de televisión de circuito cerrado.

#### **Sensores de fibra óptica**

En los últimos años se han hecho muchos avances en el uso de fibras ópticas como sensores, debido a su versatilidad, ya que pueden servir para medir una gran cantidad de parámetros físicos como son: concentración de gases y sustancias químicas, presión, temperatura, deformación, rotación, etc.

#### **Medicina**

Dentro de la gran variedad de aplicaciones se utiliza la fibra óptica para tener visibilidad en lugares poco accesibles, imágenes que han sido de gran ayuda en la cirugía por ejemplo.

#### **Otros**

El campo de acción de las fibras ópticas se ha extendido hasta la arquitectura, ya que en algunos edificios de alta tecnología se han comenzado a utilizar para guiar la luz del sol desde la parte superior hasta el interior del edificio.

# **1.1.1 Historia de las fibras ópticas**

Como ya se mencionó, a pesar de los estudios anteriores sobre las guías de onda, fue después de 1960 con la demostración del láser que se impulsó la investigación en fibras ópticas. Esto debido principalmente a que el problema de las comunicaciones ópticas tenían como principal limitante los fenómenos atmosféricos que hacían demasiado grande la potencia requerida para la transmisión.

De esta manera la solución para aislar la transmisión de las perturbaciones atmosféricas, fue la guía de onda, que conduce el haz láser por un patrón de trayectoria determinado. En esa época la investigación se enfocó al estudio de distintos materiales que permitieran reducir la atenuación, y en 1970 se logró el valor de sólo 20 dB/km con fibras de sílice. Este suceso marcó la primera generación de los sistemas de comunicación con fibras ópticas.

#### Primera generación

En la primera generación los sistemas trabajaron con la longitud de onda de 0.85 micrómetros, debido a que las fuentes ópticas eran LED's "light emitting diodes" (diodos emisores de luz) que emitían a dicha longitud de onda. En esta región espectral se tiene atenuación alta y hacia 1978 las mejores marcas logradas en fibras monomodo eran de 2 dB/km y de 0.5 dB/km a 1.3 micrómetros. En esta época la gráfica de pérdidas lucía más o menos como en la ilustración 1, ya que la pureza lograda por los métodos de fabricación no era muy buena.

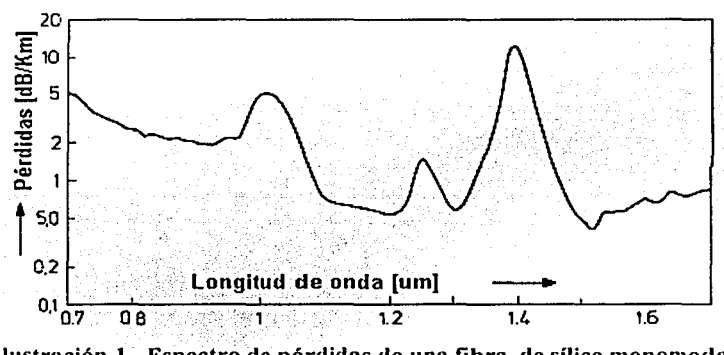

Ilustración l. Espectro de pérdidas de una fibra de sílice monomodal

#### Segunda generación

Los sistemas de segunda generación trabajaban a 1.3 micrómetros de longitud de onda, ya que los primeros lásers a base de semiconductores fueron desarrollados para emitir a esa longitud de onda, y además también había un mínimo en la curva de atenuación de la fibra. A estas zonas del espectro donde se han ido estableciendo las distintas generaciones de comunicaciones, también se les llama ventanas ("windows" en inglés), como se muestra en la ilustración 2. También es importante señalar en dicha ilustración, que el pico de atenuación localizado alrededor de 1400 nm se debía principalmente a la humedad presente durante el proceso de fabricación.

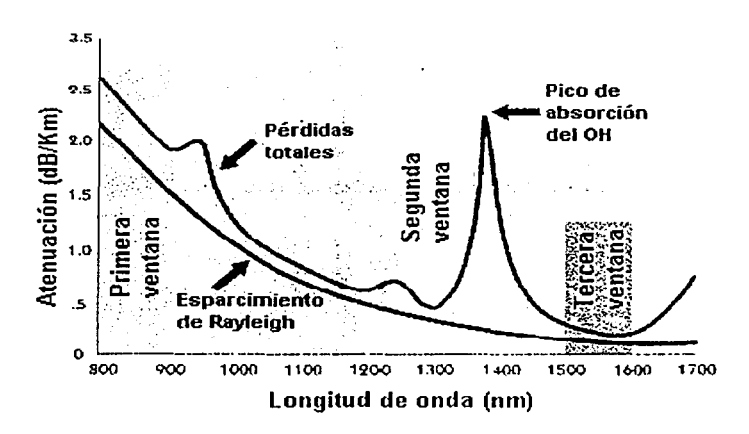

Ilustración 2. Ventanas de comunicación

#### Tercera generación

La eliminación de la absorción del agua llevó las comunicaciones a un nivel más bajo de atenuación en 1.5 micrómetros, aunque sobrevinieron otros problemas como la dispersión cromática. La evolución del espectro de atenuación se ve claramente en la ilustración 3. También los antiguos repetidores eléctricos han sido sustituidos por EDFA's "Erbium Doped Fiber Amplifiers" o en español amplificadores de fibra dopada con erbio, que están construidos totalmente de fibra óptica, evitando la conversión de señal óptica a eléctrica y luego la reconversión de señal eléctrica a óptica. Actualmente se pueden utilizar fibras monomodales a una longitud de onda de 1550 nm con pérdidas de 0.2 dB/Km, lo que permite transmitir información a través de 100 Km sin necesidad de repetidor.

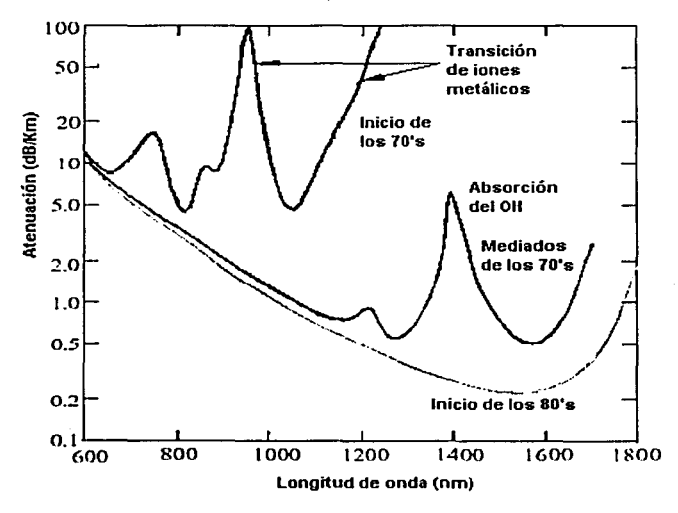

Ilustración 3. Evolución del espectro de atenuación

# **1.1.2 Principios de operación y características**

En esta sección se hablará de los conceptos básicos de las fibras ópticas, por ejemplo su constitución física, que son necesarios para comprender su funcionamiento.

#### **Partes constitutivas de una fibra óptica**

Las fibras ópticas constan de 3 capas constitutivas (ilustración 4) núcleo, revestimiento y cubierta, las dos primeras están hechas a base de sílice y son las que llevan a cabo la función de guía de onda, la cubierta está hecha de polímero y solo proporciona protección.

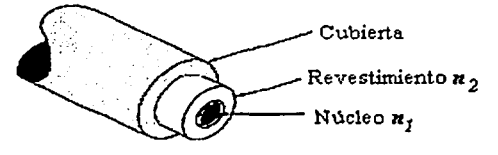

Ilustración 4. Fibra óptica

El principio de operación se basa en que el índice de refracción del núcleo n<sub>1</sub> sea mayor que el del revestimiento  $n<sub>2</sub>$ , de esta manera se puede presentar el fenómeno de reflexión total interna.

#### **Reflexión total interna**

Partiendo del fenómeno de refracción que desvía un haz de luz al pasar por una interfaz de materiales con distintas propiedades ópticas, se puede ver que al incidir un haz de un medio con índice de refracción **n** mayor, a un medio con un índice de refracción menor n', el rayo se desviará separándose cada vez más de la normal hacia la interfaz entre los materiales.

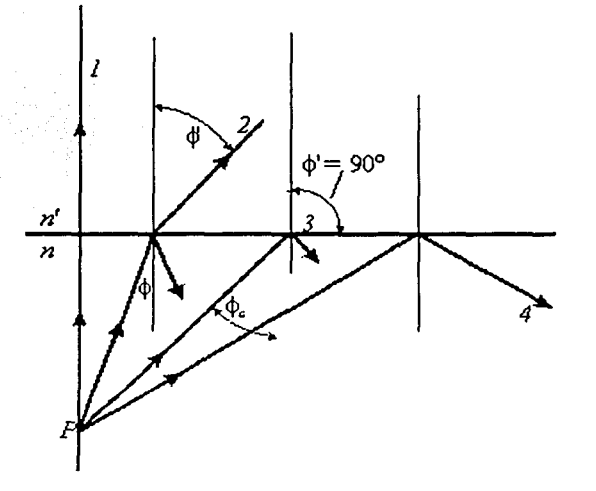

Ilustración 5. División de un haz por una interfaz

Se observa en la ilustración 5 que  $\Phi$ ' >  $\Phi$  para el primer rayo inclinado ( rayo número 2 ). La energía que transporta el rayo incidente se divide en dos al llegar a la interfaz, pero al ir aumentando el ángulo de incidencia  $\Phi$  la potencia del rayo transmitido va disminuyendo hasta que desaparece en el momento en que el ángulo de incidencia alcanza un valor crítico **<1><sup>0</sup> ,** de ahí en adelante toda la luz incidente se refleja nuevamente hacia el medio de índice de refracción mayor n, este fenómeno es conocido como reflexión total interna.

مسافر منتشر الأشراط وتعادل

1992 - مواد المساوات

Todo esto cumple con la sencilla ley de Snell (1591-1626), dada por la ecuación l. La desviación del rayo en la interfaz se debe a que el índice de refracción está ligado con la velocidad de propagación de la luz en el medio, de esta manera al viajar en un medio más denso la luz viaja más lentamente.<br>Ley de Snell : **n, senel = n, senel de algum** 

Los subíndices "i" y "t" se refieren a los medios de incidencia y transmisión respectivamente, de esta manera tenemos que en la ley de Snell se involucran:

**n¡** - índice de refracción del medio de incidencia.

*n***1** - índice de refracción del medio de transmisión.

**81-** ángulo de incidencia.

 $\theta_t$  - ángulo de transmisión.

La foto de la ilustración 6 nos muestra un experimento muy sencillo de un haz de luz dividido por un prisma en varios rayos que, a su vez, inciden en una interfaz agua-aire; debido a que el índice de refracción del medio incidente (agua) es mayor que el del aire, al pasar el ángulo crítico el rayo queda atrapado y se refleja totalmente. El ángulo crítico para esta interfaz agua-aire es de 48.6º, ya que el índice de refracción del aire es casi 1 ( $n<sub>t</sub>$ =1) y el del agua es de 1.33 ( $n_1$ =1.33).

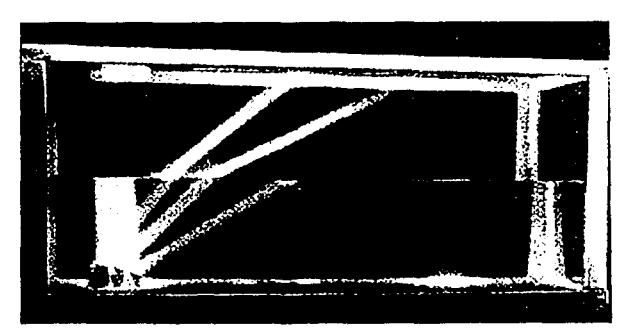

Ilustración 6. Experimento de RTI

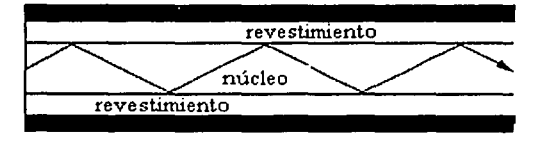

Ilustración 7. Renexiones consecutivas

Con lo expuesto hasta aquí, podemos pasar a explicar como viaja la luz a través de una fibra; tomando en cuenta la teoría de rayos, el haz de luz avanza por medio de reflexiones consecutivas como en la ilustración 7 en forma de zig-zag.

#### **Cono de aceptancia**

El cono de aceptancia es el ángulo de entrada máximo para el cual los rayos se propagaran por reflexión total interna a lo largo de la fibra; este ángulo está totalmente ligado al ángulo crítico y por lo tanto a los índices de refracción del núcleo y del revestimiento.

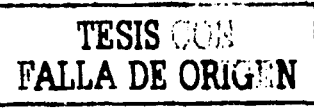

 $\mathbf{I}$ 

|<br>|-<br>|-

Como se muestra en la ilustración 8 el haz de luz A entra al cono de aceptancia por lo que se transmite a lo largo del núcleo de la fibra por reflexión total interna. El haz de luz B no entra al cono de aceptancia, por lo que la señal se pierde. Esto se expresa en la práctica por un valor denominado "apertura numérica'', que es la capacidad de captura de luz que tiene una fibra; este concepto viene de la microscopía y para fibras ópticas está dado por: NA de sus siglas en inglés "numeric apertura".

Apertura numérica (NA) **N** 

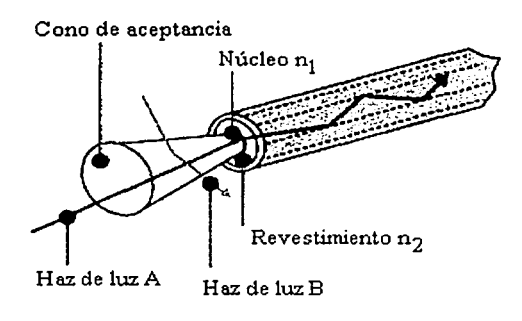

Ilustración 8. Cono de accptancia

$$
IA = (n_1^2 - n_2^2)^{1/2} \qquad \dots \dots \dots \dots \dots \dots \dots \dots
$$

### **1.1.3 Clasificación**

Las fibras ópticas se pueden clasificar de varias maneras, ya sea por el número de modos que se pueden propagar dentro de ella, lo cual está íntimamente ligado con la geometría y dimensiones de la misma, o bien se pueden clasificar de a cuerdo con las variaciones del índice de refracción.

Dentro de la evolución de las fibras ópticas, las primeras en usarse fueron las fibras multimodales de índice escalonado, pero éstas ocasionaban mucha dispersión modal y atenuación, reduciendo gravemente sus capacidades de transmisión de información. Luego se introdujeron mejoras como el índice gradual, lo que emparejó las velocidades de propagación de los distintos modos. Pero para la transmisión de información a largas distancias se usan las fibras monomodales, ya que con esto se elimina por completo la dispersión modal (ilustración 9).

Para hacer una clasificación de las fibras ópticas podemos valernos de dos características esenciales: las dimensiones del núcleo (diámetro) y las variaciones del índice de refracción en la dirección radial.

#### **De acuerdo con el número de modos de propagación**

#### **Monomodales**

El diámetro de este tipo de fibras es tan reducido que permiten solo un modo de propagación: Las dimensiones del revestimiento están estandarizadas a 125 micrómetros de diámetro y el núcleo de alrededor de 10 micrómetros.

#### **Multimodales**

El diámetro de el núcleo de este tipo de fibras puede ser de 50, 62.5 u 80 micrómetros; estas dimensiones permiten que la luz pueda viajar a través de ellas siguiendo distintos patrones de trayectoria, éstos constituyen los distintos modos de propagación que alberga dicho tipo de fibra.

7

#### Capítulo 1 Introducción

#### De acuerdo con las variaciones de índice de refracción

Como se mencionó anteriormente, el principio de operación de las fibra se vale de un mayor índice de refracción en el núcleo que en el revestimiento y si se hace una gráfica radial del valor del índice, puede haber una variación escalonada o gradual.

#### Fibras de índice escalonado

Este tipo de fibras fue el primero en usarse, es muy sencillo ya que el valor del índice de refracción es constante dentro del núcleo. Pueden ser monomodales o multimodales (ilustración 9).

#### Fibras de índice gradual

Aquí el índice de refracción del núcleo es función del radio, de manera que alcanza un valor máximo en el centro y en la frontera con el revestimiento se igualan los valores de los índices (ilustración 9).

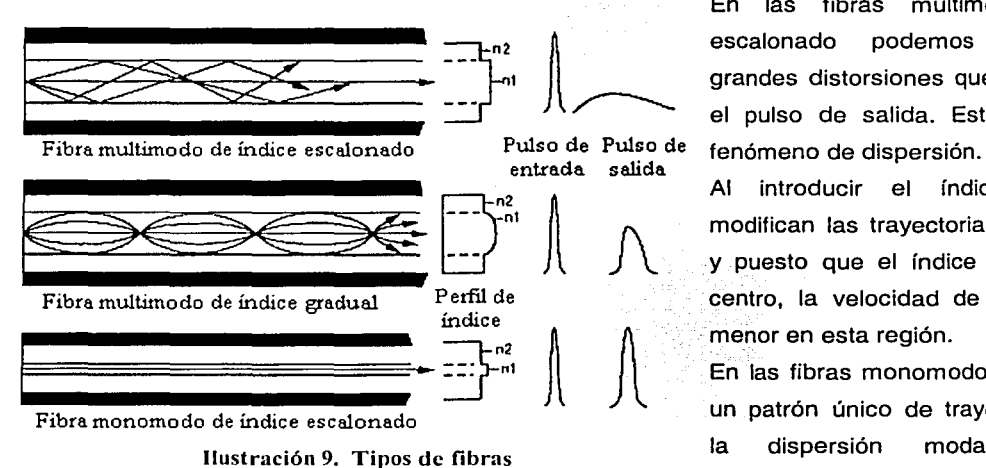

En las fibras multimodo de índice escalonado podemos observar las grandes distorsiones que se generan en el pulso de salida. Esto ocurre por el

Al introducir el índice gradual se modifican las trayectorias de los modos, y puesto que el índice es mayor en el centro, la velocidad de propagación es menor en esta región.

En las fibras monomodo el rayo viaja en un patrón único de trayectoria, evitando la dispersión modal y bajando considerablemente la atenuación.

Los valores típicos de los índices de refracción en las fibras comerciales son: para el núcleo  $(n_1)$ alrededor de 1.5, y para el revestimiento  $(n_2)$  alrededor de 1.4. La diferencia tan pequeña se debe a que el material base de fabricación tanto para el núcleo como para el revestimiento es el vidrio, al que se le agregan pequeñas cantidades de otros materiales para modificar el índice de refracción. Esto resulta en valores de apertura numérica muy pequeños, típicamente entre 0.1 y 0.6.

En las fibras monomodo usadas actualmente para transmisión de señales a grandes distancias los valores de apertura son pequeños, la longitud de onda de operación es grande (1550 nanómetros) y el radio del núcleo es pequeño (10 micrómetros).

# **1.1.4 Dispositivos de fibra óptica**

Los dispositivos de fibra óptica se han desarrollado para sustituir los elementos de óptica clásica en diversos sistemas basados en fibras. Dentro de la carrera de la miniaturización de la tecnología, se han comenzado a desarrollar los dispositivos de óptica integrada que son de dimensiones minúsculas comparables con los microchips [2,5].

Dentro de la óptica clásica existe una gran variedad de dispositivos como son los espejos, los divisores de haz, los polarizadores, los filtros, etc. Las equivalencias en fibras ópticas de todas estas funciones se pueden implementar con sólo dos dispositivos: los acopladores direccionales y las rejillas de fibra óptica.

#### **Acopladores direccionales**

Uno de los componentes clave de los sistemas de fibra óptica es el acoplador. El acoplador de fibra óptica (ilustración 10) es un dispositivo pasivo que puede dividir un haz, ya sea en amplitud o por longitud de onda. De manera que en arreglos muy sencillos se pueden armar divisores de haz, multiplexores o espejos.

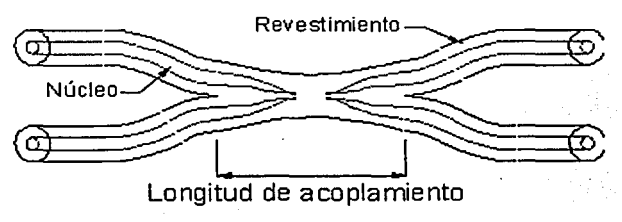

Ilustración 10. Acoplador fusionado

#### **Rejillas de Bragg**

La fabricación de las rejillas de Bragg se basa en la fotosensibilidad; se expone la fibra a un patrón de interferencia generado por rayos UV (ilustración 11 ), esto produce una variación periódica del índice de refracción en el núcleo (ilustración 12) [3].

Debido a la periodicidad determinada por la distancia /\ los reflejos consecutivos se refuerzan a una longitud de onda denominada Longitud de onda de Bragg  $(\lambda_B)$ , ecuación III. El ancho espectral de la rejilla es muy angosto, menor a 0.01 nm y el periodo  $\Lambda$  es menor a 100 µm.

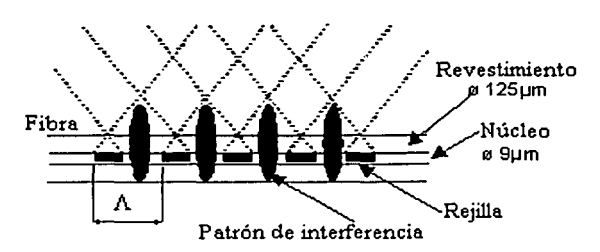

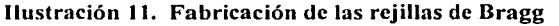

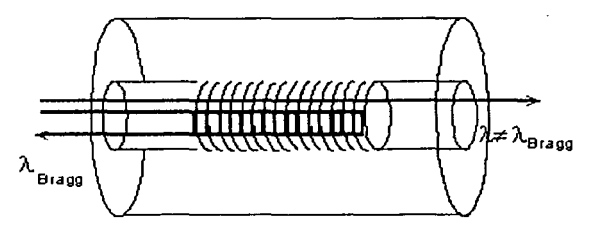

Ilustración 12. Rejilla de Bragg

l

 $\overline{\phantom{a}}$ 

A continuación se muestra la ecuación que determina la longitud de onda de Bragg, que depende sólo de dos factores fundamentales, el índice de refracción efectivo en el núcleo y del periodo con que fue fotograbada la estructura difractiva en el núcleo.

Longitud de onda de Bragg ( $\lambda_B$ )  $\lambda_B = 2$  **n**eff.  $\Lambda$  **explosively**  $\lambda_B$  **i**  $\lambda_B$  **i**

 $n_{\text{eff}}$  – índice de refracción efectivo en el núcleo.

- periodo.

Como se ejemplifica en la ilustración 13 el espectro que se genera por la reflexión en la rejilla de Bragg, es sumamente estrecho en longitud de onda, por lo que puede constituir un filtro sumamente selectivo en longitud de onda.

Esta característica de las rejillas de Bragg es la que se aprovecha para favorecer la oscilación láser en el arreglo experimental que se explicará a detalle en el capítulo 2.

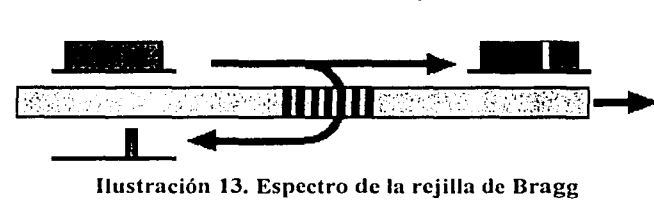

# **1.2 Conceptos básicos de sistemas láser**

LASER es el acrónimo de: "Light Amplification by Stimulated Emission of Radiation': o en español: "amplificación de luz por emisión estimulada de radiación". De manera que los sistemas láser producen luz con propiedades específicas (que se explicarán más adelante) a la que se le suele llamar simplemente "luz láser". El conocimiento humano tuvo que recorrer un largo camino para llegar a los niveles de sofisticación del láser; primero fue necesario comprender el comportamiento y las características de la luz.

A lo largo de la historia, el debate de la dualidad onda-partícula, siempre ha estado en la escena de la ciencia. En 1704 Newton caracterizó la luz como un flujo de partículas, pero el experimento de interferencia de Young en 1803 y el descubrimiento de la polarización de la luz, convencieron a los científicos de esa época que la luz era una onda. La teoría electromagnética de Maxwell explicó satisfactoriamente el comportamiento de la luz como onda.

Pero al comienzo del siglo XX el fenómeno de la radiación de cuerpo negro retó a la teoría ondulatoria; de acuerdo con la teoría de Maxwell, la intensidad de energía de las emisiones electromagnéticas con una frecuencia dada es proporcional al cuadrado de su frecuencia; integrando la intensidad de cero a infinito en la frecuencia sobre el volumen limitado del cuerpo negro resulta en una energía infinita, lo que por supuesto es imposible. No fue sino hasta que Planck introdujo el concepto de "cuanto" (o quantum) que esto pudo ser explicado. Entonces hay que considerar que la energía no es un continuo, sino que es discreta y solo puede ser múltiplos de una cantidad pequeña. Einstein propuso el concepto de fotón que nos permite decir que la luz está compuesta de partículas individuales llamadas fotones los cuales poseen una cantidad discreta de energía o "cuanta".

Einstein también predijo en 1917 que cuando existiera la inversión de población<sup>1</sup> entre un nivel alto de energía y uno bajo dentro de sistemas de átomos, sería posible la amplificación estimulada de radiación, por ejemplo, luz láser. La mecánica cuántica se desarrolló desde 1920 para explicar este nuevo fenómeno. Ahora pensamos que la luz está compuesta de "partículas"<sup>2</sup> (fotones) cuya probabilidad de desplazamiento está determinada por su comportamiento ondulatorio.

La emisión estimulada tiene la misma frecuencia y fase que la radiación incidente. Por lo que la luz láser es muy distinta de la luz natural ya que es coherente. Las fuentes de luz coherente tienen muchas aplicaciones, muchos trataron de encontrar métodos para amplificar emisión estimulada, pero no fue realizado sino hasta mayo de 1960 por Maiman, casi medio siglo después de la predicción de Einstein.

<sup>&</sup>lt;sup>1</sup> Este concepto también será tratado con mayor detalle más adelante.

<sup>&</sup>lt;sup>2</sup> La palabra partículas se pone entre comillas debido a que los fotones, como todos sabemos, carecen de masa.

## **1.2.1 Breve historia del láser y aplicaciones actuales**

La historia del láser comienza con Albert Einstein en 1917, ya que él estableció la base teórica para la emisión estimulada que es la inversión de población. Basándose en esa idea para 1957 Townes, Gordon y Zeiger desarrollan el primer "MASER", que difiere de un sistema láser en que se amplifican ondas electromagnéticas en la región de las microondas en lugar de la luz visible. Un año después Schawlow publica un trabajo sobre los principios teóricos del láser y en 1960 Maiman logra desarrollar el primer láser funcional; era un láser de rubí sólido.

En los años siguientes se desarrollaron una gran variedad de sistemas láser, como el de Helio-Neón en 1961, el primer diodo láser en 1962<sup>3</sup> (también conocido como láser de semiconductor). Los primeros sistemas láser de Nd:YAG, el de CO<sub>2</sub> y el de argón ionizado se lograron en 1964 y en 1966 el de vapor metálico. De pronto parecía que muchos materiales podían ser usados como material activo en un sistema láser. Después de conocer los principios teóricos de operación esto no es ninguna sorpresa. Lo que si sorprende es la enorme diversificación de las aplicaciones para el láser que se han dado en los últimos años como veremos a continuación.

#### **Aplicaciones**

#### Industriales

En la industria se usa el láser para numerosas aplicaciones como la medición de distancias, velocidades de movimiento etc. por medio de la interferometría o la reflectometría. Por otra parte se usa en el procesamiento de materiales, ya que se pueden lograr cortes de alta precisión sin dañar las piezas; o para soldar por fusión ya que el láser puede elevar la temperatura del material hasta su punto de fusión; también por la aplicación de la energía calorífica que produce el láser se logran endurecimientos locales en piezas que así lo requieran. Otro procedimiento donde se usa el láser es en la fotolitografía que se usa en la industria de los semiconductores.

#### Médicas

Este tipo de aplicaciones se están desarrollando bajo la supervisión de comisiones de seguridad y entre ellas tenemos: la eliminación de vello corporal; en dermatología para el tratamiento de cicatrices y arrugas, tratamiento dental, cirugía de ojos para corrección de defectos en la visión, remoción de tejido adiposo o grasa (que aún está bajo investigación para no causar daños colaterales), e inclusive se han puesto en marcha centros de acupuntura láser.

 $<sup>3</sup>$  En ese momento el tiempo de vida era muy limitado y las condiciones de operación eran muy extremas,</sup> el primer diodo láser operando continuamente a temperatura ambiente se logró hasta 1975.

#### **Militares**

Este tipo de aplicaciones siempre ha impulsado los desarrollos tecnológicos ya que países capitalistas como los EEUU invierten mucho dinero en ello. Se han desarrollado una gran cantidad de artefactos como: localizadores de rango y blanco, armas láser que queman debido a su alta concentración de energía, o hasta el colmo de la irracionalidad con los rifles "cegadores".

#### **Uso cotidiano**

Entre los aparatos electrónicos de uso cotidiano también se ha introducido el láser, como en los reproductores de disco compacto, en las impresoras láser, en los lectores de código de barras usados en supermercados y comercios en general para identificar los precios de los productos. Hasta en los espectáculos multitudinarios como los estadios deportivos se utilizan rayos láser para proyectar imágenes coloridas y a veces hasta tridimensionales.

#### **Otras**

Las aplicaciones en telecomunicaciones se dan en conjunto con las fibras ópticas: en el monitoreo de emisiones atmosféricas como los productos de combustión con sensores ópticos; también se usa el láser en espectroscopia. Se investiga actualmente una infinidad de aplicaciones como la fusión interna por láser; o la transmisión de energía, recolectada por estaciones espaciales con celdas solares, convirtiendo la electricidad en ondas electromagnéticas transmitidas con láser hacia la tierra.

# **1.2.2 Principios de operación**

Los procesos cuánticos dominan los campos de la física atómica y molecular. A continuación se tratarán las características de la absorción y emisión, procesos esenciales para comprender el láser y sus aplicaciones. Las transiciones atómicas que emiten o absorben luz visible son generalmente transiciones electrónicas, las cuales pueden ser representadas por saltos de electrones entre los niveles energéticos cuantizados del átomo. Debido a que dichos niveles de energía están cuantizados también la energía de la radiación necesaria para que ocurra la interacción está cuantizada; este fenómeno está representado por la relación de Planck (ecuación IV), de la cual se deduce que la energía del fotón debe ser igual a la diferencia de energía entre los dos niveles energéticos cuánticos en cuestión.

Relación de Planck: **illustrates de Elección de Planck: illustrates de Elección** de Planck: **illustrates de Elección** 

**ΔE** - diferencia de energía entre los dos niveles energéticos en cuestión.

- *h*  constante de Plank.
- frecuencia de la radiación electromagnética o fotón.

#### Procesos cuánticos

Se puede considerar que los procesos cuánticos se dividen en transiciones de absorción y emisión, pero la emisión puede ser de dos tipos, espontánea o estimulada.

#### Absorción

La absorción (ilustración 14) se presenta cuando la energía cuántica del fotón incidente coincide con la diferencia entre dos niveles energéticos del átomo en cuestión.<sup>4</sup>

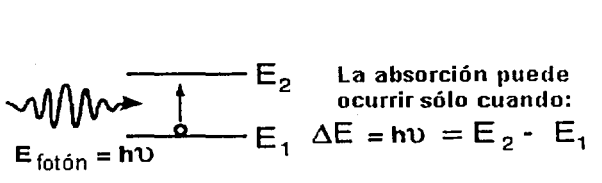

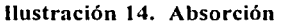

#### Emisión

Si una transición de decaimiento es radiativa,<br>  $\begin{array}{ccc}\n\text{S}^{\text{L}} & \text{L}^{\text{L}}\n\end{array}$  decaimiento involtada de caimiento involtada de un decaimiento involtada de un decaimiento involtada de un decaimiento involtada de entonces involucrará la emisión {ilustración 15) de un fotón cuya energía depende nuevamente de la diferencia entre los niveles energéticos. La emisión es espontánea en condiciones normales.

#### Emisión estimulada

Si un electrón se encuentra previamente en el estado excitado e incide un fotón con la energía adecuada, entonces estimula una transición de decaimiento que produce otro fotón de la misma energía (ilustración 16).

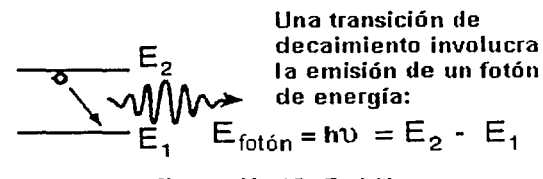

Ilustración 15. Emisión

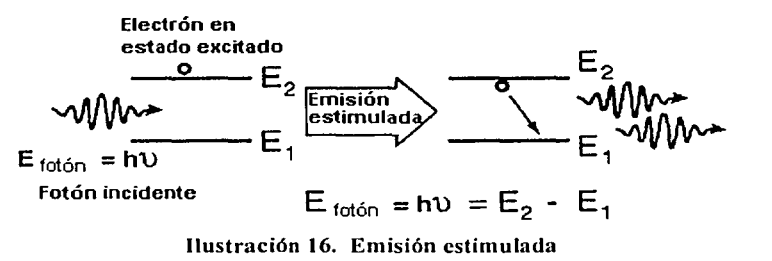

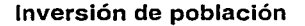

La condición de una inversión de población suficiente, en estados energéticos atómicos o moleculares, es un prerrequisito para la acción láser. Los electrones residen normalmente en el nivel energético más bajo disponible, pero pueden ser elevados a estados excitados por absorción. No es tan sencillo acumular una cantidad significante, ya que tanto la emisión espontánea como la estimulada los regresan al estado de mínima energía. Tampoco se puede lograr la inversión de población con la interacción de sólo dos niveles, debido a que la probabilidad de absorción y de emisión espontánea es la misma.

<sup>&</sup>lt;sup>4</sup> Si la E <sub>totón</sub> no coincide con cualquier  $\Delta E$  del átomo entonces el medio será transparente a esa radiación.

Es necesario entonces trabajar con sistemas de 3 ó más niveles energéticos para lograr la emisión láser. Esto conduce a las ecuaciones de razón de cambio, las cuales involucran las razones de intercambio de electrones entre los distintos niveles energéticos y los tiempos de vida en que el electrón puede permanecer en un cierto nivel energético.

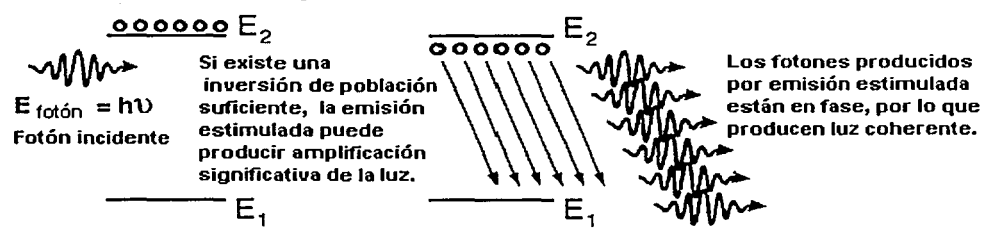

Ilustración 17. Inversión de población

De manera que si se logra la inversión de población suficiente {ilustración 17), es decir que haya un porcentaje suficiente de electrones en el estado excitado, al incidir un fotón en un átomo con un electrón excitado producirá como resultado el decaimiento de otro fotón, luego cada uno de esos dos fotones producirá otro, lográndose así un aumento exponencial debido a este fenómeno en cascada, lo que al final produce la amplificación y la emisión de luz láser.

#### Sistema láser básico

Un sistema láser básico está compuesto por dos espejos paralelos entre sí, formando un oscilador óptico de manera que la luz puede viajar hacia delante y hacia atrás a lo largo del eje óptico. Entre los espejos está el medio activo que puede amplificar la luz por emisión estimulada. Bajo la acción de un mecanismo de bombeo, se excita el medio activo de un estado bajo de energía a un nivel más alto, de manera que tiene lugar la inversión de población. Al comienzo se generan fotones en todas direcciones, pero solo a lo largo del eje óptico se generan en "cascada" y los fotones en otras direcciones serán dispersados o absorbidos. Rápidamente casi todos los fotones están oscilando en la dirección del eje óptico. La amplificación se debe a que cada fotón incidente en un átomo excitado produce otro fotón, por la emisión estimulada bajo las condiciones adecuadas [8].

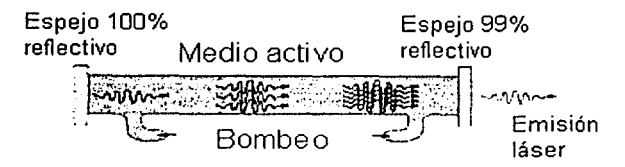

Ilustración 18. Sistema láser básico

Usualmente uno de los espejos es totalmente reflectivo y el otro parcialmente, de manera que por este último saldrá la luz láser como se observa en la ilustración 18. La operación del láser suele producir calor y esto afecta seriamente las condiciones de operación, por lo que generalmente se agrega un sistema de enfriamiento.

#### Características especiales de la luz láser

#### Coherente

En la luz láser, a diferencia de la luz solar o la producida por las lámparas incandescentes, las relaciones de fase se mantienen a lo largo del rayo, a esto se le conoce corno coherencia espacial; además estas relaciones de fase también se conservan por un largo tiempo, a lo que se le conoce como coherencia temporal. Gracias a esta característica los efectos de interferencia pueden apreciarse fácilmente con luz láser. Esta propiedad de coherencia es la que hace posible, por ejemplo, la creación de hologramas.

#### Monocromática

La luz láser está formada esencialmente por una longitud de onda, es decir, su espectro es bastante estrecho. Esto se origina a partir de la emisión estimulada de niveles energéticos específicos.

#### Colimada

Debido a la resonancia que se produce entre los espejos (cavidad láser), los patrones que sostienen amplificación deben viajar entre los espejos muchas veces y ser perpendiculares a los espejos. Como resultado los rayos láser son muy estrechos y su dispersión es muy baja.

#### El medio activo

El medio activo determina muchas de las propiedades del láser, tan es así, que el nombre de cada láser deriva del nombre del medio activo. El material usado como medio activo determina : ·

- La longitud de onda del láser.
- El método de bombeo más adecuado.
- Orden de magnitud de la salida del láser.
- El rendimiento del sistema láser.

# 1.2.3 Tipos de sistemas láser

En la sección anterior se explican los fundamentos teóricos del proceso láser y las partes que constituyen el láser. En esta sección se explicarán algunos tipos de láser. Los sistemas láser se pueden dividir en varios grupos, de acuerdo con diferentes criterios :

- La fase de la materia del medio activo : sólido, líquido, gas, o plasma.
- El rango espectral de la longitud de onda del láser: espectro visible, espectro lnfra-Rojo (IR), etc.
- El método de excitación (bombeo) del medio activo: bombeo óptico, bombeo eléctrico, etc.
- El número de niveles de energía que participan en el proceso láser.

A continuación se muestra una tabla de clasificación de los sistemas láser de acuerdo con la fase de la materia del medio activo, y después se describen algunos de los sistemas más representativos.

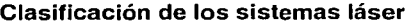

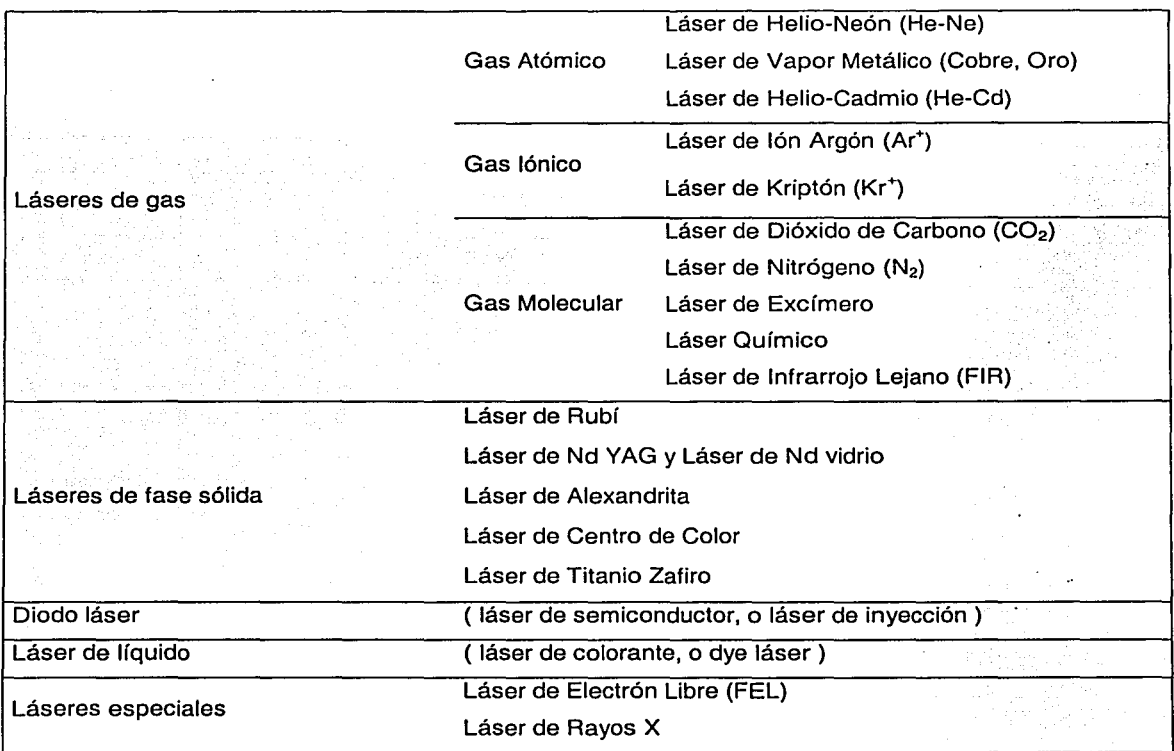

### Láser de Helio-Neón (He-Ne)

El láser de helio-neón es un tipo de láser de gas atómico, ya que el medio activo es una mezcla de estos dos gases inertes. Es el más común en laboratorios básicos debido a su bajo costo. Comúnmente está construido para operar en el rojo, pero también puede producir verde o infrarrojo. Uno de los niveles excitados del helio es muy cercano a uno del neón, por lo que se bombea al helio, éste transmite la energía por colisión al neón y el átomo de neón emite la luz láser deseada (ilustración 19).

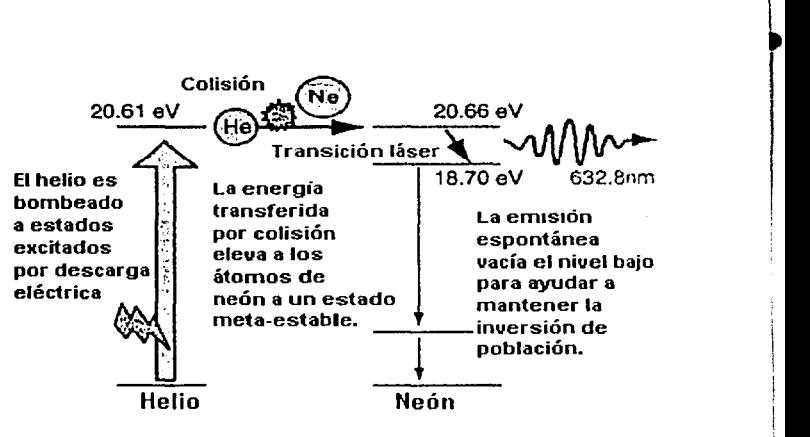

Ilustración 19. Láser de Helio-Neón

#### Láser de **Rubí**

Este sistema láser fue el primero que se logró construir (1960); su emisión es en forma de pulsos, debido a que conmuta entre pasos de bombeo y emisión. Uno de éstos fue usado para el famoso experimento de medición con un reflector colocado en la Luna por la misión Apolo; este experimento determinó la

distancia a la Luna con un error de exactitud de alrededor de 15 cm. El mineral de rubí es óxido de aluminio con una pequeña cantidad (alrededor de 0.05%) de cromo, el cual le da su característico color rosado o rojo, ya que absorbe la luz verde y la azul. El láser de rubí emite a 694.3 nm. Después de recibir el destello de bombeo de la lámpara de descarga, la luz láser emerge durante el tiempo que persistan excitados los átomos del núcleo de rubí, lo cual es alrededor de un milisegundo (ilustración 20).

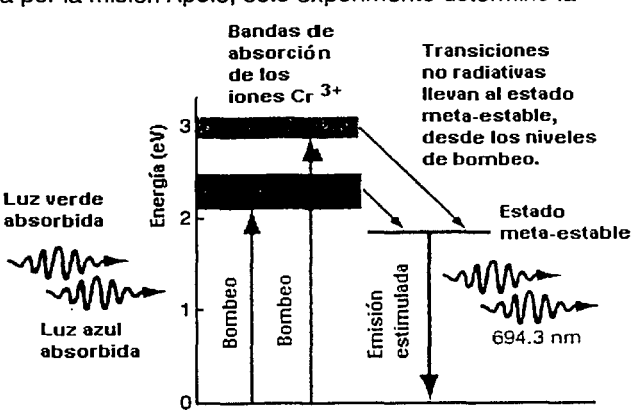

Ilustración 20. Láser de Rubí

#### **Diodo** Láser

Todos los diodos láser están hechos de materiales semiconductores, ya que se puede lograr la acción láser con una juntura p-n. Los dos extremos de la estructura necesitan ser óptimamente planos y paralelos, con un extremo 100% reflectivo y el otro parcialmente. La composición química está relacionada con la longitud de onda que será emitida. La juntura está dispuesta de tal manera que la recombinación de pares electrón-hueco produce luz como en un LEO (incoherente). Por encima del umbral de corriente, los fotones que se mueven paralelos a la juntura pueden estimular la emisión e iniciar la acción láser (ilustración 21 ).

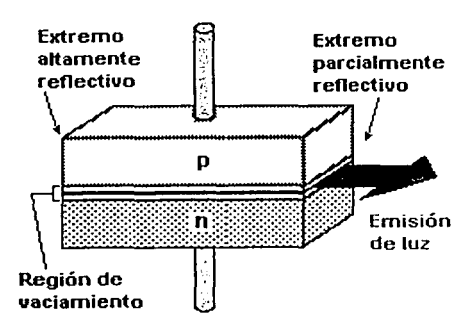

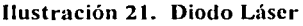

Tipo Potencia pico Longitud de onda Aplicación GaAs 5 mW 840 nm Reproductores de disco compacto AIGaAs 50mW 760 nm Impresoras láser GalnAsP  $\vert$  20 mW 1300 nm Comunicaciones con fibra óptica

La siguiente tabla contiene algunas aplicaciones de los diodos láser.

# **1.3 Fibras ópticas láser**

El concepto de fibra láser no es nuevo, su aparición data de los tiempos de la invención del láser a principios de la década de los sesenta. Pero debido a las dificultades técnicas relacionadas con las potencias de bombeo requeridas, las altas pérdidas de las fibras y otros problemas, su desarrollo se vio muy limitado. Pero gracias a las mejoras alcanzadas en los láseres semiconductores, en las fibras ópticas y a las ventajas que ofrecen, el desarrollo de las fibras láser ha aumentado de manera considerable. Las fibras ópticas láser no difieren en mucho de las fibras ópticas normales, la principal diferencia es que el núcleo contiene elementos de tierras raras (ilustración 22) y esto le da la capacidad de funcionar como material activo de un sistema láser. Como ya está incluido dentro de una fibra óptica sus características de tamaño y acoplamiento le dan muchas opciones de uso en aplicaciones prácticas [8].

| A TA DATA TA SA SEGUNDA DE SEGUNDA DE LA CALIFACIA DE LA TERRA.<br>A POLITICA E PARA ESPACIA DE LA TERRA DE LA CALIFACIA DE LA TERRA DE LA TERRA DE LA TERRA DE LA TERRA DE LA TE<br>revestimiento | The same |
|----------------------------------------------------------------------------------------------------|----------|
| $\bullet$ núcleo $\bullet$                                                                                                    |          |
| revest<br>and the con-<br>a da antiga de                                                                                                    |          |
| lones de elementos<br>de tierras raras                                                                                                    |          |

Ilustración 22. Fibra láser

Los elementos de tierras raras<sup>5</sup> se incorporan al núcleo en etapas intermedias del proceso de fabricación, ya sea en fase líquida.o de vapor, pero no significa mucha diferencia. Estos iones proporcionan las transiciones radiativas necesarias para la emisión de luz [10].

#### **Cavidad de Fabry-Perot**

Para completar el sistema láser se puede utilizar un arreglo llamado cavidad de Fabry-Perot. En un dispositivo de este tipo, la luz entra a la cavidad a través de un espejo parcialmente reflectivo y sale a través de otro espejo también parcialmente reflectivo, ambos paralelos entre sí. Solo las longitudes de onda que son capaces de resonar dentro de la cavidad pueden salir de ella, las otras longitudes de onda se atenúan grandemente. El principio de funcionamiento tiene su base en que, cuando la distancia que existe entre los dos espejos es múltiplo de mitades de longitud de onda, la luz se refuerza, es decir existe interferencia constructiva, mientras que las ondas que no satisfacen esa condición sufren interferencia destructiva y se atenúan. Este principio también se aplica cuando la luz es emitida desde dentro sin la necesidad de que la luz provenga desde el exterior de la cavidad.

<sup>&</sup>lt;sup>5</sup> Más adelante se hablará más a fondo de los elementos de tierras raras usados en fibras ópticas láser, como el Erbio que es el más común para aplicaciones de comunicaciones en la tercera ventana. Todo esto en la sección 1.3.2.

. . . v

La frecuencia de resonancia de un dispositivo de este tipo está dada por la siguiente ecuación:

Frecuencia de resonancia ( $f$ ):  $f = mc/2nL$ 

 $c$  – velocidad de la luz.

n - índice efectivo de refracción dentro de la fibra.

 $L$  - longitud de la cavidad.

 $m -$  un número entero positivo.

La equivalencia en fibras ópticas se puede construir con varias configuraciones distintas, una de ellas es la que se muestra en la ilustración 23. En esta configuración, los acopladores cumplen con la función de espejos (M<sub>1</sub> y M<sub>2</sub>). la fibra láser es el material activo y el bombeo se puede llevar a cabo con un diodo láser. Los elementos marcados con X son empalmes, sirven para unir fibra óptica en este caso interconectan con la fibra óptica láser. Como se verá más adelante en el capítulo 2, se pueden utilizar como espejos de la cavidad resonante rejillas de Bragg o simplemente un corte a espejo en el extremo de la fibra láser.

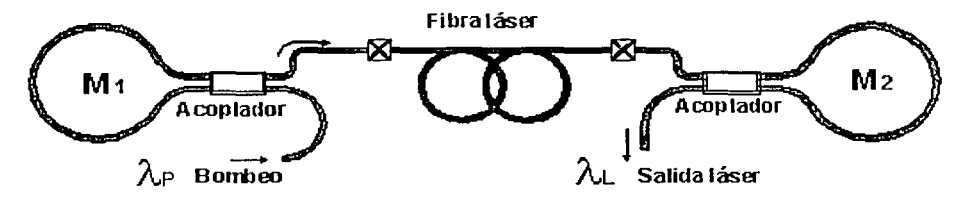

Ilustración 23. Cavidad *Fabry-Perot* en fibras ópticas

#### Ventajas

La principal ventaja de este tipo de dispositivos es que son compatibles con la fibra óptica usada como medio de transmisión en las comunicaciones ópticas, permitiendo que la conexión de elementos sea más sencilla, eliminando de esta manera dispositivos adicionales que en la mayoría de los casos producen atenuaciones o son fuente de ruido. Dado que las dimensiones del núcleo son pequeñas y que la señal de bombeo es por medio de un láser, es posible obtener una buena interacción entre los fotones de entrada y los iones del medio activo, aprovechando las características de quía de onda cilíndrica que proporciona la fibra óptica.

Es posible obtener una ganancia grande en comparación con otros dispositivos dependiendo de la cantidad de impurezas en la fibra, de la longitud de ésta, de la intensidad del bombeo y de los elementos con que se realice el co-dopado de la fibra, sí es que existen.

Son ideales para aplicaciones médicas donde su flexibilidad y tamaño pequeño permiten la fácil inserción, por ejemplo, en el estómago.

#### **Desventajas**

Una de las principales desventajas de una fibra láser es que la operación estable es difícil de realizar debido a la competencia de modos longitudinales y modos de polarización, por lo que se necesitan dispositivos adicionales que permitan mantener la estabilidad de la polarización<sup>6</sup>, longitud de onda e intensidad, haciendo más complejo el sistema y sensible a perturbaciones externas.

En algunas aplicaciones se necesitan fibras ópticas láser con características especiales, por ejemplo, que mantengan la polarización, situación que puede ocasionar que su precio aumente.

#### **Aplicaciones**

Existen varias aplicaciones de las fibras láser en diversas áreas de la tecnología. Una de las aplicaciones de mayor crecimiento se da en las comunicaciones ópticas, específicamente en los amplificadores de señales ópticas, donde sus propiedades de compatibilidad con las fibras ópticas comunes los hacen sumamente atractivos. Otras de las aplicaciones es su uso como osciladores, donde se pueden obtener fuentes láser con un ancho de línea muy angosto (menores a los 60 kHz) así como fuentes super-luminiscentes de gran ancho de banda (50 nm) a frecuencias muy superiores a las de las fuentes electrónicas convencionales, por lo que es posible obtener fuentes de microondas compactas y gran ancho de banda útiles para las comunicaciones inalámbricas de las nuevas generaciones. Además de las aplicaciones mencionadas anteriormente existen otras en medicina y en sensores, algunas de las cuales serán tratadas más adelante.

## **1.3.1 Características**

Las fibras láser son estructuras de guías de onda por lo que pueden tener altas densidades de potencia en el núcleo. Están basadas en fibras ópticas de silicio, una tecnología madura con la cual se pueden alcanzar altos grados de precisión en la fabricación y bajas pérdidas.

La geometría que presentán las fibras ópticas ayuda a una buena disipación del calor que se produce durante su funcionamiento, por lo que pueden operar como fuentes láser de onda continua a bajos niveles de potencia de bombeo, mientras que otros tipos de láseres que tienen como material huésped al vidrio solamente pueden operar para emitir una salida pulsada además de que frecuentemente requieren de una fuente de bombeo de mayor energía para lograr el fenómeno láser.

 $^6$  Este es el punto clave del proyecto en el que se desarrolló esta tesis, además como se menciona en el capítulo 4 dentro del trabajo futuro se planea sustituir el sistema de detección de longitud de onda por un arreglo polarimétrico.

#### Capítulo 1 Introducción

En la ilustración 24 se observa que las dimensiones de las fibras ópticas láser (FOL) son las de una fibra monomodo normal. Para lograr una mayor eficiencia, la fibra debe tener una longitud suficiente que le permita absorber la mayor cantidad de energía de bombeo posible, pero no debe ser demasiado larga para que partes de la fibra queden sin bombear. Las longitudes típicas de la cavidad de la fibra láser están en el orden de 1 a 10 metros.

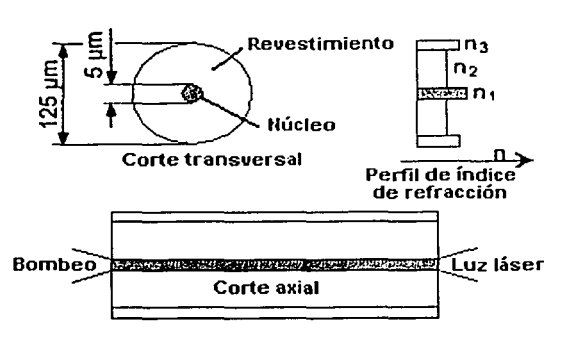

Ilustración 24. Dimensiones de una FOL

Una de las características importantes de las fibras ópticas láser es que no pueden considerarse como dispositivos concentrados y por lo tanto, sus parámetros característicos (ganancia, factor de inversión de población, figura de ruido, etc.) dependen de su longitud, ya que los iones de tierras raras están repartidos en el núcleo a lo largo de la fibra, así como de la longitud de onda de la señal. Debido a esto, una fibra láser puede ser tratada también como un amplificador de onda progresiva.

Para incrementar la potencias de salida más allá de unos cientos de miliwatts, se usa fibra de doble revestimiento (ilustración 25), en estas fibras el núcleo activo está rodeado por un segundo núcleo, que actúa como guía de onda de mayor diámetro para la luz de bombeo. Con esta idea se pueden realizar fibras con potencias de salida de varios watts.

El principal problema en el diseño de las fibras de doble revestimiento es que sólo los rayos meridionales pueden ser absorbidos (ilustración 26), por lo que se diseñan geometrías modificadas (por ejemplo en forma de "D" o la rectangular) que evitan la propagación de los rayos helicoidales, aumentando considerablemente la absorción de la luz de bombeo.

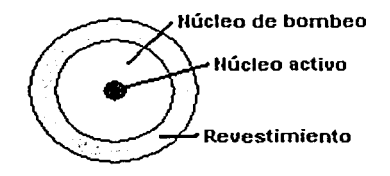

Ilustración 25. Doble revestimiento

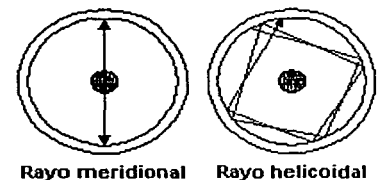

Ilustración 26. Propagación de rayos

# **1.3.2 Principio de operación**

Los elementos utilizados para dopar el núcleo son los de las llamadas "tierras raras" ya que sus estados meta-estables están suficientemente separados de los niveles bajos, dificultando con esto las transiciones no-radiativas. Los esquemas de los procesos cuánticos que se llevan a cabo para la amplificación de luz láser son variados; se puede tener un sistema con co-dopante y entonces tenemos transición de energía del co-dopante al dopante principal para lograr la inversión de población. Por otro lado con un sólo dopante como el erbio, se tiene un sistema de tres niveles. Pero éstos no son fáciles dé bombear con lámparas de descarga, debido a que necesitan altas densidades de bombeo, por lo que se usan diodos láser.

Las tierras raras o lantánidos son un conjunto de 15 elementos que ocupan el penúltimo renglón de la tabla periódica, los cuales van desde el lantano (La) con número atómico 57 hasta el lutecio (Lu) con número atómico 71. Todos estos elementos tienen la misma estructura electrónica externa 5s<sup>2</sup>5p<sup>6</sup>6s<sup>2</sup>, lo que nos dice que son órbitas llenas. El número de electrones que ocupan la órbita interna 4f definen sus propiedades ópticas y en consecuencia la absorción y la emisión óptica ocurre dentro de esa órbita 4f. La ionización de tierras raras frecuentemente se realiza para dar lugar a un estado trivalente por ejemplo Er<sup>3+</sup> o Nd<sup>3+</sup>, donde dos de los electrones de 6s y uno de 4f son removidos, quedando las órbitas 5s y 5p intactas. Dado que las fibras láser más usadas en la actualidad son aquellas que emplean iones de erbio, el presente análisis se centrará en este tipo de fibras.

Puede observarse en la ilustración 27 que la transición entre los niveles energéticos <sup>4</sup>l<sub>13/2</sub> y <sup>4</sup>l<sub>15/2</sub> (estado base) corresponde a la emisión de luz de una longitud de onda A=1550 nm, por lo que mediante bombeo se provoca la inversión de población entre dichos niveles y se crea la posibilidad de amplificación de señales en la tercera ventana de comunicaciones por fibra óptica.

Los iones de erbio en un vidrio forman un sistema láser de tres niveles; es decir, el bombeo llega hasta el nivel tres y debido a esto, se requiere una alta densidad de bombeo para lograr la inversión de población. El ancho del espectro de emisión es alrededor de 40 nm.

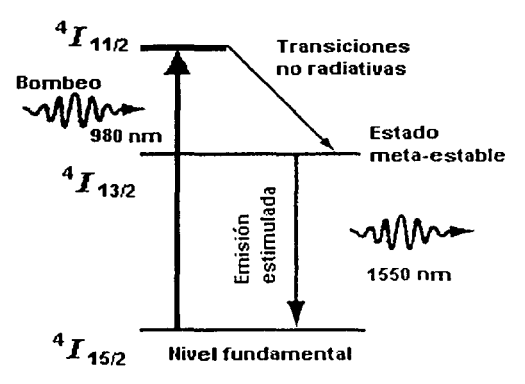

Ilustración 27. Niveles de energía del erbio

l<br>la propiedad<br>la propiedad<br>la propiedad<br>la propiedad<br>la propiedad<br>la propiedad<br>la propiedad<br>

#### Capítulo 1 Introducción

Con el equipo que cuenta el laboratorio fue posible realizar un experimento de caracterización de la emisión del erbio, el pico máximo de emisión superluminiscente está en 1530 nm pero se puede lograr emisión láser en un rango bastante amplio desde 1520 nm hasta 1560 nm aproximadamente. El espectro correspondiente que se obtuvo en el analizador de espectros se muestra a continuación:

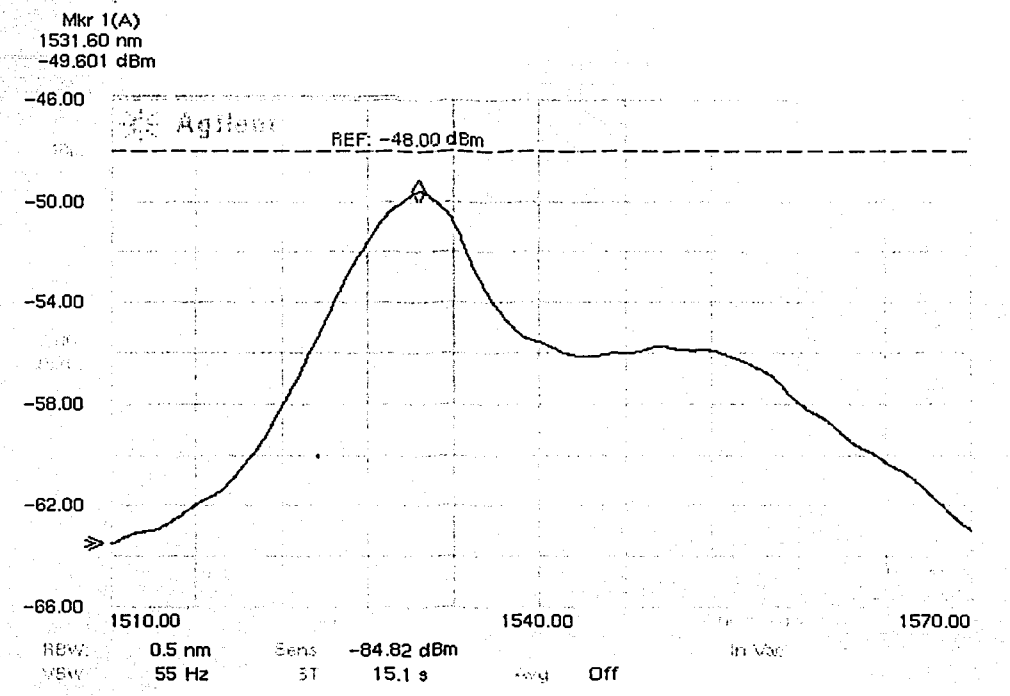

Ilustración 28. Emisión característica del erbio

El arreglo experimental utilizado se muestra en la ilustración 29, con las siguientes características:

Potencia de bombeo a la salida de la fibra del diodo láser: 39.75 mW

E - Empalmes : pérdidas típicas 0.2 dB

WDM - Pérdidas máximas:

0.24 dB @ 980 nm y 0.33 dB @ 1550 nm

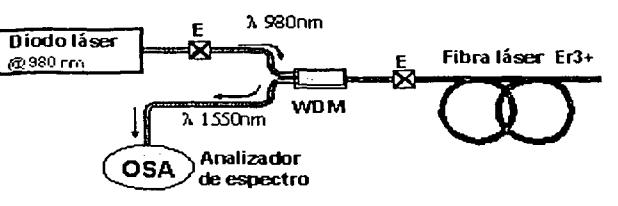

Ilustración 29. Experimento de caracterización del Er

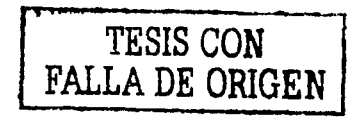

# **1.4 Polarización en fibras ópticas láser**

Las ondas de luz son ondas electromagnéticas que requieren de los cuatro vectores básicos de campo **(E, H, D y B)** para su completa descripción. Se escoge el campo eléctrico **E** para definir el estado de polarización de las ondas de luz debido a que en la mayoría de los medios ópticos, las interacciones físicas con la onda de luz involucran al campo eléctrico.

La polarización juega un papel importante en la interacción de la luz con la materia. Entre otros ejemplos podemos nombrar los siguientes:

- La cantidad de luz reflejada en la frontera entre dos materiales depende de la polarización de la onda incidente.
- La cantidad de luz absorbida por ciertos materiales es dependiente de la polarización.
- El esparcimiento de la luz por la materia es generalmente sensible a la polarización.
- El índice de refracción de los materiales anisótropos depende de la polarización. Por lo tanto, ondas con diferentes polarizaciones viajarán a diferentes velocidades y sufrirán diferentes cambios de fase.
- En presencia de un campo magnético, la mayoría de los materiales rotan la polarización de las ondas.

# **1.4.1 Fundamentos de polarización**

La polarización es una característica muy importante de la luz inherente a todos los rayos láser, y se le puede sacar mucho provecho cuando su estado es conocido, pero también puede causar muchos problemas cuando es desconocido. Por ejemplo, la luz natural es no-polarizada, por lo que para algunas aplicaciones no se puede usar sin un tratamiento previo.

La siguiente tabla muestra un resumen de los diferentes estados de polarización en los que se puede presentar la luz.

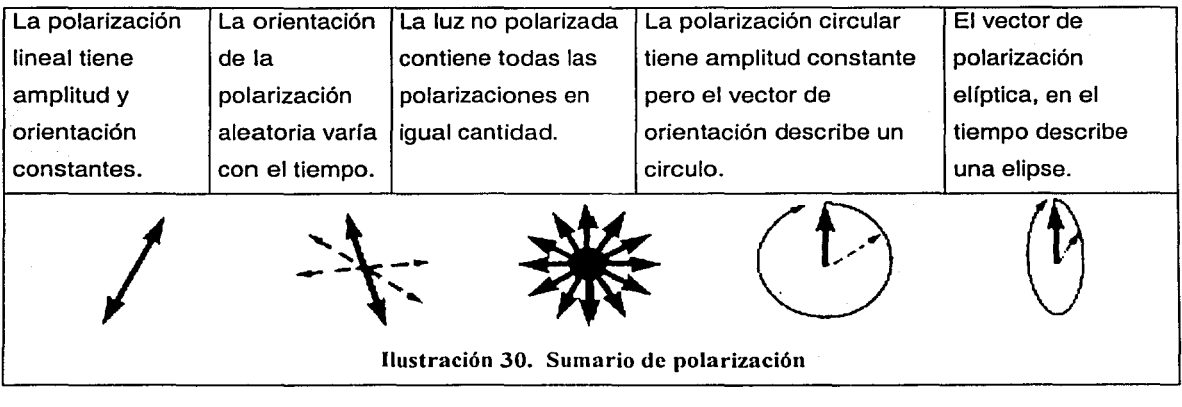

#### Tipos de polarización

Cuando la luz se comporta como una onda plana se dice que está linealmente polarizada. Pero si está compuesta de dos ondas planas de igual amplitud y que difieren en fase por 90º se dice que tiene polarización circular. El caso más general es cuando las componentes difieren en amplitud o la diferencia de fase es distinta a 90º, a ésta se le llama polarización elíptica (ilustración 31).

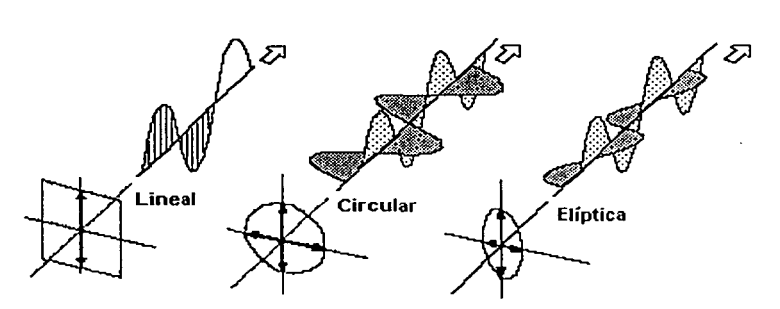

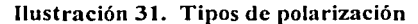

# 1.4.2 Polarización en fibras ópticas

#### Birrefringencia

La propiedad óptica que origina la anisotropía entre el eje rápido y el eje lento, es la diferencia de índices de refracción efectivos en ambas direcciones dentro del núcleo, y a este fenómeno se le denomina birrefringencia. En la ilustración 32 se muestran los factores, tanto internos como externos, que pueden inducir birrefringencia en una fibra óptica. Esencialmente, la birrefringencia genera variaciones en el estado de polarización del haz de luz guiado por la fibra. Dadas las características aleatorias de la birrefringencia, la polarización en una fibra óptica monomodal varía de igual manera [14].

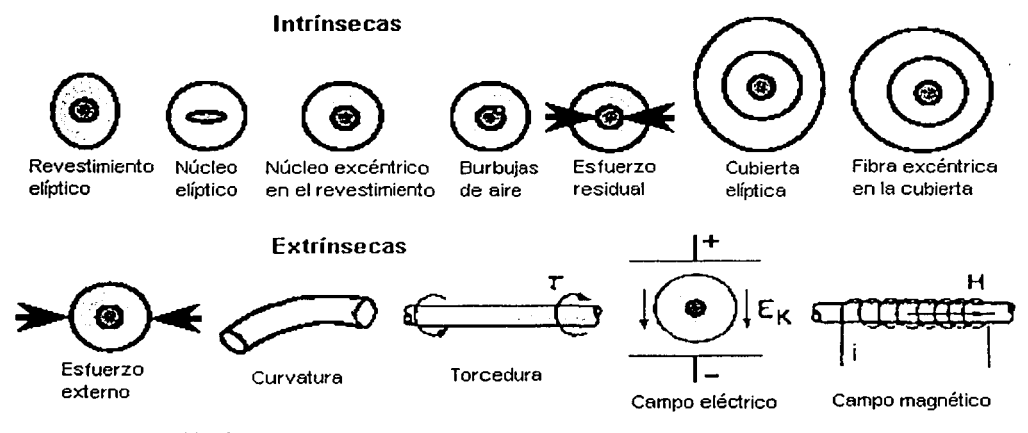

Ilustración 32. Causas que pueden inducir birrefringencia en una fibra óptica
#### Fibras que mantienen la polarización

Las propiedades de polarización de la luz guiada dentro de las fibras pueden tener muchas aplicaciones, por ejemplo en sensores, pero para esto muchas veces es necesario tener un estado conocido, como la polarización lineal. Para lograr resolver este problema se han desarrollado fibras que mantienen la polarización (ilustración 33), claro que se debe mencionar su elevado costo que deriva de procesos de fabricación más complicados. Algunos de los métodos usados actualmente son por ejemplo la inserción de materiales con distinto índice de expansión térmica, que ocasionan esfuerzos residuales en una dirección específica, o simplemente geometrías asimétricas ya sea del núcleo o del revestimiento [11 ].

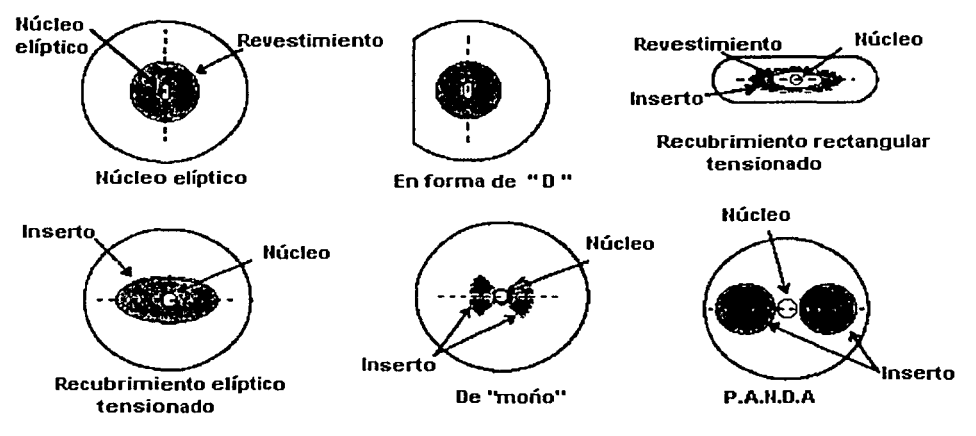

Ilustración 33. Fibras que mantienen la polarización

# **Objetivo**

Diseñar y construir un sistema de control que permita ajustar la longitud de onda de emisión de la fibra óptica láser, y así poder estabilizar este parámetro en tiempo real. Esto implica el desarrollo del arreglo experimental óptico, la implantación de toda la instrumentación y el desarrollo de los códigos de programación. Además, una vez concluido el diseño experimental, se verificará la utilidad de la técnica propuesta para estabilizar la longitud de onda de una fibra óptica láser.

# **Hipótesis**

El desarrollo de un sistema automatizado de control, utilizando un motor de corriente directa para alongar una rejilla de Bragg, nos permitiría sintonizar la emisión láser (de una fibra óptica dopada) en un intervalo aceptable alrededor de la tercera ventana de aplicaciones. Además, una vez implantada esta parte, será fácil sustituir el analizador de espectro óptico con un sistema polarimétrico que permita generar las frecuencias heterodinas útiles para monitoreo de cambios en la longitud de onda de emisión.

i **D** 

# **Capítu1o 2 Diseño experimenta1**

En este capítulo se explican todos los procedimientos de caracterización de todos los dispositivos utilizados en el arreglo experimental. También se hace una descripción general de cada uno de los componentes que se utilizaron en el arreglo, tanto ópticos como de instrumentación y finalmente se da una reseña general de los códigos de programación que se desarrollaron en el ambiente de programación gráfico "LabView".

La parte medular del arreglo experimental se muestra entre alla Rejilla en la ilustración 34, donde se muestra un esquema del método de sintonización de la fibra óptica láser, que consiste en la deformación de una rejilla de Bragg por medio de un motor unido a una placa móvil [4,6).

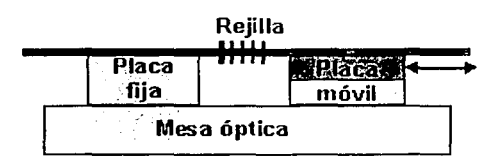

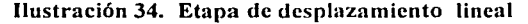

### **2. 1 Experimentos de caracterización**

Antes de armar el arreglo experimental, fue necesario realizar una caracterización de los elementos del mismo. Por ejemplo, es importante conocer la respuesta en cambios de longitud de onda de Bragg al deformar la rejilla con el motor, así como su ancho espectral típico. También se observó la luminiscencia de la fibra óptica láser dopada con iones de erbio para distintos niveles de bombeo óptico, y finalmente, la ganancia de la amplificación láser en función de la corriente de bombeo del diodo láser.

### **2.1.1 Rejilla de Bragg**

Cuando enviamos una señal (P<sub>o</sub>) a través de una rejilla de Bragg, se obtienen los espectros de transmisión  $(P_T)$  y reflejado (P<sub>R</sub>) mostrados en la ilustración 35. El parámetro  $\Lambda$  es el periodo, que se explica detalladamente en la ecuación 111 (sección 1.1 ).

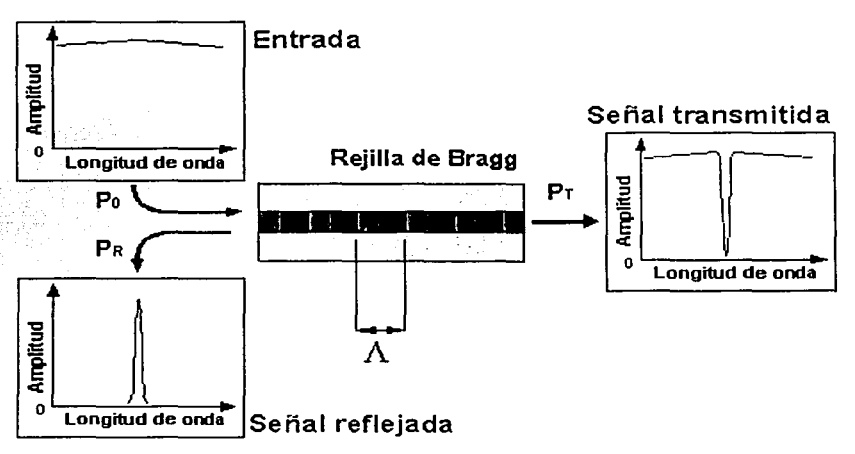

Ilustración 35. Espectro de rcncxión de una rejilla de Bragg

Las rejillas de Bragg, como se mencionó en el capítulo de introducción, pueden funcionar como espejos sumamente selectivos en longitud de onda; esto ocasiona que su espectro de reflexión sea muy estrecho y por consecuencia cualquier otra longitud de onda puede pasar sin alteración a través de él [7, 18].

Una vez armado el dispositivo de desplazamiento lineal con el motor, para dependencia reflexión con caracterizar la del espectro de la deformación causada a la fibra, se fijó un extremo de la rejilla de Bragg a la placa fija y el otro a la placa móvil. Cabe aclarar que las deformaciones están dentro del régimen elástico, es decir que no producen un cambio microestructural permanente en la fibra, y al regresar el motor a su posición original, la longitud de la fibra se recupera también.

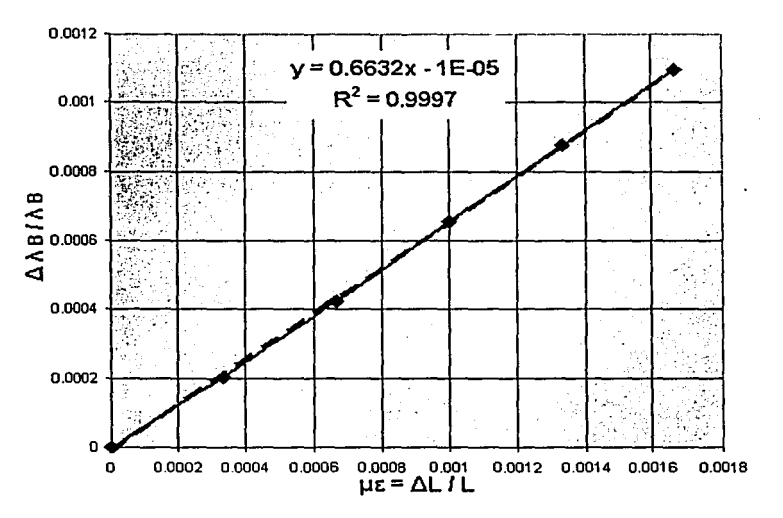

Ilustración 36. Caracterización de la longitud de onda de Bragg

La ilustración 36 muestra una curva característica del comportamiento de la rejilla con la deformación.

En la ilustración 37 se observa el diagrama de bloques del control que se lleva a cabo en el controlador de motores MM400o; la señal de control que proviene de la PC llega a un módulo intérprete de comandos, luego se genera una trayectoria adecuada que se manda al servo-controlador. El gobernador regula el voltaje enviado al motor y el desplazamiento genera una señal de realimentación por medio de un codificador

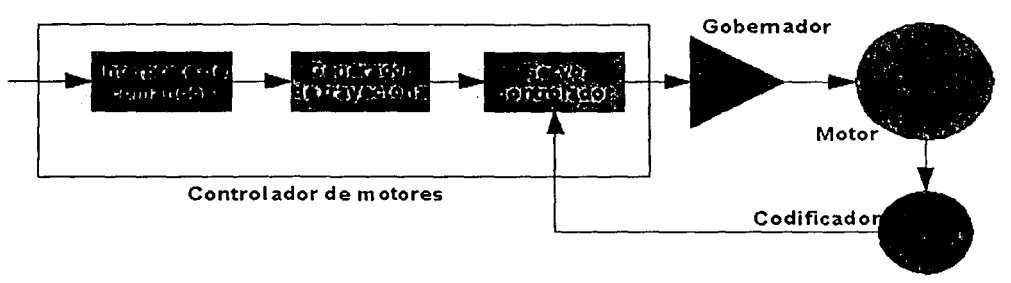

Ilustración 37. Diagrama de lazo cerrado de control del motor

# Diseño experimental

Para el experimento final es necesario que el motor se mueva en ambas direcciones para ajustar la longitud de onda de emisión a un valor de referencia determinado; debido a esto se realizaron experimentos de caracterización de elongación y contracción continuas. De los resultados se descubrió la influencia de un fenómeno mecánico llamado "Backlash" (juego) que es inherente al motor, y que produce gráficas con comportamiento similar a la histéresis; en este caso la equivalencia mecánica se debe a que se está trabajando a niveles de micrómetros.

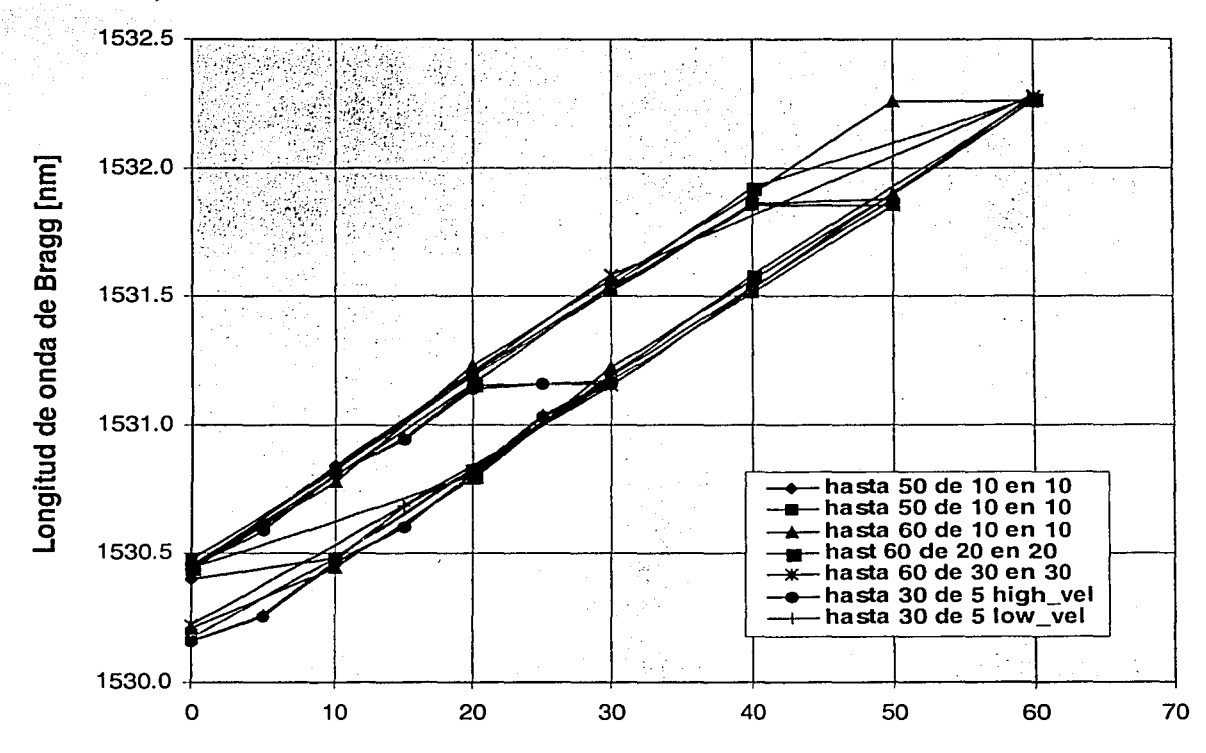

#### Desplazamiento [um]

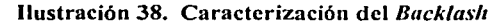

Los motores de corriente directa como el utilizado, tienen reducción y tornillo sin fin; para que se puedan mover se requiere de un cierto nivel de holgura que siempre está presente aún cuando el maquinado sea muy preciso. Es por esto que al cambiar la dirección del desplazamiento se origina el backlash. Como se muestra en la ilustración 38, el back/ash genera una curva de sintonización con histéresis. Puede observarse que el efecto se repite inclusive variando diferentes parámetros del motor como son la cantidad de desplazamiento (esto es la diferencia entre la posición inicial y la final), el intervalo de los desplazamientos (o la longitud de onda de Bragg alrededor de la cual se está trabajando, esto se logra sólo utilizando distintas rejillas de Bragg) y la velocidad del desplazamiento.

#### 2.1.2 Espectro de emisión del erbio

Para caracterizar la emisión en régimen super-luminiscente de la fibra óptica láser dopada con erbio se utilizó el arreglo experimental de la ilustración 39, con el cual se obtiene el espectro de contrapropagación con respecto al bombeo. El diodo láser proporciona el bombeo a 980 nm, este se acopla con un empalme (E) al multiplexor por división de longitud de onda (WDM), de ahí la luz se acopla por medio de otro empalme a la fibra óptica láser. La emisión que produce el erbio regresa al multiplexor por división de longitud de onda, pero como es alrededor de 1550 nm se acopla al otro brazo y de esta manera llega al analizador de espectro óptico (OSA).

La información que proporciona el analizador se puede transferir a la PC, donde se puede hacer un análisis más detallado de los datos, o manejarlos en algún tipo de software como Ex ce/.

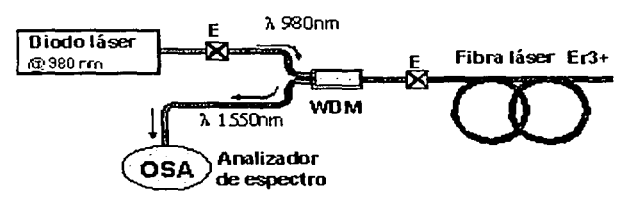

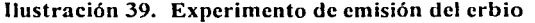

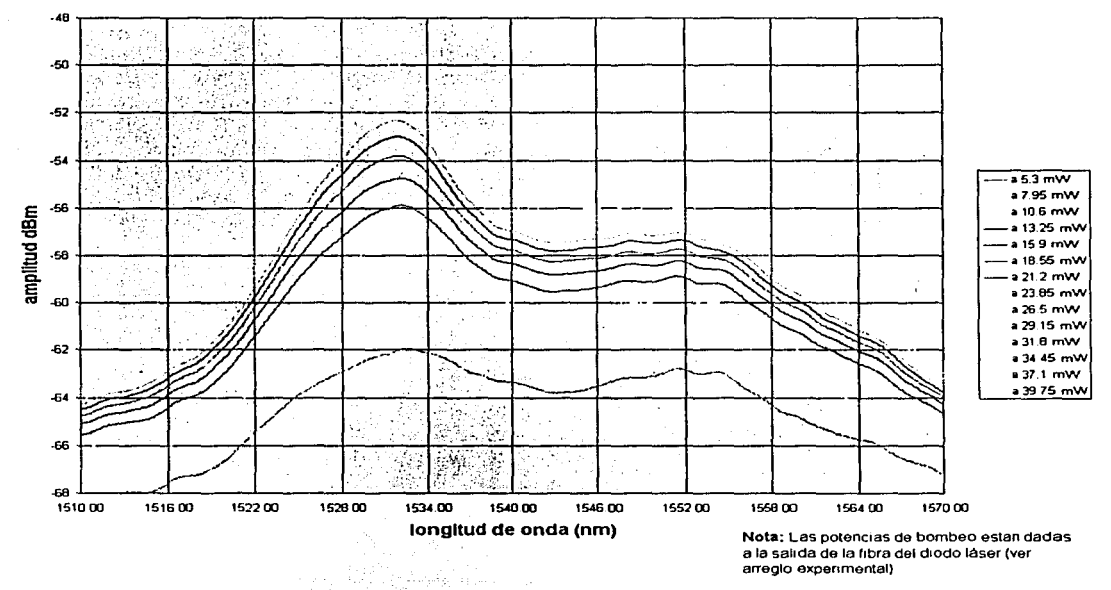

Emisión de erbio (Contra-propagación con bombeo)

#### Ilustración 40. Emisión de la fibra de erbio

En la ilustración 40 se observa el aumento de la emisión al aumentar la potencia de bombeo. El ancho del espectro es de alrededor de 50 nm y tiene un máximo a 1531 nm, pero otro máximo relativo se localiza justamente en 1550 nm, coincidiendo con la tercera ventana de comunicaciones.

### **2.1.3 Ganancia de la emisión láser de la fibra óptica**

La caracterización del pico de emisión láser del sistema {ilustración 41), se llevó a cabo variando la corriente del diodo láser {lp), y registrando la potencia de salida que se obtiene para cada valor.

La curva de caracterización refleja el aumento de la potencia de salida de la emisión de la fibra láser, detectada en el analizador de espectro óptico. Esta curva se obtiene en función de la variación de la corriente aplicada al diodo láser {energía de bombeo) por medio del controlador. Este tipo de curva, para cualquier sistema láser, no comienza en el origen ya que estos sistemas tienen un umbral de operación. Para las condiciones dadas en el experimento el umbral de la fibra láser se encuentra en 60 mA, como puede observarse en la ilustración 42.

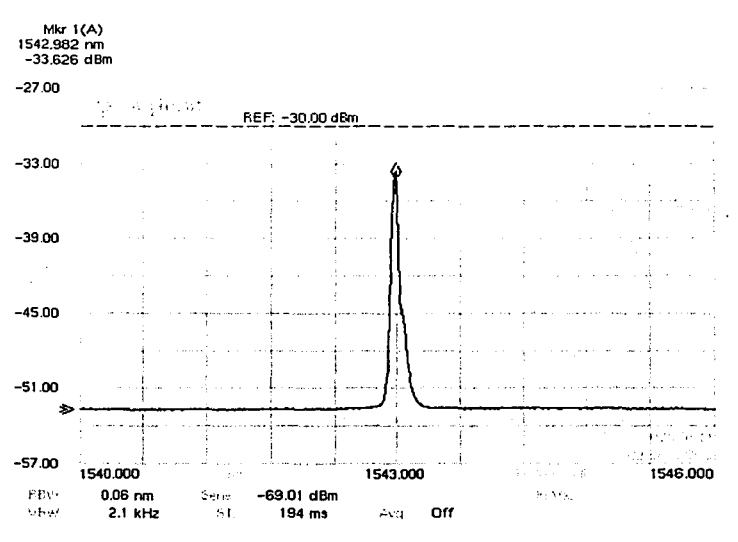

Ilustración 41. Pico de emisión característico

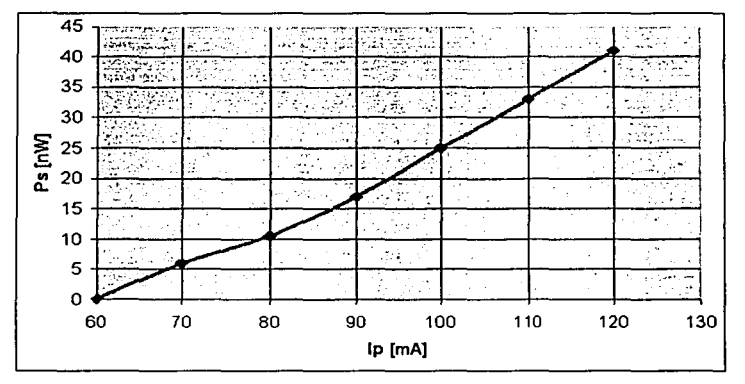

Ilustración 42. Ganancia

# 2.2 **Descripción general**

El desarrollo del arreglo experimental se llevó a cabo por etapas; es decir, primero se armaron algunas partes por separado, se probaron, se ajustaron para formar finalmente todo el sistema. En la primera etapa se llevó a cabo la parte inicial de la instrumentación y el control, en la segunda se hicieron las pruebas ópticas y en la tercera se automatizaron los experimentos ópticos con la instrumentación y el control.

#### Primera etapa (instrumentación y control)

Lo primero en desarrollarse fue la parte de la instrumentación del control; esto es, se estudió el funcionamiento del controlador de motores Newport MM4000, el motor Newport 850F y un adquisidor de datos Hewlett-Packard 34970A<sup>1</sup>, además de determinar los requerimientos de software a desarrollarse para permitir la conexión de todos estos aparatos a una computadora personal (PC). La comunicación entre la PC y los aparatos (MM4000 y 34970A) se hizo a través de una tarjeta *GP/B,* siglas en inglés de interfaz de comunicación de propósito general. En este tipo de tarjetas es posible conectar en cascada hasta 32 aparatos distintos, además de que trabaja en conjunto con el software de programación gráfica LabView. La finalidad de esta etapa fue probar la respuesta del lazo de control cerrado. Sin embargo, en esta primera parte se cerró el lazo de control sólo con un arreglo eléctrico, es decir sin incluir ningún dispositivo óptico. Esto se hizo con el fin de comprobar que el software desarrollado cumpliera con las funciones adecuadas, esto es, establecer comunicación entre los aparatos y la PC.

#### Segunda etapa (óptica)

Durante las pruebas ópticas realizadas se observó el funcionamiento de elementos tales como el diodo láser, la fibra óptica láser, las rejillas de Bragg, el analizador de espectro óptico, los empalmes, el multiplexor por división de longitud de onda y el controlador de diodo láser. Durante esta etapa se armaron alrededor de 7 experimentos diferentes con el fin de familiarizarse con el uso de todos los dispositivos y aparatos de medición y control arriba mencionados.

Para exponer de manera más clara todas las partes que componen el experimento, esta sección se dividió en tres partes: arreglo experimental óptico, en donde se describen con detalle los componentes que tienen que ver con el haz de luz directamente; instrumentación, en la que se hace una revisión de todo el equipo utilizado; programación, en donde se describe la utilización del ambiente de programación gráfico "LabView" y cómo es posible desarrollar gracias a éste instrumentos virtuales.

<sup>1</sup>El adquisidor de datos se utilizó sólo en esta etapa.

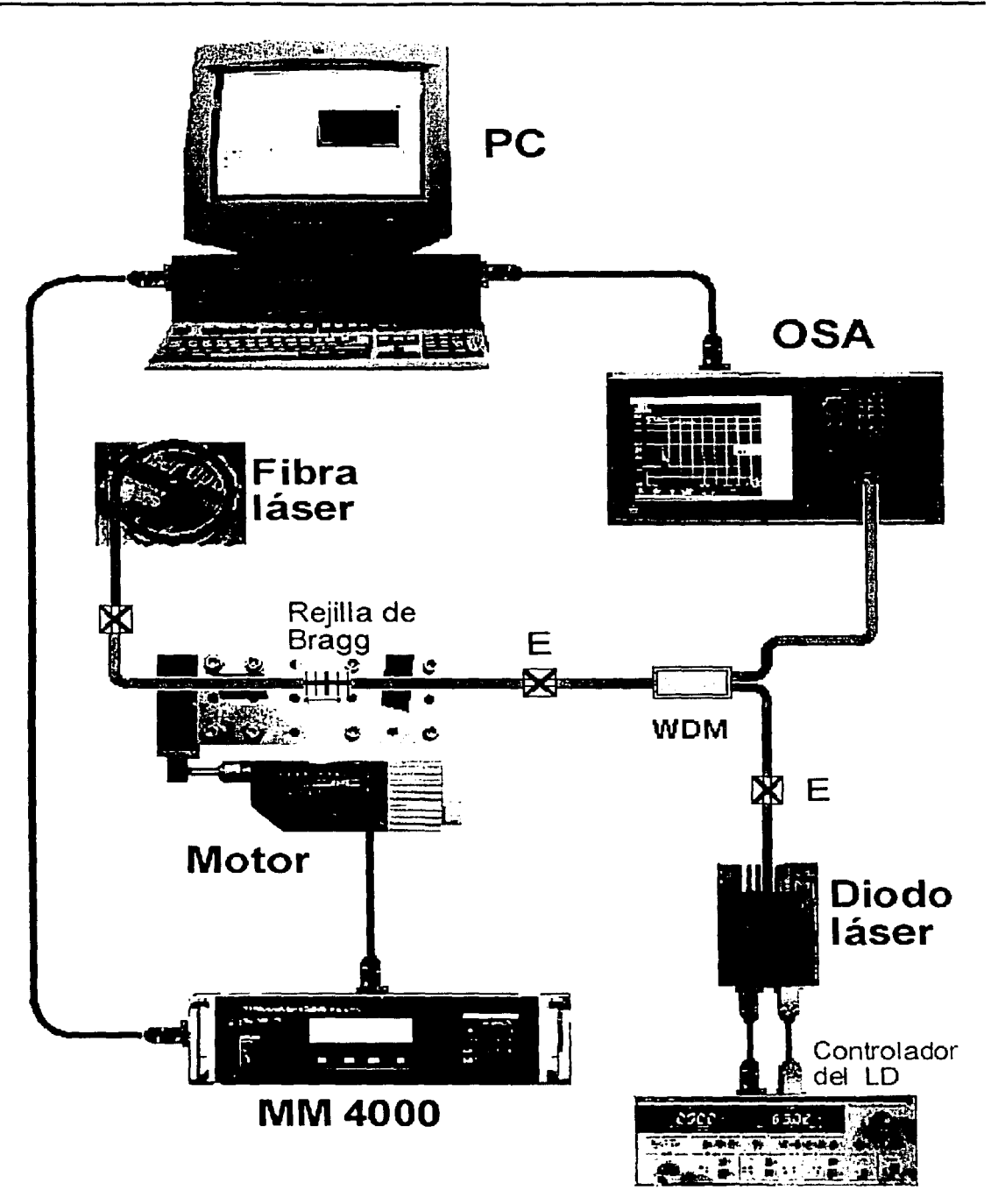

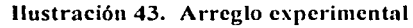

En la ilustración 43 se muestra un esquema representativo de todo el experimento, que más adelante será descrito a detalle. Las fibras ópticas se representan en azul, la fibra óptica láser en rojo y los cables de control en negro. La representación de la rejilla de Bragg es esquemática, ya que como se explicó en la sección 1 .1, está grabada dentro del núcleo foto-sensible de la fibra.

### **2.2.1 Arreglo experimental óptico**

En el esquema mostrado en la ilustración 44 se sigue la misma nomenclatura de colores: azul para la fibra óptica y rojo para la fibra óptica láser. Los empalmes se señalan simplemente con una "E" y el multiplexor por división de longitud de onda como "WDM". El diodo láser funciona como fuente de bombeo óptico<sup>2</sup>, emitiendo a una longitud de onda de 980 nm. El haz se acopla al divisor de haz y pasa sin afectarse a través de la rejilla de Bragg, ya que la longitud de onda de Bragg (que depende del periodo<sup>3</sup>) es alrededor de 1550 nm. En la fibra láser se llevan a cabo las transiciones cuánticas que dan como resultado la emisión estimulada, ya que la cavidad de Fabry-Perot se forma entre la rejilla y el extremo de la fibra óptica láser cortado con calidad de espejo (coeficiente de reflexión de 4%). Este corte se realiza con un cortador especial de diamante que garantiza la ortogonalidad de la sección transversal de la fibra con respecto al eje óptico. La emisión láser viaja en ambas direcciones y en este caso, se utiliza la radiación óptica que pasa a través de la rejilla. Esto es posible ya que la reflectividad de la rejilla no es del 1 00%. Posteriormente, esta emisión láser se acopla al otro brazo del divisor de haz, ya que su longitud de onda es de alrededor de 1550 nm<sup>4</sup>. Finalmente la señal llega al analizador de espectros ópticos, donde se pueden determinar características tales como la longitud de onda de emisión, el pico de máxima ganancia, y el ancho espectral de la emisión producida por la fibra óptica láser.

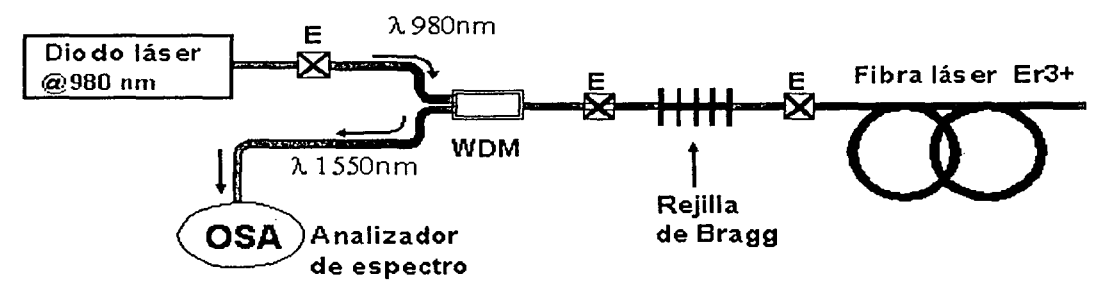

Ilustración 44. Diagrama del arreglo óptico

<sup>3</sup> Ver detalle y fórmula en la sección 1.1.4.

<sup>&</sup>lt;sup>2</sup> Para ver el principio de operación del diodo láser ver sección 1.2.3.

 $<sup>4</sup>$  La longitud de onda de resonancia varía al igual que la longitud de onda de Bragg al deformar la rejilla.</sup>

En la ilustración 45 se detalla la disposición real de los dispositivos sobre la mesa óptica. Con los textos añadidos a la fotografía se pueden identificar los componentes, además de que se señala con flechas el destino de las distintas conexiones, ya sea de fibra óptica o de cableado de control.

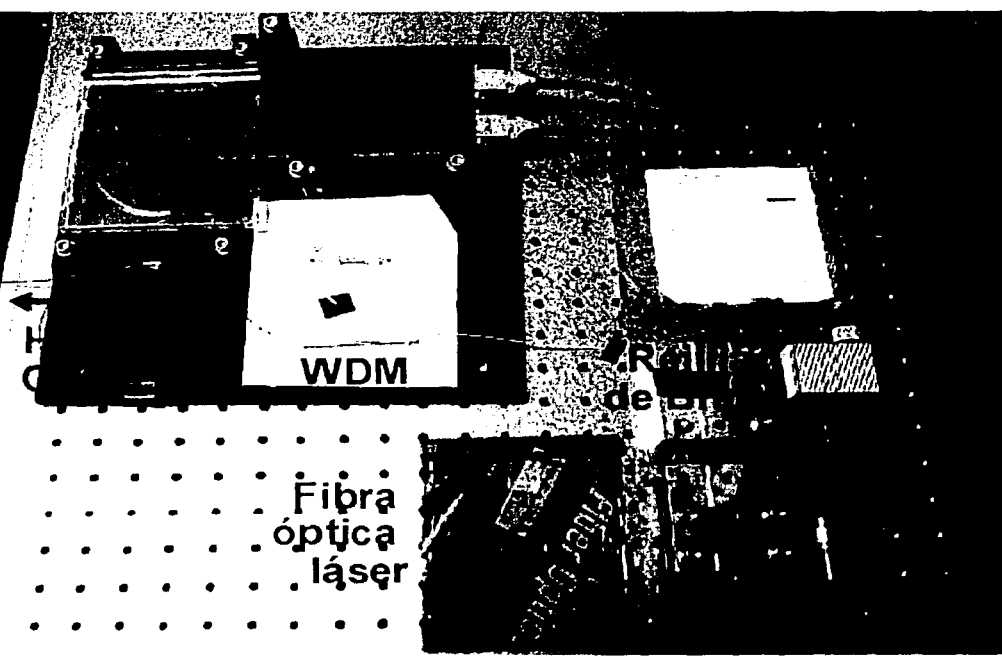

Ilustración 45. Fotografía de la mesa óptica

## **2.2.2 Instrumentación**

#### **Controlador de motores Newport MM4000**

Este aparato puede controlar motores de pasos y de corriente directa; se conecta a la computadora por medio de conexión *GP/B* o serial y se puede controlar en modo inmediato y remoto desde la PC $5$ . De modo que este dispositivo es el "intermediario" entre el motor y la PC.

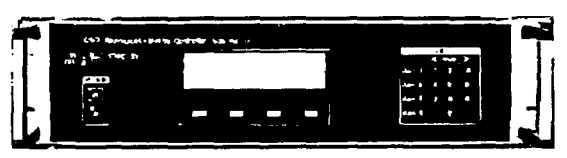

Ilustración 46. Controlador de motores MM4000

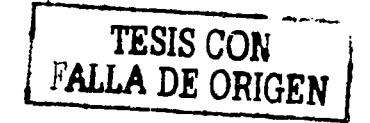

<sup>5</sup>En el apéndice se muestra una lista de los comandos más comunes.

1

1

#### Motor

En la foto de la ilustración 47 se observa el motor de corriente directa (Newport 850F Actuator), unido a la etapa de desplazamiento lineal. La placa móvil está unida a una etapa de desplazamiento lineal y la placa fija está atornillada a un bloque sobre la mesa óptica. El arreglo está dispuesto de tal manera que al extenderse el vástago del motor, produce un aumento en la separación entre las placas. Como cada extremo de la rejilla está pegado a una de las placas, el desplazamiento lineal produce una deformación en la rejilla dentro de la zona elástica. Durante la contracción del vástago del motor el regreso lo proporciona un resorte integrado en la etapa de desplazamiento lineal (Newport M-423). Ilustración 47. Motor Newport 850

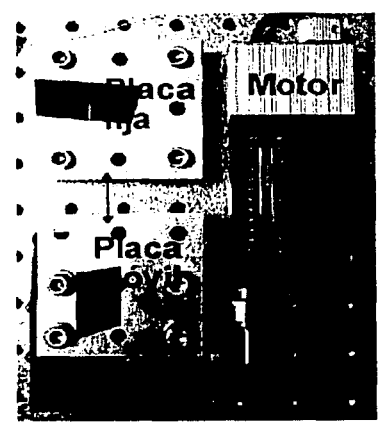

#### Analizador de espectros óptico (OSA)

El analizador de espectros óptico {OSA del inglés "optical spectrum analyzer" ) utilizado en el arreglo es el Agilent 86140B (ilustración 48). Este aparato también se conectó a la computadora por medio de la interfaz *GP/B,* y contiene un gran número de funciones de análisis de señales ópticas, que pueden ser ejecutadas desde la PC en modo remoto.<sup>6</sup>

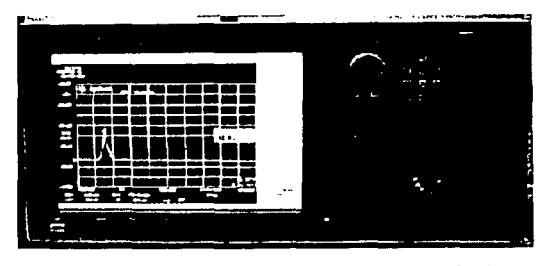

Ilustración 48. Analizador de espectro óptico

#### Controlador de diodo láser

El controlador de diodo láser (ilustración 49) tiene como funciones principales el controlar la temperatura del diodo láser por medio de un termistor y de mantener estable la corriente de inyección suministrada al láser semiconductor. Por medio de la curva de calibración del diodo láser se

35.02 6 S.O.2

pueden obtener las potencias de bombeo disponibles a la Ilustración 49. Controlador de diodo láser salida de la fibra óptica a la cual está acoplada el láser.

Esto es de utilidad para determinar las curvas de eficiencia de la fibra láser, con la que se puede determinar el umbral del sistema.

<sup>&</sup>lt;sup>6</sup> Se incluye un listado de los comandos más usuales en el apéndice.

#### **2.2.3 Programación**

El ambiente de programación usado es el LabView versión 6, y se eligió principalmente porque contiene una interfaz gráfica para crear *"instrumentos virtuales"* de tal manera que el experimento y sus parámetros de operación pueden controlarse y ajustarse en tiempo real. Otra característica importante de este software es la programación gráfica en modo de diagrama de bloques, lo que facilita la integración de programas complejos y avanzados. Un ejemplo de la versatilidad de este programa es que al crear subrutinas se pueden convertir en íconos de comandos que se pueden llamar después desde cualquier otro diagrama de programación. Esto simplifica bastante los diagramas de bloques, como se mostrará más adelante.

El instrumento virtual (ilustración 50) que se creó para la estabilización de la longitud de onda consta de tres partes principales: el cuadro de controles (rojo) que nos permite modificar los parámetros de control como la velocidad del motor, el nivel de referencia y las constantes proporcional e integral; el cuadro de indicadores nos permite monitorear las variables importantes leídas de los aparatos, comandos enviados a los aparatos y la señal de control; finalmente el despliegue gráfico nos muestra el comportamiento del sistema en tiempo real.

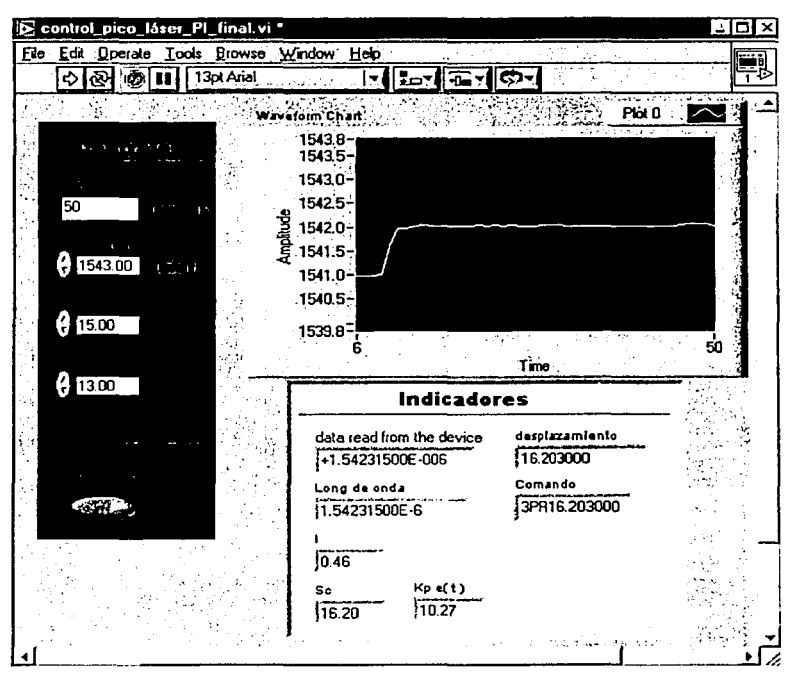

Ilustración 50. Instrumento virtual

Los datos generados en cada corrida del programa, también pueden ser almacenados en archivos que después se pueden leer desde otro software, por ejemplo *Excel*, y de esta manera ser analizados detalladamente. Esta función fue utilizada para el análisis de resultados que se verá detalladamente en el capítulo 3, por ejemplo para hacer la comparación de la respuesta de distintos experimentos.

' i

\

# Diseño experimental

El diagrama de programación gráfica de LabView se asemeja mucho a un diagrama de bloques, donde el flujo de datos se conecta con "alambres" (ilustración 51). En este tipo de diagramas se pueden interconectar constantes, controles, indicadores, ciclos, operadores lógicos, operadores matemáticos, comandos, etc. El software incluye una ayuda dinámica que puede ser accesada desde cualquier ícono. Además, el código de colores ayuda a diferenciar cuando el flujo de datos lleva variables numéricas, booleanas, cadena de caracteres, etc. También contiene una gran variedad de comandos de todo tipo<sup>7</sup>.

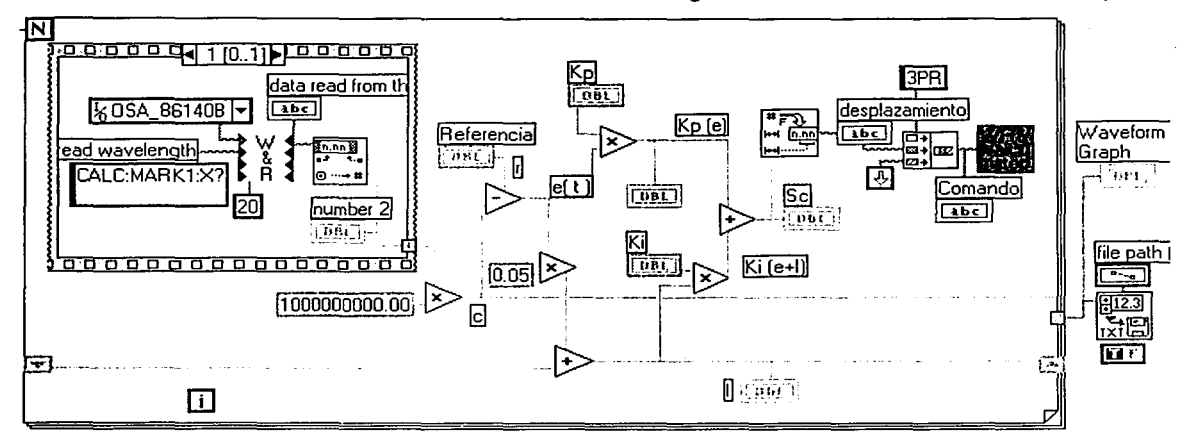

Ilustración 51. Diagrama de programación

En la ilustración 52, se muestra el panel de control y el diagrama de un comando creado, y llamado desde el programa principal como una subrutina, en la ilustración 51 se puede ver su ícono.

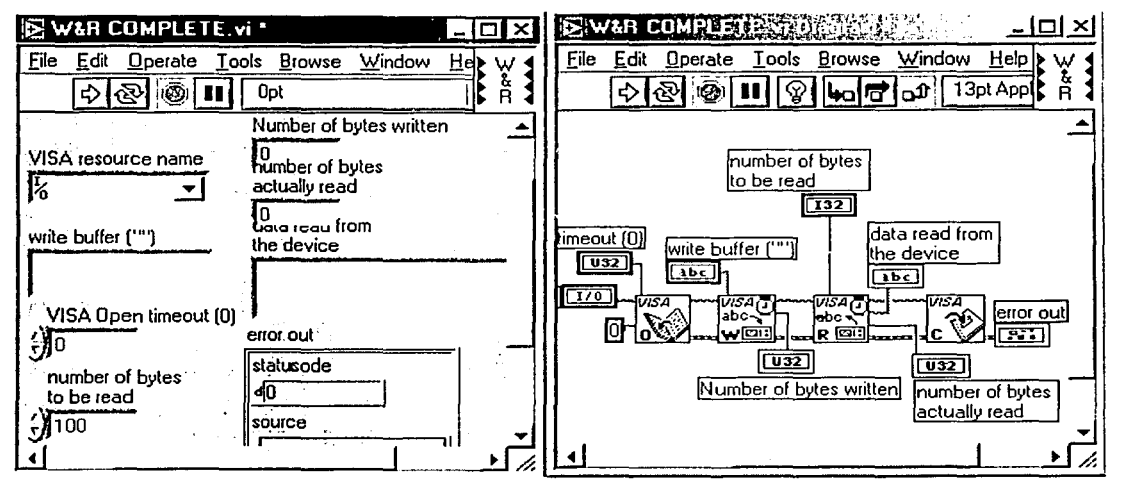

Ilustración 52. Subrutina

 $<sup>7</sup>$  En el apéndice se puede revisar un pequeño tutorial de LabView en español.</sup>

### **Capítu1o 3 Resu1tados**

El experimento realizado se encuentra en "el estado del arte"; es decir involucra investigación tecnológica de punta; esto reduce el número de experimentos similares con los cuales se podría comparar. Esto se debe principalmente a que este tipo de tecnología es relativamente nueva y muchos de sus componentes son aún muy caros; en la actualidad se está tratando de abaratar los costos de muchos dispositivos, de manera que se puedan sacar en forma práctica al mercado. Otra limitante es el grado de complejidad que conlleva realizar un experimento de esta naturaleza. En el laboratorio contamos con equipo muy actualizado, considerando que éste es el primer experimento que se lleva a cabo pues el laboratorio se comenzó a equipar apenas este año.

Por todo lo anterior se puede decir que este trabajo de investigación es pionero a nivel mundial. Una vez que se logre tener un sistema confiable de estabilización de longitud de onda se pueden desarrollar muchas aplicaciones prácticas. Esto involucraría la substitución de la instrumentación de control por una tarjeta electrónica, ya que el equipo utilizado es de propósito general.

### **3. 1 Otros métodos de estabilización**

Debido a que no hay experimentos reportados en la literatura sobre la estabilización de longitud de onda de emisión en fibras ópticas láser; la única referencia que tenemos son los métodos de estabilización de diodos láser [13]. En la ilustración 53 se muestra un sistema utilizado para estabilizar la emisión de diodos láser. Este sistema es similar al usado con la fibra óptica láser porque incorpora una rejilla de Bragg, pero no es sintonizable.

En la ilustración 54 se muestra otro método, pero el uso de materiales piezoeléctricos agrega complejidad ya que su respuesta no es lineal.

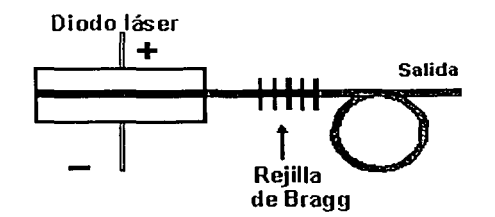

Ilustración 53. Estabilización de diodo láser con rejillas de Bragg

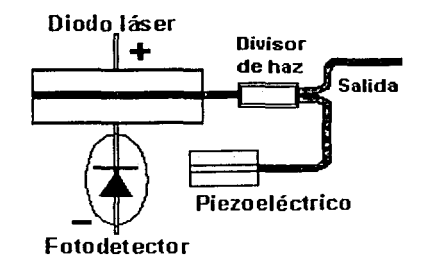

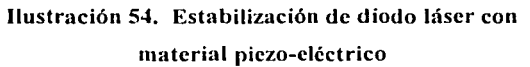

# *3.2* **Comportamiento natural del sistema**

El analizador de espectro óptico tiene un rango de lectura que va desde los 600nm hasta los 1700 nm, con el sistema funcionando se observa la aparición del espectro de emisión del erbio a la derecha del espectro (ilustración 55). Pero no se alcanza a ver el pico de la emisión láser.

Al cerrar el rango de barrido a 50 nm aparece el pico de la emisión láser. Esta gráfica (ilustración 56) es muy interesante, ya que nos muestra el espectro normal de emisión del erbio, pero además a la longitud de onda de Bragg se obtiene una ganancia superior. Esto se debe, como ya se mencionó con anterioridad, a que la resonancia dentro de la cavidad de Fabry-Perot produce amplificación láser (emisión estimulada).

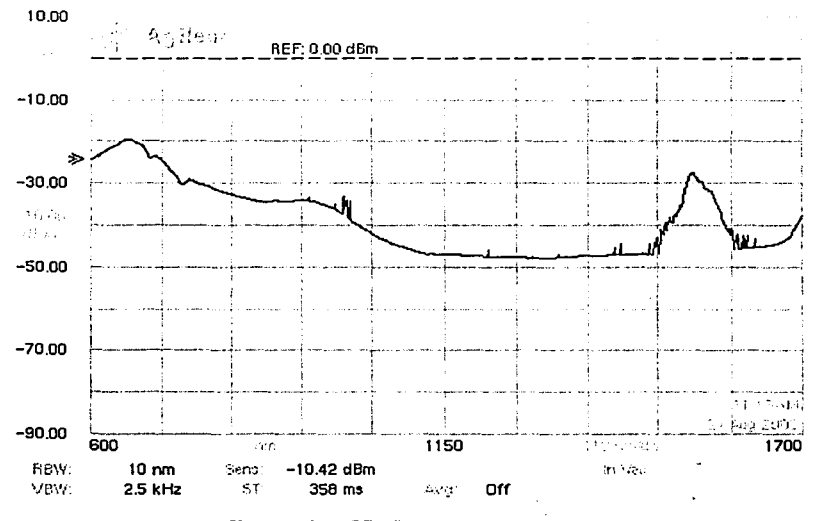

Ilustración 55. Espectro completo

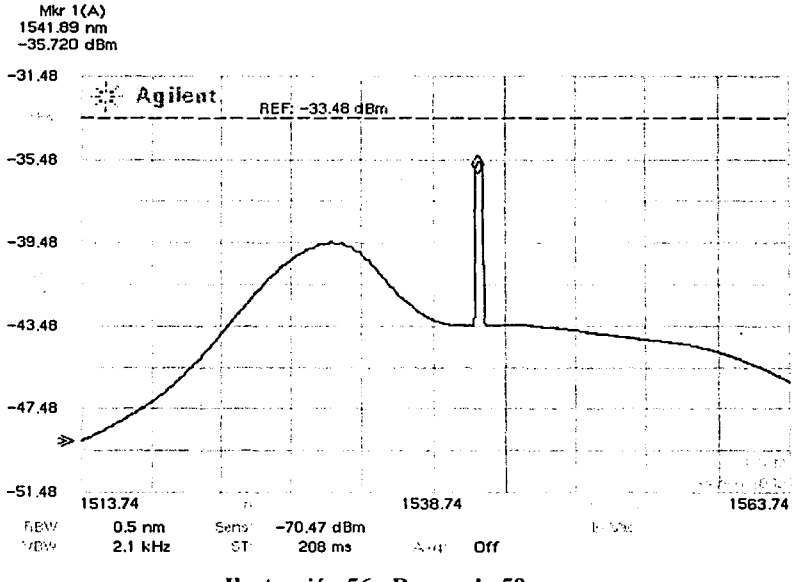

Ilustración 56. Rango de 50 nm

' i

**D**<br>|<br>| ;<br>;

1 1 1

El límite de desplazamiento se calculó con la siguiente fórmula. Se puede ver que la dependencia de la longitud de onda de Bragg con respecto a la deformación es totalmente lineal. La pendiente se deriva de las propiedades físicas de la fibra óptica donde se grabó la rejilla.

Dependencia de A e *Ll* 11. e *I* 11. e = *m µe* ..••..••..... VI

Donde:

 $\Delta \lambda$  B – variación en la longitud de onda de Bragg.

 $\lambda_B$  - longitud de onda de Bragg inicial.

*m-* pendiente (obtenida experimentalmente en la caracterización).

 $\mu \varepsilon = \Delta L / L$  - deformación.

La pendiente que resulta de este experimento es adimensional. El valor típico reportado en la literatura es de alrededor de 0.78. El obtenido en las 3 pruebas de caracterización de rejillas que se hicieron fue alrededor de 0.6. Esto se puede deber a que las rejillas con que se contaba eran viejas y la fibra pierde flexibilidad.

También se llevó a cabo una caracterización del corrido del pico de emisión láser dependiente del desplazamiento del motor. Se colocó el motor en la posición inicial, luego en una posición intermedia y finalmente en una posición cercana al límite (ilustración 57).

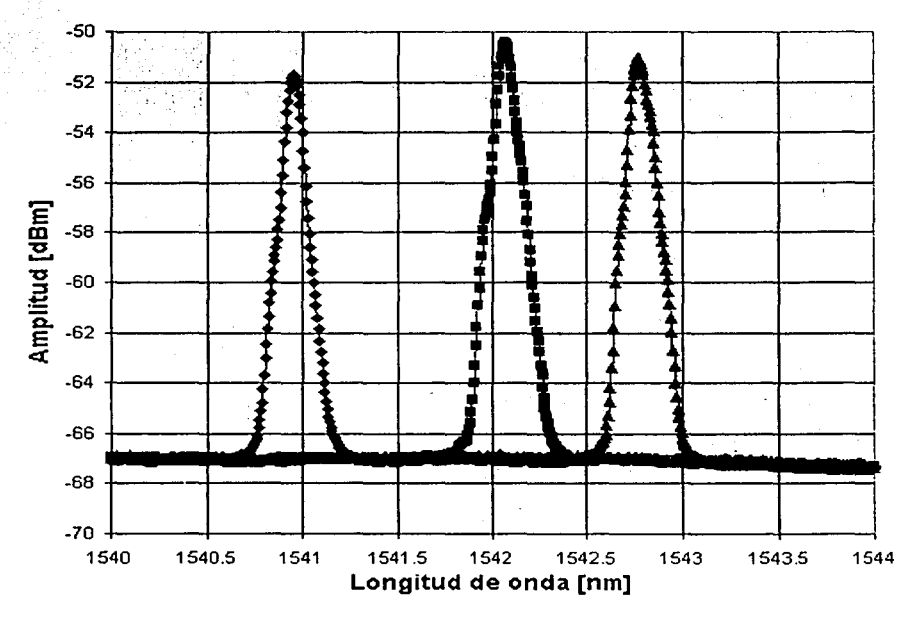

Ilustración 57. Corrido del pico de emisión láser

El sistema ya armado, pero sin echar a andar el programa de control, tiene un funcionamiento cuasiestático. La influencia de factores intrínsecos como las variaciones en los fenómenos cuánticos de naturaleza probabilística o factores extrínsecos como la temperatura ambiente o la presión, modifican las variables de interés. Éstos, alteran la longitud de onda de emisión láser (ilustración 58).

Las alteraciones extrínsecas son las que inducen alteraciones de mayor orden de magnitud. Por ejemplo las rejillas de Bragg son altamente sensibles a los cambios de temperatura. Son tan sensibles a los cambios de temperatura que, como se mencionó en el capítulo 1, tienen aplicación en sensores de temperatura que alcanzan resoluciones de 0.1 °C [2,7].

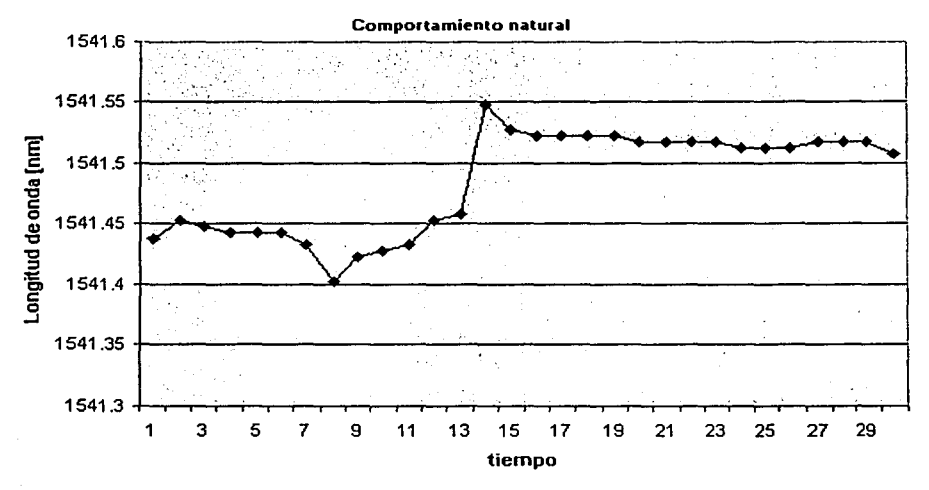

Ilustración 58. Comportamiento natural del sistema

De lo anterior se deriva la necesidad de estabilizar la longitud de onda de emisión en fibras ópticas láser. Una vez que se tenga un sistema confiable de estabilización se pueden desarrollar muchas aplicaciones para las fibras ópticas láser como fuentes de luz láser.

# **3.3 Estabilización de longitud de onda de emisión en fibras ópticas láser**

# **3.3.1 Sistema de control proporcional**

El primer programa de control desarrollado contaba sólo con control proporcional. Para obtener un valor de ganancia proporcional adecuado se cuenta con la aproximación, obtenida de la caracterización· de la rejilla (es la pendiente de la curva que se presenta en la ilustración 36 de la sección 2.1.1, que además concuerda con la ecuación VI de la sección 3.2 donde se explica con detalle).

En la ilustración 59 se muestra el diagrama del sistema de control proporcional que es un control automático de lazo cerrado con realimentación negativa.

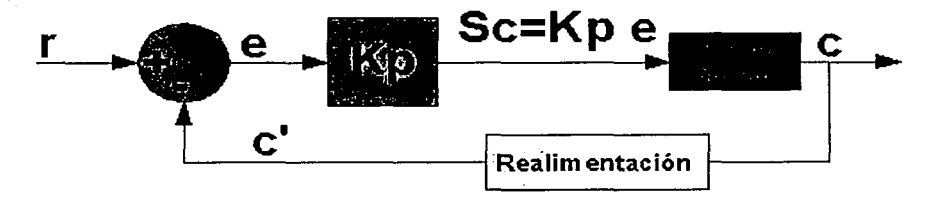

Ilustración 59. Diagrama del sistema de control proporcional

La simbología utilizada en el diagrama de control es la siguiente:  $r -$  nivel de referencia,  $e -$  error Kp - ganancia proporcional, Sc - señal de control, c - señal de salida, c' - señal de salida modificada.

#### Datos relevantes

- Las gráficas que se presentan a continuación son de algunos de los experimentos más representativos. Además, se presentan siempre en conjunto con otras trazas como la de referencia o la de comportamiento natural, para apreciar de mejor manera los efectos que está produciendo el sistema de control.
- La referencia es el valor al que se pretende estabilizar el sistema, y se define por medio de un control en el instrumento virtual, que puede ser modificado en cualquier momento.

El comportamiento natural se refiere al arreglo óptico trabajando sin activar el sistema de control, y siendo susceptible a todas las alteraciones.

El tiempo de respuesta del sistema es difícil de determinar ya que el intervalo de tiempo entre cada iteración es variable. Con el motor trabajando a 400 µm/s el intervalo de tiempo está entre 1 y 2 segundos, este intervalo depende del tiempo de barrido del analizador de espectros y del tiempo de desplazamiento del motor, que deben estar sincronizados. Pero también está determinado por el tiempo que tarda la señal de control y de datos en ir y regresar de cada aparato.

En la ilustración 60 se muestra uno de los primeros intentos de estabilización con el sistema de control proporcional, con una ganancia proporcional de 10. En la gráfica se observa el tiempo de estabilización del error permanente (hasta la quinceava iteración); ya que se mantiene por encima de la referencia. En resumen no es un sistema funcional.

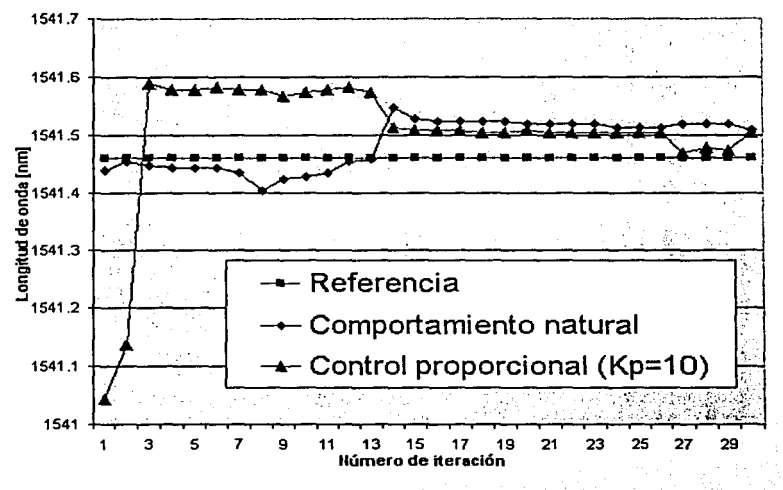

Ilustración 60. Control proporcional con Kp=lO

El sistema en la ilustración 61 converge mucho más rápido pero conserva el error en estado permanente. Esto se observa por que la gráfica permanece a una distancia más o menos constante por encima del nivel de referencia a lo largo del tiempo.

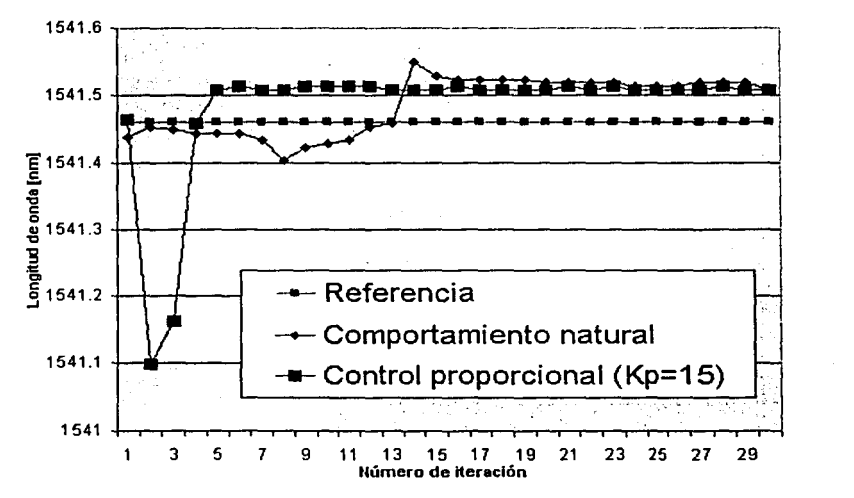

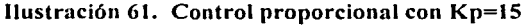

En la ilustración 62 se hace una comparación de las gráficas anteriores, y se agrega una traza de comportamiento típico aceptable (muy similar a la referencia) donde el error saldría de los rangos de resolución actuales. La resolución máxima confiable del analizador de espectros es de 0.06 nm. Esto se explicará en la sección 3.3.4 con la caracterización del error absoluto en el tiempo.

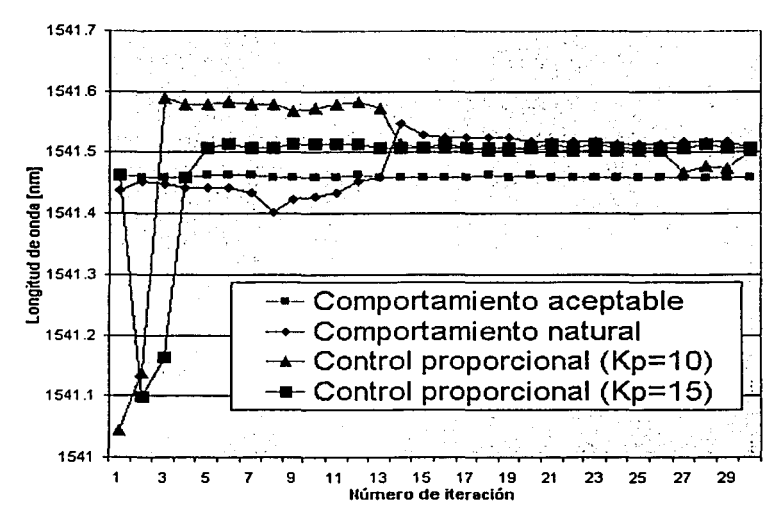

Ilustración 62. Comparaciones del sistema de control proporcional

### **3.3.2 Sistema de control proporcional e integral**

Al implantar el control proporcional se buscó un valor de Kp que lograra estabilizar el sistema rápidamente, pero se observó que el sistema conservaba un error en estado permanente (offset), que resulta ser apreciable o medible. Ese error se encontraba en el orden de las décimas de nanómetro, por lo que resultó necesario implantar también control integral. Buscando que el error se reduzca a centésimas de nanómetro que es un rango de resolución no cuantificable en la actualidad.

La ilustración 63 muestra el diagrama del lazo cerrado de control proporcional e integral. El error es modificado por Kp y Ki, luego ambos efectos se suman para obtener la señal de control.

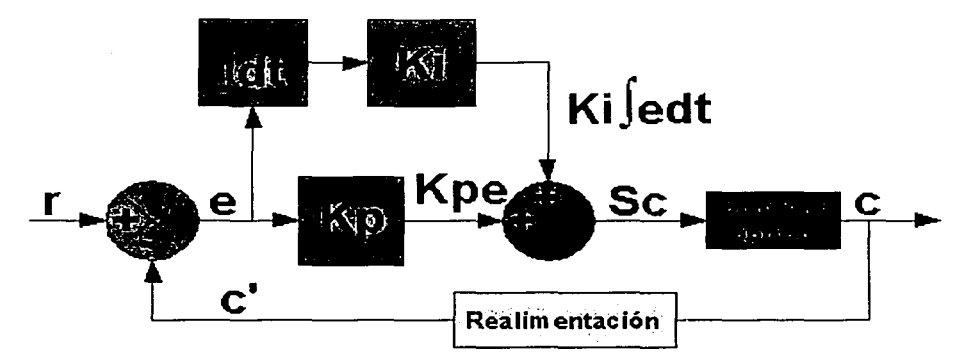

Ilustración 63. Diagrama del sistema de control proporcional e integral La simbología utilizada en el diagrama de control es la siguiente: r - nivel de referencia, e - error  $Kp$  - ganancia proporcional, Ki - ganancia integral, Sc - señal de control, c - señal de salida, c' - señal de salida modificada.

En la ilustración 64 se observa el comportamiento del sistema de control de lazo cerrado PI (proporcional e integral). En esta primera iteración tanto la ganancia proporcional como la ganancia integral tienen valores bajos, ya que el sistema converge muy lentamente.

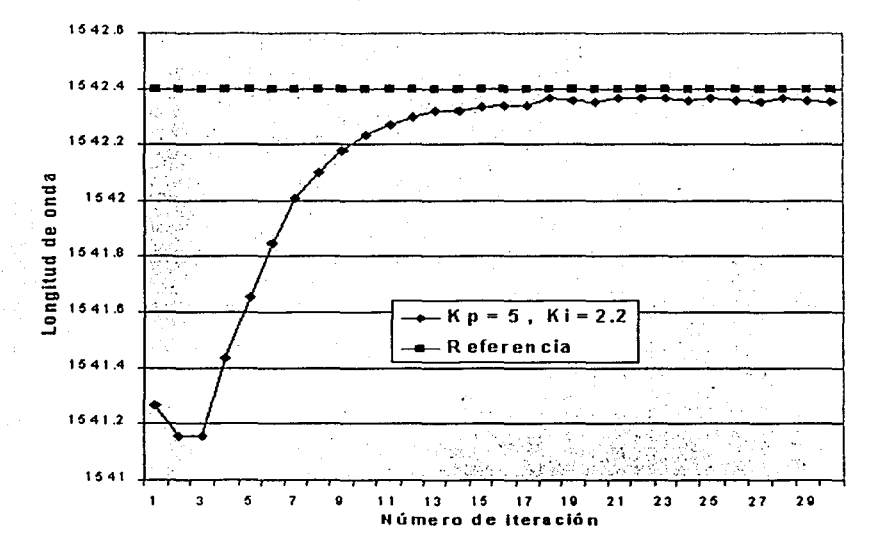

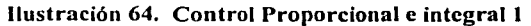

En la ilustración 65 el valor de la ganancia proporcional es grande con respecto a la ganancia integral, ya que al sistema le lleva mucho tiempo eliminar los errores en estado permanente. De hecho, en la gráfica se observa un comportamiento escalonado, hasta llegar a la estabilización.

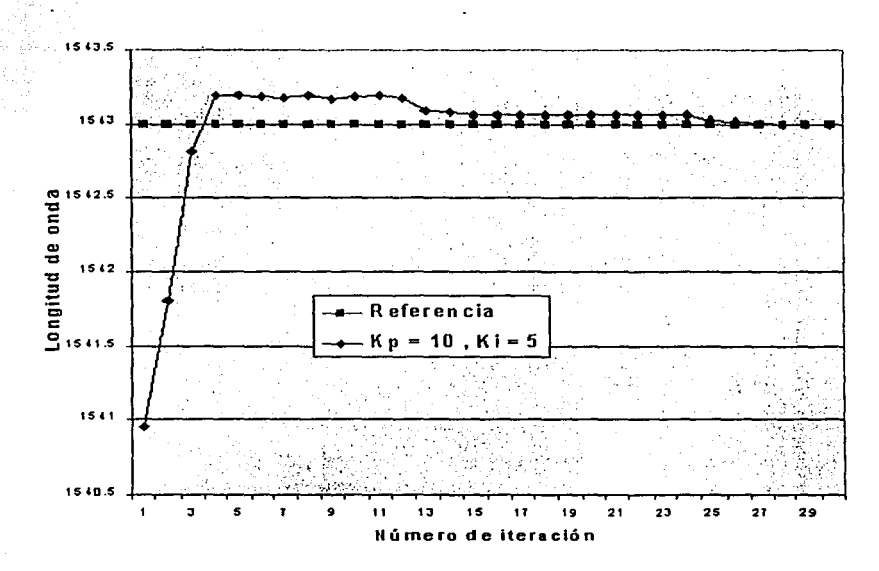

Ilustración 65. Control Proporcional e integral 2

Algunas de las pruebas fueron realizadas en incremento de la longitud de onda de Bragg y otras en decremento para comprobar que el sistema funcionara en ambos sentidos. Debido a que el error en estado permanente puede provenir del backlash, que como se explicó en la sección 2.1.1 ocurre cuando el motor se aproxima a un punto desde distintas direcciones o simplemente en el cambio de dirección.

En la ilustración 66 el sistema de control converge más o menos rápido, lo que nos indica que la ganancia proporcional se acerca a un valor adecuado. Pero la ganancia integral sigue baja a pesar de que se duplicó, ya que el error en estado permanente sigue siendo detectable.

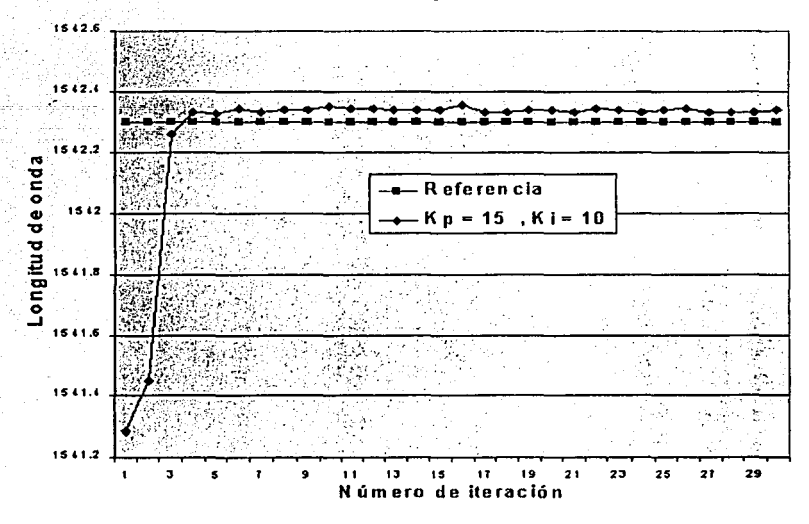

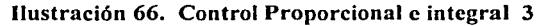

En la ilustración 67 se logra estabilizar el sistema alrededor de la quinta iteración, y se mantiene más o menos estable. Además con el aumento en la ganancia integral el valor del error en estado permanente es ya despreciable.

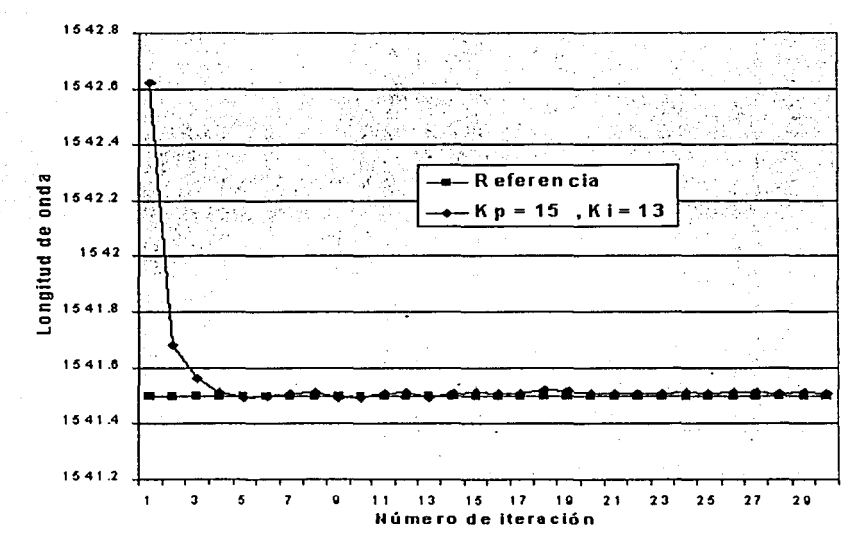

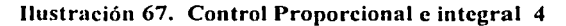

La optimación del sistema se hizo buscando que el error se reduzca a centésimas de nanómetro, que es un intervalo de resolución no cuantificable en la actualidad.

En la ilustración 68 finalmente el sistema de control con valores de ganancia proporcional de 16 e integral de 13, logra converger rápidamente y estabilizarse. El error en estado permanente es imperceptible desde la tercera iteración, y se mantiene así todo el tiempo que sea necesario.

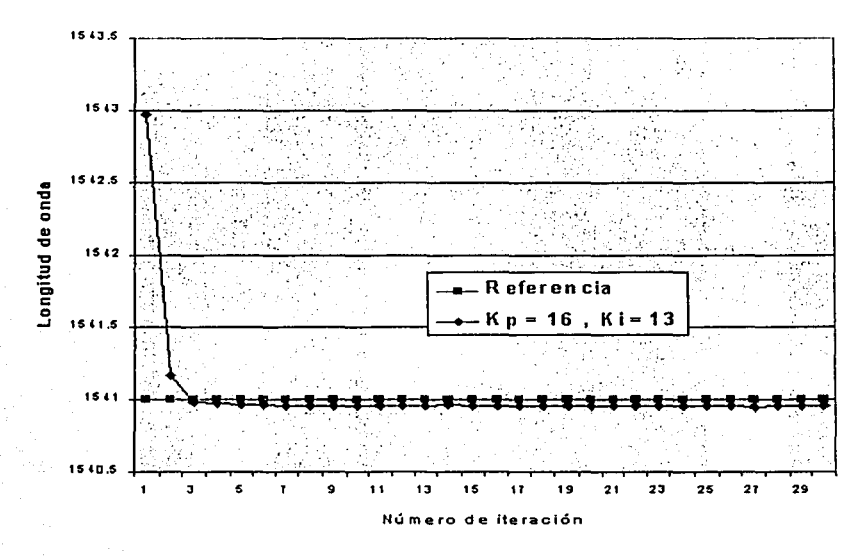

Ilustración 68. Control Proporcional e integral 5

En este punto, si se continúa incrementando la ganancia proporcional o la ganancia integral, se desestabiliza el sistema; por lo que se determinó que estos valores son óptimos para el buen desempeño del sistema.

En la ilustración 69 se hace una comparación del comportamiento del sistema con control proporcional (P) y con control ·proporcional e integral (PI). Además en la gráfica se conservan las trazas de comportamiento natural y la de referencia, por lo que se observa cómo es que la gráfica de control "PI" se mantiene más cerca del nivel de referencia.

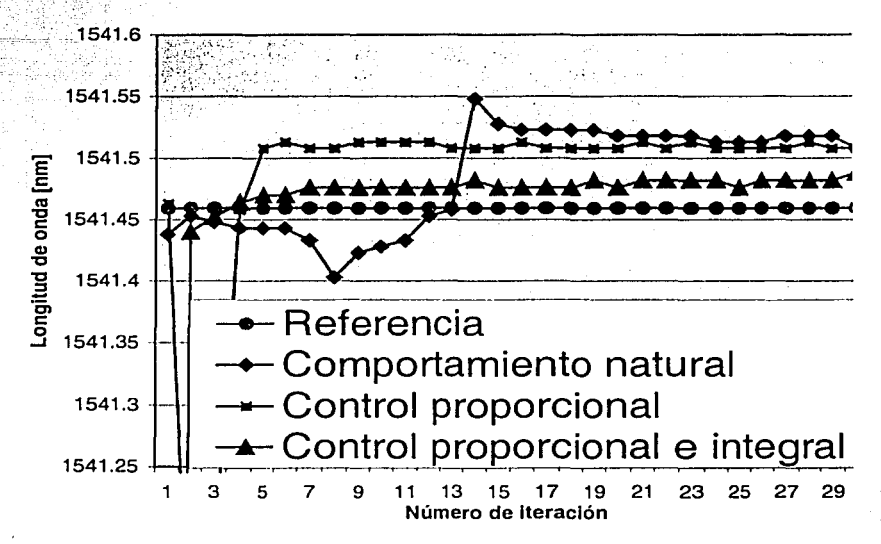

Ilustración 69. Comparación entre los dos tipos de control

Se consideró que la implementación de control derivativo no es necesaria, ya que las alteraciones intrínsecas, aunque de carácter aleatorio, son muy pequeñas y las alteraciones extrínsecas producen cambios lentos.

### **3.3.3 Análisis de repetitividad**

Para los experimentos de la ilustración 70 se conservaron los mismos parámetros y condiciones iniciales. El sistema partió de una longitud de onda de 1543 nm y se estableció el nivel de referencia a 1541 nm. La similitud de las gráficas indica que los tres experimentos se comportan de manera similar.

Además del análisis de repetitividad de experimentos con las mismas condiciones iniciales, como los de la ilustración 70, se hizo otro experimento variando el nivel de referencia en el tiempo y capturando la respuesta del sistema para distintos valores del nivel de referencia, con lo que se obtiene una gráfica escalonada como la de la ilustración 71. Algunos peldaños de la gráfica en la sección ascendente no coinciden totalmente con los de la sección descendente, esto también se debe al backlash.

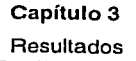

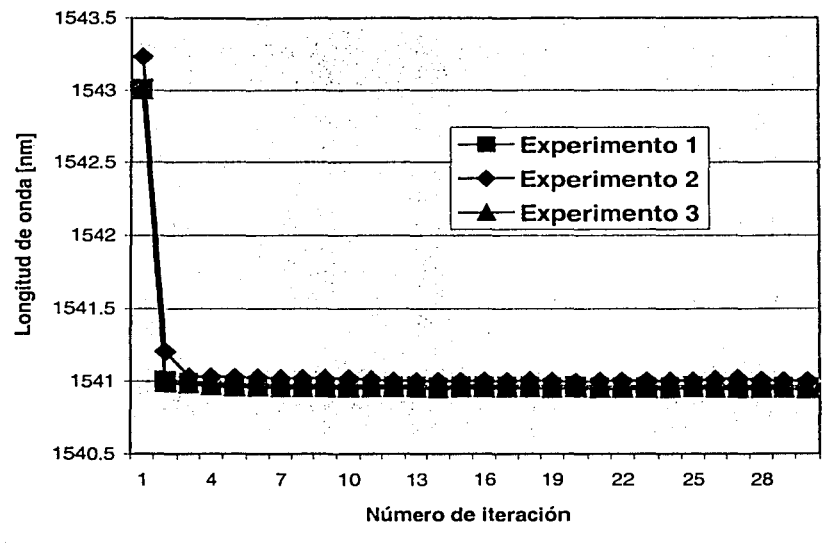

Ilustración 70. Repetitividad

En la ilustración 71 se observa la respuesta del sistema a variaciones escalonadas en el nivel de referencia. Se observa la coincidencia de la gráfica al ajustar el nivel de referencia a los mismos valores tanto de subida como de bajada. Esto se llevó a cabo gracias a la capacidad del instrumento virtual de poder modificar los parámetros en tiempo real; de manera que se modificaba el valor del control de referencia y el sistema responde rápidamente a esos cambios, dando como resultado la gráfica escalonada.

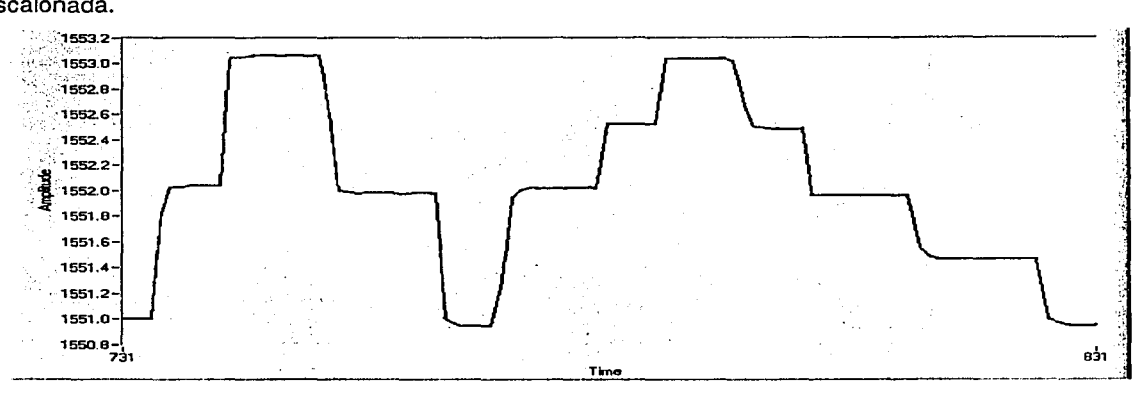

Ilustración 71. Repetitividad en el tiempo

1

1 ~

### **3.3.4 Análisis de estabilidad a largo plazo**

En Ja ilustración 72 se muestra un experimento típico de larga duración. El despliegue de los datos en la gráfica se hace con una escala muy reducida en el eje de las ordenadas, de manera que se pueden observar las variaciones que está teniendo el sistema a Jo largo del tiempo. En este caso el nivel de referencia está en 1541 nm.

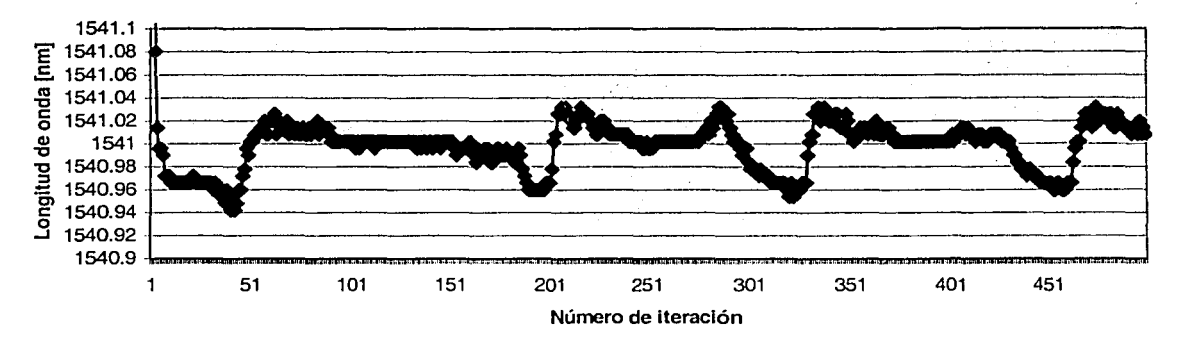

Ilustración 72. Estabilidad a largo plazo

A primera vista parece que hay grandes variaciones, lo que podría representar falta de estabilidad del sistema a largo plazo. A continuación, en la ilustración 73, se muestra una gráfica del error absoluto en el tiempo, que nos muestra como el error absoluto nunca sobrepasa el límite de 0.06 nm, que es el límite de resolución del analizador de espectros. Con esto podemos concluir que el sistema permanece dentro del límite aceptable de error a través del tiempo.

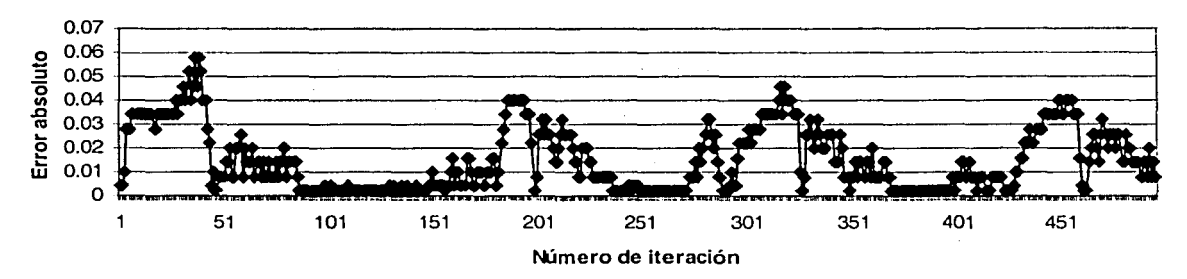

Ilustración 73. Error absoluto en el tiempo

# **Capítu1o4 Conc1usiones y trabajo futuro**

### **4.1 conclusiones**

- En esta tesis se demostró que es posible controlar la longitud de onda de emisión de una fibra láser empleando los elementos descritos en los capítulos anteriores. Esto es importante porque, además de comprobar la hipótesis planteada al inicio del trabajo, se establecen las bases para un sistema de control que deberá ser ajustado en el futuro para cumplir con distintas restricciones en cuanto a longitud de onda. Además, es posible sintonizar la emisión de la fibra a cualquier valor deseado dentro del intervalo de sintonización permitido por el arreglo. Se obtiene una longitud de onda estable con un sistema que puede reconfigurarse de manera sencilla, lo que es de gran relevancia para sistemas de comunicación en los que algunas veces es necesario reemplazar diodos láser de manera temporal.

- Los resultados obtenidos son satisfactorios considerando que se utiliza como realimentación la medición de longitud de onda registrada por el analizador de espectro. La máxima resolución disponible con este aparato es de 0.06 nm y las variaciones en longitud de onda que se registraban después de aplicar el control se encontraban siempre en el rango de las centésimas de nanómetro. Esto indica claramente que estos datos no pueden ser confiables, dado que caen fuera de la resolución del aparato; esto es, la medición de la longitud de onda fue limitada por la resolución del analizador de espectro. Podemos concluir que los resultados obtenidos con este arreglo son muy satisfactorios e indican el potencial del sistema para controlar las variaciones en longitud de onda, por lo menos cuando ésta se mide con una resolución de 0.06 nm.

- En cuanto al intervalo de sintonización, éste está limitado por el arreglo utilizado para sintonizar la rejilla de Bragg. Idealmente, si se desea cubrir todo el intervalo disponible, se debe utilizar un método de sintonización más adecuado [4,16]. Esto puede lograrse, por ejemplo, utilizando dispositivos electroópticos que funcionen como espejos selectivos para la fibra láser. Sin embargo, el trabajo realizado se enfocó en el diseño y el análisis del sistema de control de longitud de onda, lo que constituye un sistema de propósito general que puede utilizarse con cualquier método de sintonización, no sólo para fibras láser, sino también para cualquier sistema láser.

- El tiempo de respuesta del sistema está limitado principalmente por tres factores: primero, por el tiempo de ejecución de los comandos en el analizador de espectros y el controlador de motores; segundo, por el "back/asfi' ya que el sistema de control requiere estar cambiando constantemente la dirección de desplazamiento del motor; y tercero, por los tiempos requeridos para el intercambio de información por medio del protocolo GPIB.

1

 $\overline{a}$ 

# 4.2 **Trabajo futuro**

- El sistema de control podría implantarse en un sistema compacto, e.g., tarjeta electrónica.
- Esto debe complementarse también con un sistema compacto para medir la longitud de onda. dentro de un . interyalo amplio. Aquí puede utilizarse fundamentalmente cualquier método disponible para medir longitud de onda, e.g., etalones.

. . '«' .. - Alternativamente, puede utilizarse también un método polarimétrico para medir este parámetro [4], y aprovechar el amplio intervalo de medición ofrecido por éste comparado con los etalones.

- Se deja abierto el camino para el empleo de otros métodos de sintonización de la fibra láser.
- Cualquier método disponible para medir la longitud de onda puede ser utilizado como realimentación para el sistema.

**•** 

#### **Referencias bibliográficas**

- 1. Jeff Hecht, City of Light: The Story of Fiber Optics, Oxford University Press, New York, 1999.
- 2. K. T. V. Grattan and B. T. Meggitt, Optical Fiber Sensor Technology, Chapman & Hall, 1995.
- 3. K. O. Hill, and G. Meltz, "Fiber Bragg Grating Technology Fundamentals and Overview", Journal of Lightwave Technology, vol. 15, pp. 1263-1275, 1997.
- 4. J. Hernández-Cordero, V. A. Kozlov and T. F. Morse, "Highly Accurate Method for Wavelength Measurement in Optical Fiber Lasers", enviado a IEEE Photonics Technology Letters.
- 5. Allard, F.C., Fiber optics handbook: for engineers and scientist, McGraw-Hill, 1989.
- 6. Allen, M.G.; Carleton, K.L.; Davis, S.J.; Kessler, W .J.; Otis, C.E.; Palombo, D.A.; Sonnenfroh, D.M. , Ultrasensitive dual-beam absorption and gain spectroscopy: applications for near-infrared and visible diode laser sensors, Applied Optics, Vol. 34, No. 18, pp. 3240-3249, 1995.
- 7. Ball, G.A.; Meltz, G.; Morey, W.W., Polarimetric heterodyning Bragg-grating fiber-laser sensor, Optics Letters, Vol. 18,No. 22, pp. 1976-1978, 1993.
- 8. Digonnet, M.J.F., Rare Earth Doped Fiber Lasers and Amplifiers, Marcel Dekker, Inc., 1993.
- 9. Douay, M.; Feng, T.; Bernage, P.; Niay, P.; Delevaque, E.; Georges, T., Birefringence Effect of Optical Fiber Laser with lntracore Fiber Bragg Grating, IEEE Photonics Technology Letters, Vol. 4, pp. 844-846, 1992.
- 1 O. France, P.W., Optical Fibre Lasers and Amplifiers, Blackie, 1991.
- 11. Friedman, N.; Eyal, A.; Tur, M., The Use of the Principal States of Polarization to Describe Tunability in a Fiber Laser, IEEE Journal of Quantum Electronics, Vol. 33, pp. 642-648, 1997.
- 12. Grattan, K.T.V. ; Meggitt, B.T., Optical Fiber Sensor Technology, Chapman & Hall, 1995.
- 13. lkegami, T.; Sudo, S.; Sakai, Y., Frequency stabilization of semiconductor laser diodes, Artech House, 1995.
- 14. Kaminow, I.P., Polarization in Optical Fibers, IEEE Journal of Quantum Electronics, Vol. QE-17, No. 1, pp. 15-22, 1981.
- 15. Kim, H.K.; Kim, S.K.; Kim, B.Y., Polarization control of polarimetric fiber-laser sensors, Optics Letters, Vol. 18, No. 17, pp. 1465-1467, 1993.
- 16. Kozlov, V.A.; Shubochkin; 'R.L;. Kotze, A.; Wetjen, E.; Carter, A.L.G.; Kung, H.; Brown, D.A.; Morse, T.F., Technique for continuous tuning of optical fiber lasers, Applied Optics, Vol. 37, No. 21, pp. 4897-4901, 1998.
- 17. Mazurczyc, V.J.; Zyskind, J.L., Polarization Dependent Gain in Erbium Doped-Fiber Amplifiers, IEEE Photonics Technology Letters, Vol. 6, pp. 616-618, 1994.
- 18. Mizunami, T.; Shinya, K.; Gupta, S.; Shimomura, T., Relaxation oscillations in Fiber-Bragg grating tuned erbium-doped fiber lasers, Jpn. Journal of Applied Physics, Vol. 36, No. 12A, pp. 7207- 7211, 1997.

## **Tutoria1 de LabView**

# **1.- INTRODUCC/ÓN**

LabVIEW constituye un sistema de programación gráfica para aplicaciones que involucren adquisición, control, análisis y presentación de datos. Las ventajas que proporciona el empleo de LabVIEW se resumen en las siguientes:

- Se reduce el tiempo de desarrollo de las aplicaciones al menos de 4 a 10 veces, ya que es muy intuitivo y fácil de aprender.

- Dota de gran flexibilidad al sistema, permitiendo cambios y actualizaciones tanto del hardware como del software.

- Da la posibilidad a los usuarios de crear soluciones completas y complejas.

- Con un único sistema de desarrollo se integran las funciones de adquisición, análisis y presentación de datos.

,:\_ El sistema consiste de un compilador gráfico para lograr la máxima velocidad de ejecución posible.

- Tiene la posibilidad de incorporar aplicaciones escritas en otros lenguajes.

LabVIEW es un entorno de programación destinado al desarrollo de aplicaciones, similar a los sistemas de desarrollo comerciales que utilizan el lenguaje C o BASIC. Sin embargo, LabVIEW se dfrefencia de dichos programas en un importante aspecto: los citados lenguajes de programación se basan en líneas de texto para crear el código fuente del programa, mientras que LabVIEW emplea la programación gráfica o lenguaje G para crear programas basados en diagramas de bloques.

Para el empleo de LabVIEW no se requiere gran experiencia en programación, ya que se emplean íconos, términos e ideas familiares a científicos e ingenieros y se apoya sobre símbolos gráficos en lugar de lenguaje escrito para construir las aplicaciones. Por ello resulta mucho más intuitivo que el resto de lenguajes de programación convencionales.

LabVIEW posee extensas librerías de funciones y subrutinas. Además de las funciones básicas de todo lenguaje de programación, LabVIEW incluye librerías específicas para la adquisición de datos, control de instrumentación VXI, GPIB y comunicación serie, análisis presentación y guardado de datos. LabVIEW también proporciona potentes herramientas que facilitan la depuración de los programas.

# 2.- **¿CÓMO TRABAJA LABVIEW?**

Los programas desarrollados mediante LabVIEW se denominan *Instrumentos Virtuales (VIs*), porque su apariencia y funcionamiento imitan los de un instrumento real. Sin embargo, son análogos a las funciones creadas con los lenguajes de programación convencionales. Los Vis tienen una parte interactiva con el usuario y otra parte de código fuente y aceptan parámetros procedentes de otros VIs. Todos los VIs tienen un panel frontal y un diagrama de bloques. Las paletas contienen las opciones que se emplean para crear y modificar los Vis. A continuación se procederá a realizar una somera descripción de estos conceptos.

### **A) Panel Frontal**

Se trata de la interfaz gráfica del VI con el usuario. Esta interfaz recoge las entradas procedentes del usuario y representa las salidas proporcionadas por el programa. Un panel frontal está formado por una serie de botones, pulsadores, potenciómetros, gráficos, etc. Cada uno de ellos puede estar definido como un control (a) o un indicador (b). Los primeros sirven para introducir parámetros al VI, mientras que los indicadores se emplean para mostrar los resultados producidos, ya sean datos adquiridos o resultados de alguna operación.

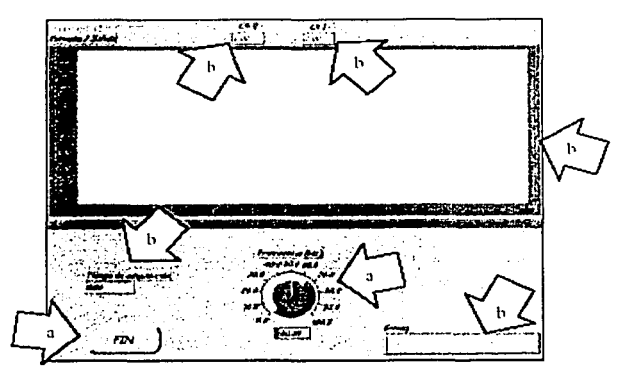

### **B) Diagrama de bloques**

El diagrama de bloques constituye el código fuente del VI. En el diagrama de bloques es donde se realiza la implantación del programa del VI para controlar o realizar cualquier procesado de las entradas y salidas que se crearon en el panel frontal. El diagrama de bloques incluye funciones y estructuras integradas en las librerías que incorpora LabVIEW. En el lenguaje G las funciones y las estructuras son nodos elementales. Son análogas a los operadores o librerías de funciones de los lenguajes convencionales. Los *controles* e indicadores que se colocaron previamente en el Panel Frontal, se materializan en el diagrama de bloques mediante los terminales. A continuación se presenta un ejemplo de lo recién citado:

 $\begin{array}{c} \hline \mathbf{0} \end{array}$ 

(a) Función.

(b) Terminales (control e indicador).

(c) Estructura.

El diagrama de bloques se construye conectando los distintos objetos entre sí, como si de un circuito se tratara. Los cables unen terminales de entrada y salida con los objetos correspondientes y por ellos fluyen los datos. LabVIEW posee una extensa biblioteca de funciones, entre ellas, aritméticas, comparaciones, conversiones, funciones de entrada/salida, de análisis, etc.

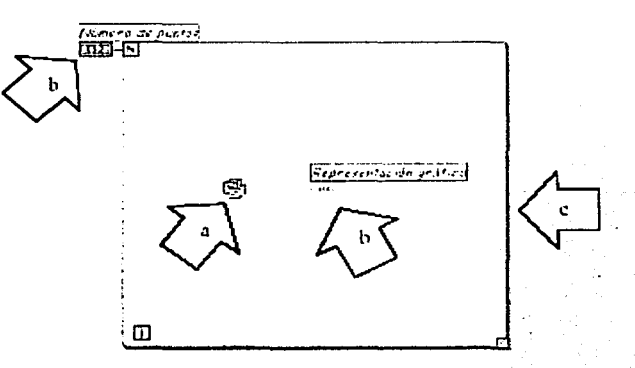

Las estructuras, similares a las declaraciones causales y a los bucles en lenguajes convencionales, ejecutan el código que contienen de forma condicional o repetitiva (bucle for, while, case,...). Los cables son las trayectorias que siguen los datos desde su origen hasta su destino, ya sea una función, una estructura, un terminal, etc. Cada cable tiene un color o un estilo diferente, lo que diferencia unos tipos de datos de otros.

### **C) Paletas.**

Las paletas de LabVIEW proporcionan las herramientas que se requieren para crear y modificar tanto el panel frontal como el diagrama de bloques. Existen las siguientes paletas:

#### **Paleta de herramientas (Tools palette)**

Se emplea tanto en el panel frontal como en el diagrama de bloques. Contiene las herramientas necesarias para editar y depurar los objetos tanto del panel frontal como del diagrama de bloques.

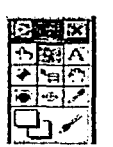

Las opciones que presenta esta paleta son las siguientes:

 $|\mathcal{A}^{\mathbf{L}}\rangle$  $\overline{P}$ 

Operating tool - Cambia el valor de los controles. '~~::~i·.~~~:~~:·;1;:· ::\·{):'

- Positioning tool. Desplaza, cambia de tamaño y selecciona los objetos.
- $|\overline{A_k}|$

**`**⊟

Labeling tool  $-$  Edita texto y crea etiquetas.

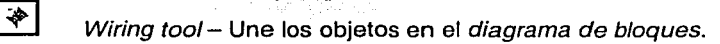

Object Pop-up Menu too/- Abre el menú desplegable de un objeto.

Scroll tool - Desplaza la pantalla sin necesidad de emplear las barras de desplazamiento.

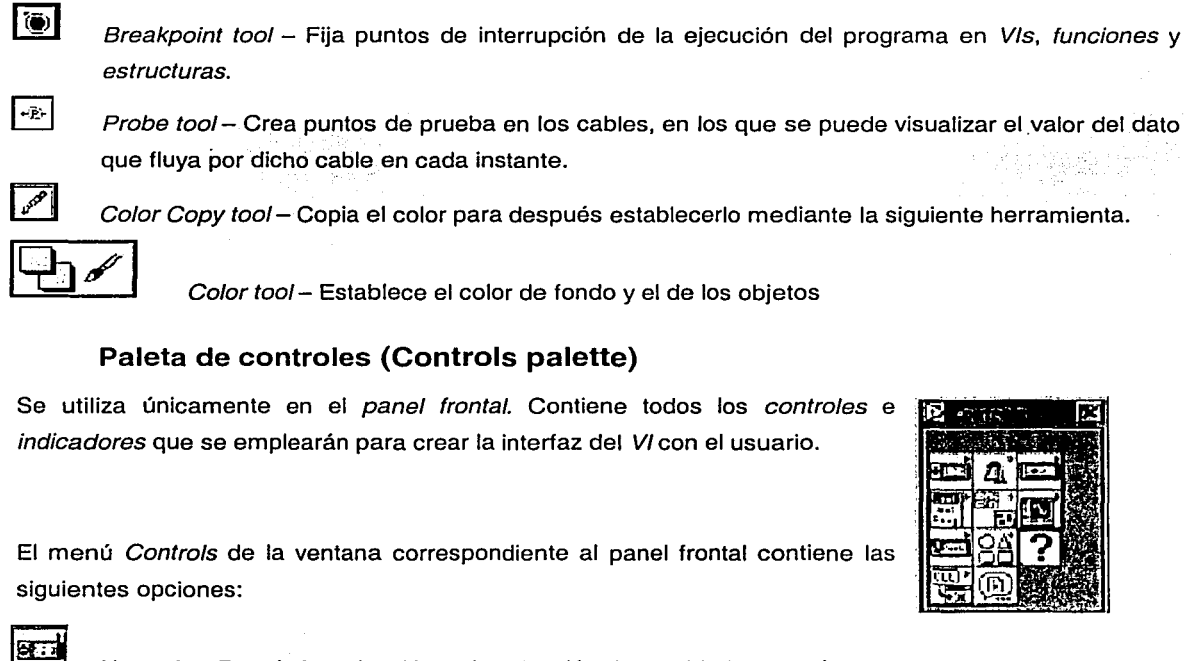

 $\mathbf{G}_\mathbf{k}$  $\Box$ **PAN**  $\frac{4}{12}$ **[ilJ**   $\Gamma$  and [8E] **[Z]**  ्<br>भा  $\circledR$ Numeric - Para la introducción y visualización de cantidades numéricas. Boolean - Para la entrada y visualización de valores booleanos. String & Table - Para la entrada y visualización de texto. List & Ring - Para visualizar y/o seleccionar una lista de opciones. Array & Cluster- Para agrupar elementos. Graph - Para representar gráficamente los datos. Path & RefNum - Para gestión de archivos. Decorations - Para introducir decoraciones en el panel frontal. No visualizan datos. User Controls - Para elegir un control creado por el propio usuario. ActiveX - Para transferir datos y programas de unas aplicaciones a otras dentro de Windows. Select a Control - Para seleccionar cualquier control.

61

l<br>l

Al seleccionar objetos desde el menú Controls éstos aparecen sobre el panel frontal, pueden colocarse donde convenga y además tienen su propio menú desplegable que permite la configuración de algunos parámetros específicos de cada tipo de *control.*.

#### **Paleta de funciones (functions palette)**

Se emplea en el diseño del diagrama de bloques. La paleta de funciones contiene todos los objetos que se emplean en la implantación del programa del VI, ya sean funciones aritméticas, de entrada/salida de señales, entrada/salida de datos a fichero, adquisición de señales, temporización de la ejecución del programa,...

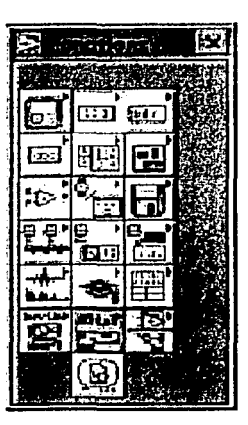

Para seleccionar una función o estructura concretas, se debe desplegar el menú Functions y elegir entre las opciones que aparecen. A continuación se enumeran todas ellas, junto con una definición pequeña.

Structures - Muestra las *estructuras* de control del programa, las variables locales y globales.

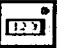

 $\overline{\mathrm{F}}$ 

Numeric - Muestra funciones aritméticas y constantes numéricas.

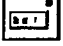

Boolean - Muestra funciones y constantes lógicas. :'.;'- ,)• ;\_-::. ... - -: "-t.·\_ :~\_-:;.,. .. *--,\_..¡.\_-\_\_* ~·:.~:-.~~ .

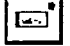

String-Muestra funciones para manipular cadenas y constantes de caracteres.

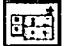

Array - Contiene funciones útiles para procesar datos en forma de vectores.

;\_-;<-\_ ~~:\:~~·\_,\_. *;'•:,-* '.'<~----,- ...

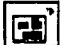

*Cluster* - Contiene funciones útiles para procesar datos relacionados con gráficas.

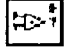

Comparison - Muestra funciones que sirven para comparar números, valores booleanos o cadenas de caracteres:

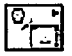

Time & Dialog - Contiene funciones para cuadros de diálogo, introducir contadores y retardos.

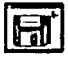

ዸጟ

 $File I/O - Muestra functions$  para operar con ficheros.

Communication - Muestra diversas funciones que sirven para comunicar varios ordenadores entre sí, o para permitir la comunicación entra distintos programas.

1

~
Instrument I/O - Muestra un submenú de VIs que facilita la comunicación con instrumentos periféricos que siguen la norma ANSI/IEEE 488.2-1987 y el control del puerto serie.

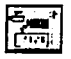

।<br><u>ज</u>िल्

Data Acquisition - Contiene a su vez un submenú donde puede elegirse entre distintas librerías referentes a la adquisición de datos.

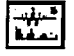

Analysis – Contiene un submenú en el que se puede elegir entre una amplia gama de funciones matemáticas de análisis.

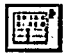

Advanced – Contiene diversos submenús que permiten el control de la ayuda, de los VIs, manipulación de datos, procesado de eventos, control de la memoria, empleo de programas ejecutables o incluidos en librerías DLL, etc.

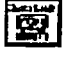

*Instrument drivers*  $-$  En él se muestran los drivers disponibles de distintos instrumentos.

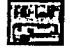

囤

User Libraries - Muestra las librerías definidas por el usuario. En este caso, la librería mostrada contiene los drivers de la tarjeta de adquisición de datos de Advantech.

Select a  $VI$  – Permite seleccionar cualquier VI para emplearlo como subVI.

# 3.- PROGRAMACIÓN EN LABVIEW

Con el entorno gráfico de programación de LabVIEW se comienza a programar a partir del panel frontal. En primer lugar se definirán y seleccionarán de la paleta de controles todos los controles (entradas que dará el usuario) e indicadores (salidas que presentará en pantalla el VI) que se emplearán para introducir los datos por parte del usuario y presentar en pantalla los resultados.

Una vez colocados en la ventana correspondiente al panel frontal todos los objetos necesarios, debe pasarse a la ventana Diagram (menú Windows > Show Diagram), que es donde se realiza la programación propiamente dicha (diagrama de bloques). Al abrir esta ventana, en ella se encuentran los terminales correspondientes a los objetos situados en el panel frontal, dispuestos automáticamente por LabVIEW. Se deben ir situando las funciones, estructuras, etc. que se requieran para el desarrollo del programa, las cuales se unen a los terminales mediante cables. Para facilitar la tarea de conexión de todos los terminales, en el menú "Help" puede elegirse la opción "Show Help", con lo que al colocar el cursor del ratón sobre un elemento aparece una ventana con información relativa a éste (parámetros de entrada y salida). Además, si se tiene seleccionado el cursor de cableado, al situar éste sobre un elemento se muestran los terminales de forma intermitente.

# **4.- EJECUCIÓN DE UN INSTRUMENTO VIRTUAL (VI)**

Una vez que se ha concluido la programación del VI se debe proceder a su ejecución. Para ello la ventana activa debe ser el panel frontal (si se está en la ventana del diagrama de bloques, se debe seleccionar la opción Show Panel del menú Window).

Una vez situados en el panel frontal, se pulsará el botón de Run, situado en la barra de herramientas.

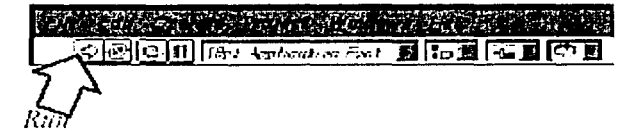

El programa comenzará a ejecutarse. Mientras dura la ejecución del mismo, la apariencia del botón de Run es la que se muestra a continuación:

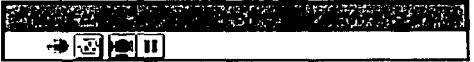

De este modo el programa se ejecutará una sola vez. Si se desea una ejecución continua, se pulsará el botón situado a la derecha del de Run (Continuous Run). Si durante el funcionamiento continuo del programa se vuelve a pulsar el citado botón, se finalizará la última ejecución del mismo, tras lo cual el programa se parará.

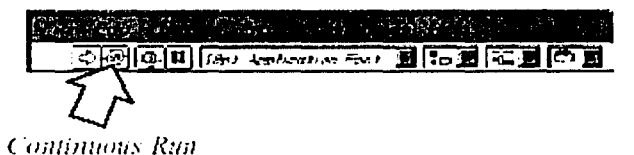

Para finalizar la ejecución de un programa se puede operar de dos formas. La primera, y la más aconsejable, es emplear un botón en el panel frontal del VI, cuya pulsación produzca la interrupción del bucle de ejecución de la aplicación. La segunda forma de detener la ejecución del VI es pulsando el botón de pausa o el de stop. La diferencia entre ambos es que si se pulsa stop, la ejecución del programa finaliza inmediatamente, mientras que si se pulsa pausa, se produce una detención en el funcionamiento del programa, retomándose su ejecución una vez se vuelve a pulsar el mismo botón.

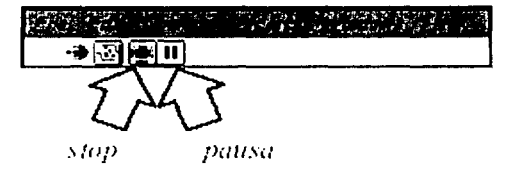

 $\frac{1}{2}$ 

# **2 Comandos** *y* **especificaciones**

## **2.1 Controlador de motores MM4000**

### Command List by Category

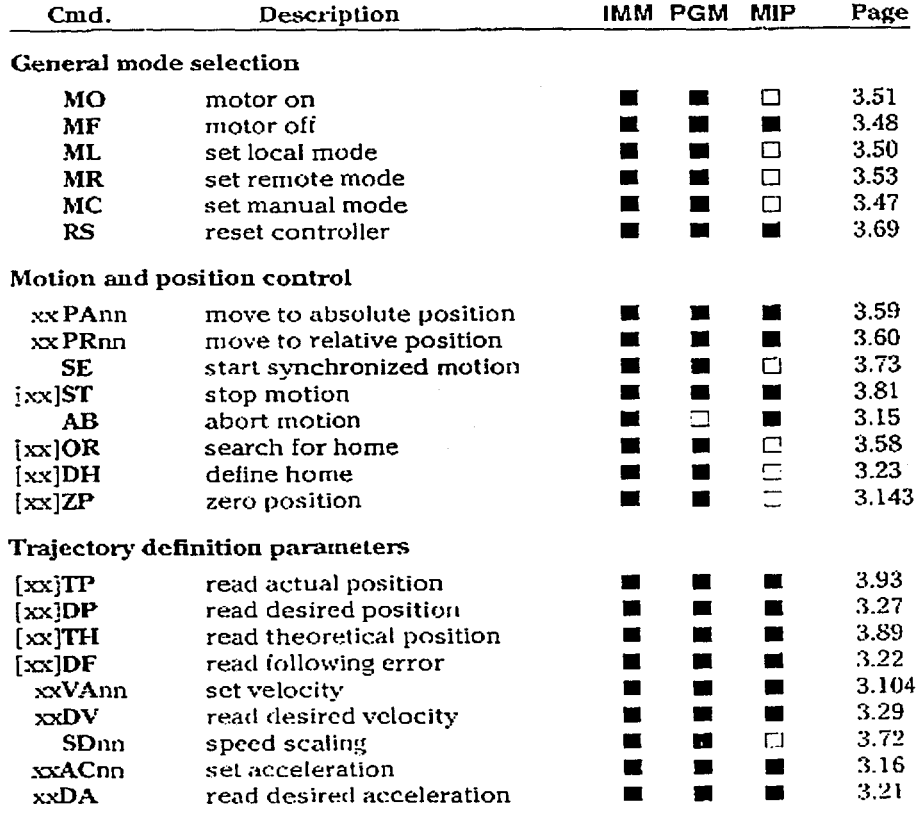

### Digital filter parameters

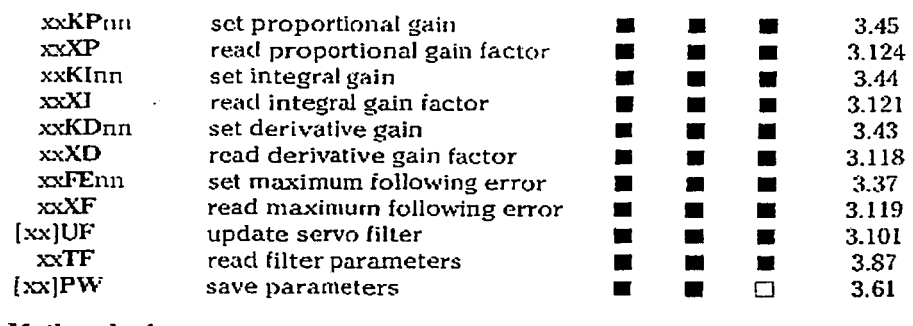

### Motion device parameters

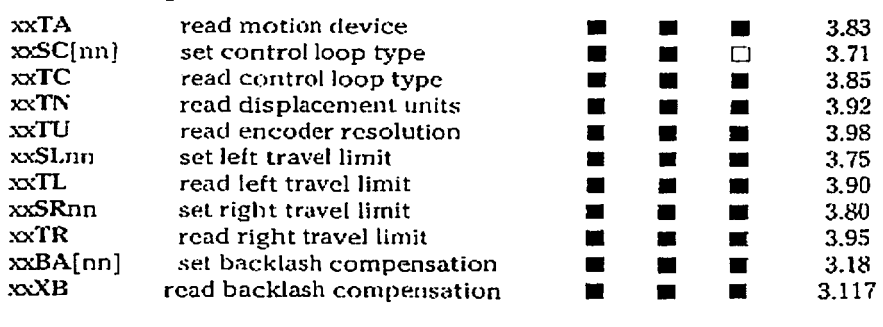

### Status Functions

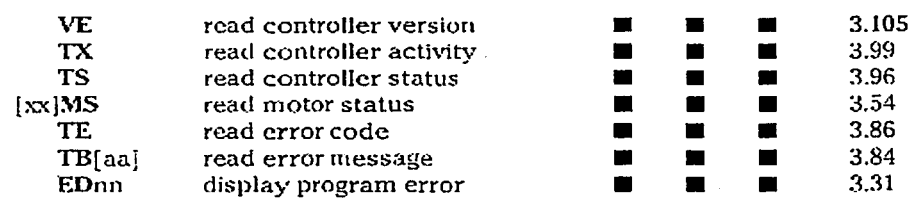

### High-Performance Multi-Axis Motion Controller

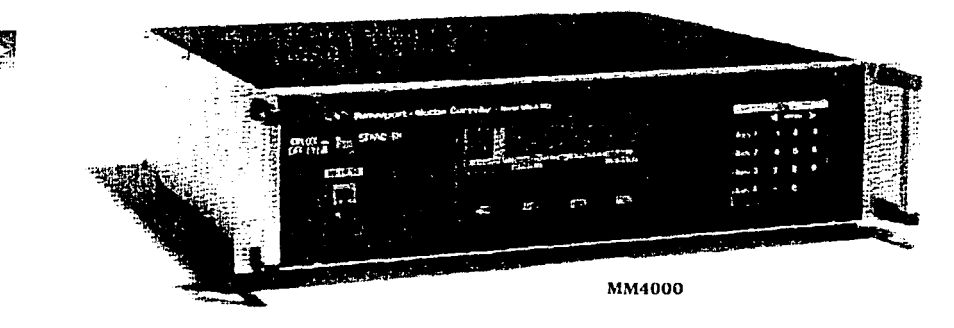

- Multi-axls linear lnterpolatlon
- Large, bright LCD display
- Front panel progranunablc
- Supports open- and closed-loop steppcr-molor as well as closed-loop DC servo motor devices
- "Feed-forward" servo compensation for ultrasmooth and precise motion
- User-settable displacement units for both programming and display functions
- Multilanguage display cupability

The new MotlonMaster 4000 is our most capable point-to-point motion controller and features true multi-axis linear intcrpolation anda Jarge LCD display for fast, intuitivc acccss to its powerful operating features. The MotionMastcr 4000 provicles simultancous control of up to four axes in an integratecl controllcr/drivcr configuration, giving you the versatility of controlling any combination of DC-servo or stepper-motor devices.

In stand alonc applications, users can program and execute motion programs, initiate manual and automatic moves, and perform origin searches. In remote mode, all the powerful operating and programming features of the MotionMaster 4000 can be exploited fully through standard serial and parallel communication interfaces.

The MotionMaster 4000 builds on the programming command set ol the MotionMaster 2000 Motion Controller. In addition, the MotionMaster 4000 can be directly programmed in the displacement units of your choice, elirninating thc nccd to "calculate" positions based on cncodcr-count or stepper-pulse conversion factors. This feature assures fast, accurate programming of your motion parameters, and allows

you to display each axis in thc appropriate rotation or translation displacement unit of measure.

Every MotionMaster motion controller is fully supported by Newport's comprehensive technical support resources. Application consulting, system integration, programming advice and an extensive library of sample MotionMaster programs are just some of the services available to you. Our technical applicatlon stafl also has considerable experience in the devclopment of motion control solutions for specilic applications such as test and measurement, automated optical alignment, laser micro-ablation, scanning microscopy, wafer inspection and micruprobing.

#### LCD screen displays entire menus for quick, casy setup and operation

The  $40 \text{ mm} \times 130 \text{ mm}$  LCD screen is large enough to display complete menus for quick access and selection of setup parameters and basic operating functions. The versatility of the graphic display also enables the MotionMaster to present information in English or French characters. A bright display backlighting improves contrast, provides a wider viewing angle and enables the display to be read in a darkened roorn.

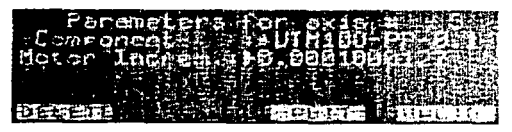

The MotionMaster's large, backlit LCD display presents entire menus at once for faster configuration, setup and operation. Software definable function keys below the display aid fast, intuitive navigation of the menu tree and single-key execution of stored programs

 $\overline{\phantom{a}}$ 

### 2.2 Analizador de espectro óptico

Hemote Cueration

**Summary for Experienced GPIB Programmers** 

#### Watching for crror messages

Whenever an error occurs, it appears briefly on the instrument display and is added to the error queue. Whenever there are messages in the error queue, bit 2 of the status byte is set. The recommended practice is to use serial poll to read the status byte and then use a bitwise 'and' against the value 4 to see if the bit is set. If it is set, you should use SYSTem:ERRor? to read all the circr mossages until you get a response that begins with " $0$ ", indicating no further errors.

As you are developing your application, you should check the error status. every time you read from or write to the instrument.

#### Most commonly used commands

The most commonly used commands are listed here. For commands that are listed twice, the first listing is the short form, the second is the long form. Most-SCPI commands have a long form that is easier to understand but takes longer to send. The long form is listed only for your understanding and for gross refercucing elsewhere in the manual. In practice, you should use the short form.

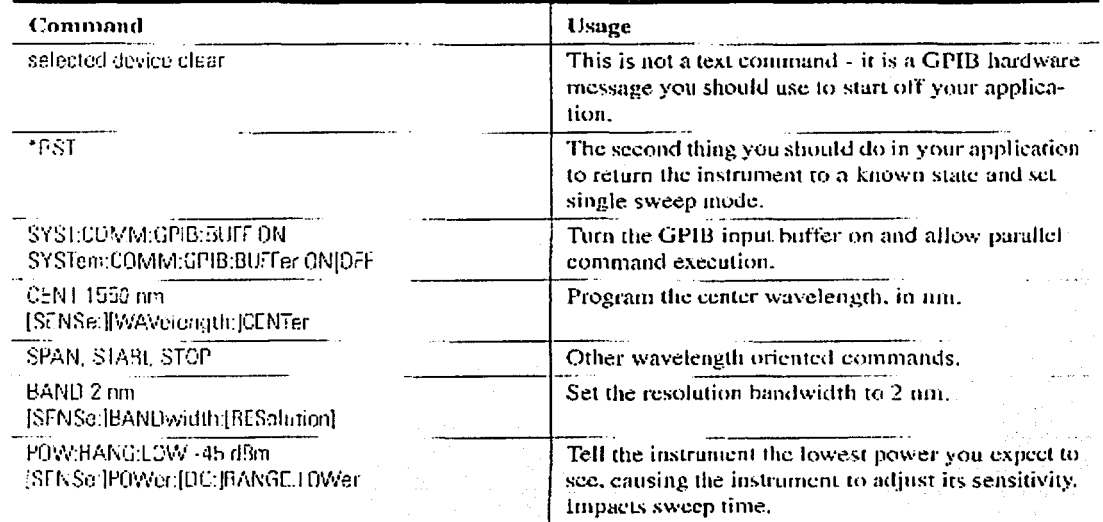

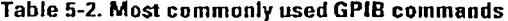

Permite Operation **Summary for Experienced GPIB Programmers** 

### Table 5-2. Most commonly used GPIB commands

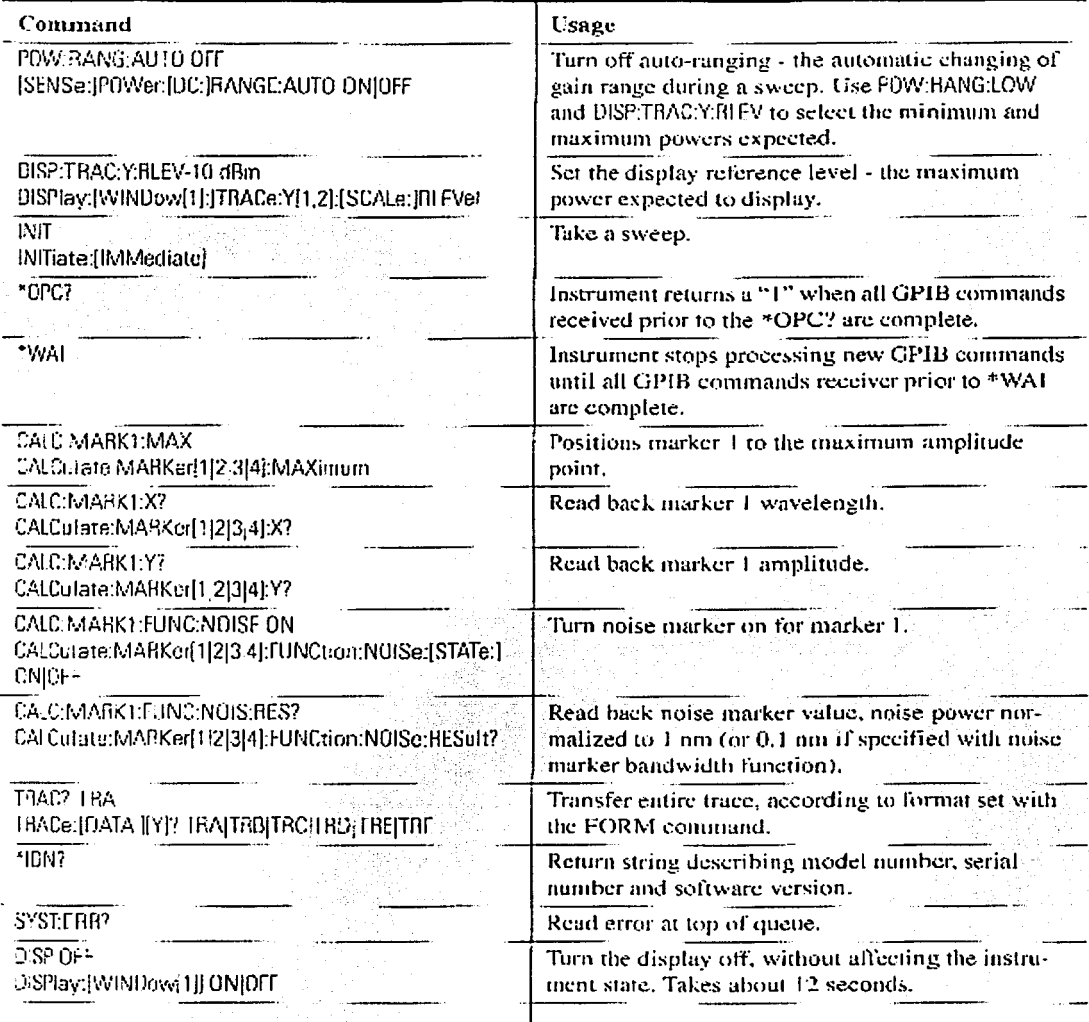

ESTA TESIS NO SALL **HERRY EXPLANTISON** 

Ø

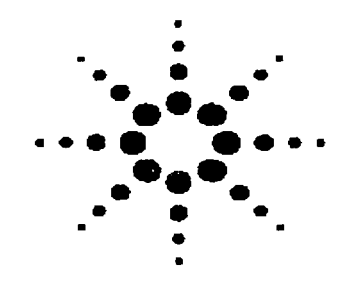

Filter Mode

Enables you to drop a single DWDM channel or measure line resolved chirp (TRC)

- Excellent "Close-In" Dynamic Range Accurately characterize 50 GHz WDM system performance
- High Throughput East sweep specifical lightsensurvity to maximize measurement throughput
- · Built-In Applications Agilent's new application concept makes complex and repetitive measurements simple
- . Benchtop and Portable Platforms Clicken between a large servere or small footprint prekage.

# **Agilent 8614xB Optical Spectrum Analyzer Family**

**Technical Specifications** 

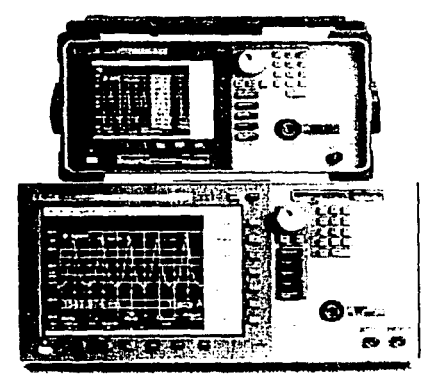

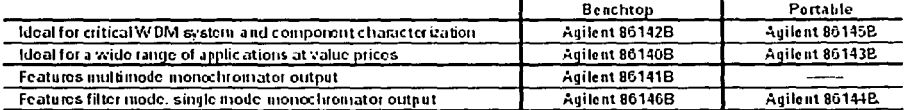

Aglient Technologies of lers a wide variely of optical spectrum analyzers (OSA) to meet your test needs whether it's in R&D, unimiscuring, installation, or maintenance and commissioning. Both benchlop and portable models are available at different price and perferintince points so you can choose the most cost enfective solution to meet your test noeds.

The specifications apply to all functions autocompled over the temperature range (c) o 55° C and relative humbility <0.5% curiless otherwise noted). All specifications apply after the mstrument's femperature has been stabilized after 4 hour continuous operation and the auto-align routine last ceen run. Unless officials inded, specifications apply without USERCAL

#### **Characteristics and Specifications**

The distinction botween spectifications and characteristics is described as follows:

- · Specifications describe warranted performance.
- . Characteristics provide useful, but is averaginized information about the finicitions and performance of the instrument.

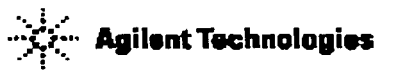

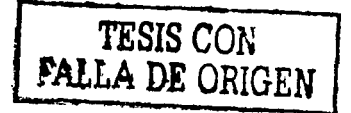

#### $2.3$ Controlador de diodo láser

### **Product Features Product**

### **Current Sources**

Low noise, high stability output

Constant current and constant power modes

Analog medulation capability of over 1 MHz

Temperature Control High accuracy, high stability output

Low-noise bipolar output

Operational with most thermistors and IC temperature sensors

Design GPIB IEEE-488.2 interlace

The LDC-3700B Series Laser Diode Controllers are a lamily of high-precision, microprocessor-based instruments that offer both laser diode current and temperature control in the same instrument.

The LDC-3714B is designed specifically for precision control of very low-power laser diodes with a 50/ 100 mA dual-range current scurce and 16 W TEC. The LDC-3724B is ideal for controlling low power laser diodes. (200/500 mA current scurce and 16 W TEC), while the LDC-3744B is ideal for controlling medium power laser diodes (2/4 A current, 16 W TEC).

Fast, remote operation is available on all three instruments with the standard GPIB/IEEE-488.2 interface-upgraded with the latest technology from National Instruments<sup>4</sup>. LabVIEW<sup>4</sup> instrument drivers are also available on request or can be downloaded via the ILX Lightwave web site, free of charge.

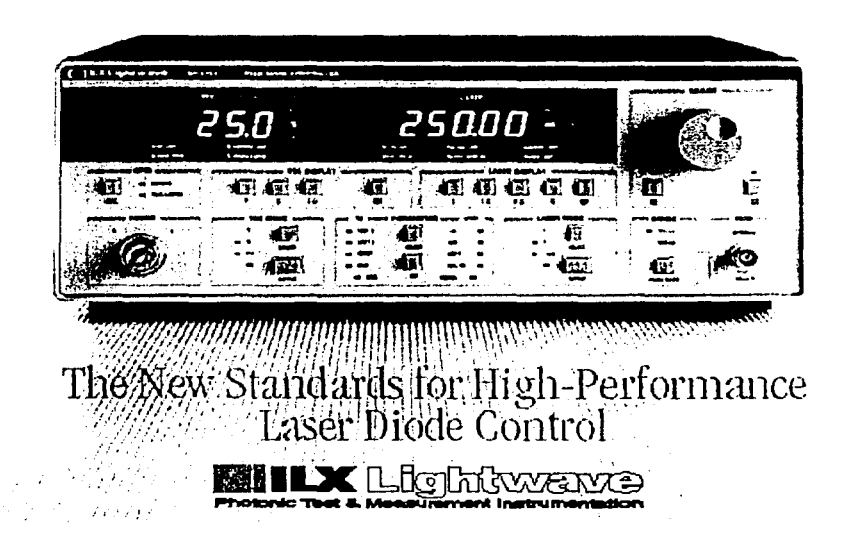

IDS Unishess

#### $2.4$ Diodo láser

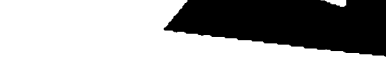

### Product Bulletin

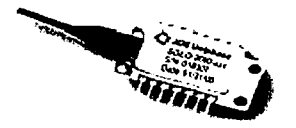

The JDS Uniphase 2600 Series 980 nm pump medule utilizes a planar construction with chip on subcarrier. The new package is hermetically sealed and meets the stringent requirements of the telecommunications industry as well as the intentof Teleordia<sup>rs</sup> GR-468-CORE for hermetic 980 nm pump modules.

The 2600 Series pump module uses fiber Bragggrating stibilization to "lock" the emissionwavelength and provides a noise-free narrow band spectrum even under changes in temperature, drive current, and optical feedback Wavefength selection is available for applications requiring the highest performance in spectrum control with the highest powers available.

### Up to 180 mW fiber Bragg grating stabilized 980 nm pump modules 2600 Series Pumps

#### **Key Features**

- · High kink-free powers to 180 mW
- · Low profile planar package
- · Fiber Bragg grating stabilized
- · Wavelength selection available
- · Integrated TEC and thermistor

#### **Applications**

- · DWDM EDFAs for small rockage designs
- · High bit rate, high channel count EDFAs
- · CATV distribution

#### Compliance

- · Teleordia<sup>re</sup> GR-468-CORE
- 

#### Absolute Maximum Ratings

#### **Operating Power**

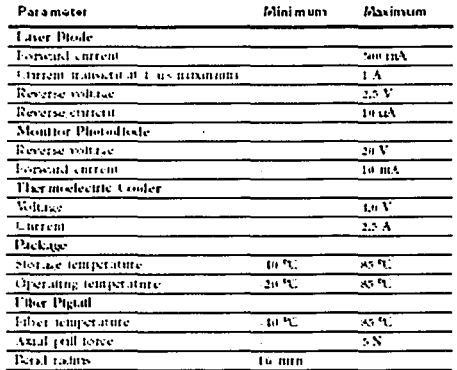

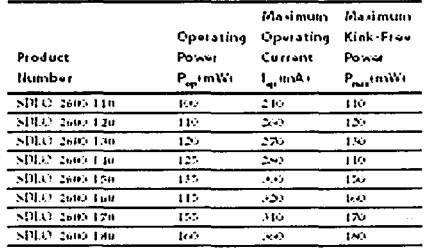

#### Electro-Optical Performance

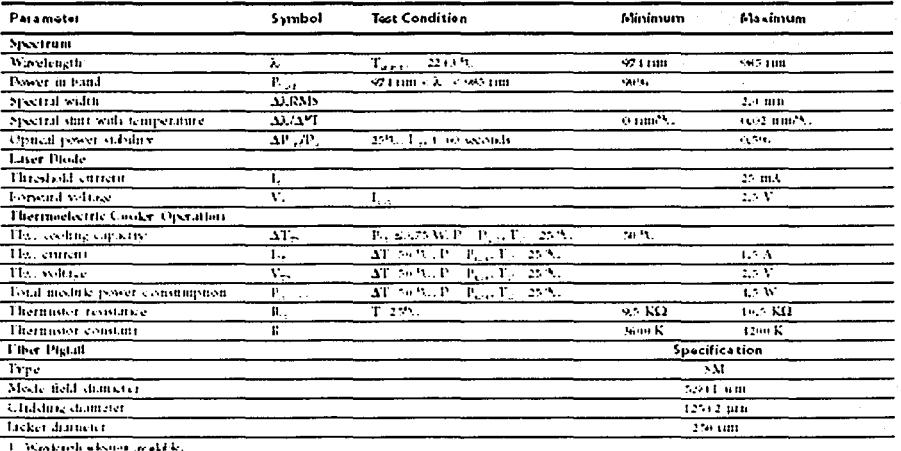

 $\sim$  10 and spin wished (neares). The analysis in permittent is the first of the UVC and back reliefient  $\sim$  $-50$  .<br>HI.

#### $2.5$ Fibra óptica láser

A : 자운 435 Route 206 · P. O. Box 366 Newton, NJ 07860-0366

SALES (973) 579-7227 FAX (973) 300-3600

www.thorlabs.com

### EDF555 Amplifier Fiber, C-Band

We offer a complete ISO9001 accredited design, manufacture and test capability for erbium, doped optical fibers for amplifier and laser systems.

Erbium-doped fibers are now established as key components in optical fiber amplifiers and lasers but to obtain cotimum performance in custom system design requires a fiber design matched to the system requirements. We offer rapid prototyping and manufacture of doped optical fibers for development and production.

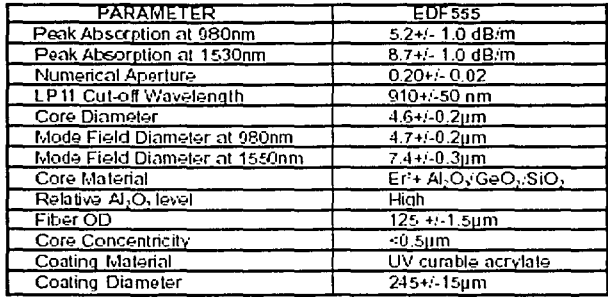

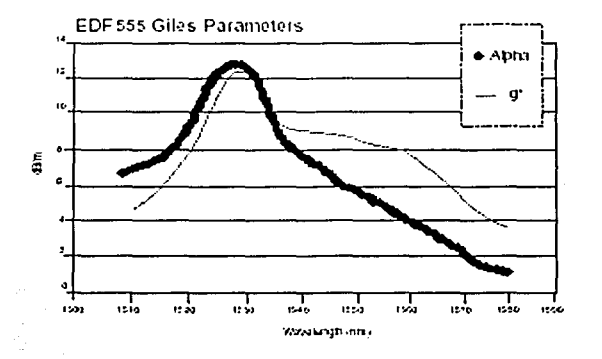

For assistance in fiber design and selection, please contact us for details. 435 Route 206 · Newton, N.J. 07860 Phone: 973-579-7227 · Fax: 973-300-3600 · www.thorlabs.com

74

### 2.6 **Motor**

### SSOG Series

Long-Travel Motorized Actuators

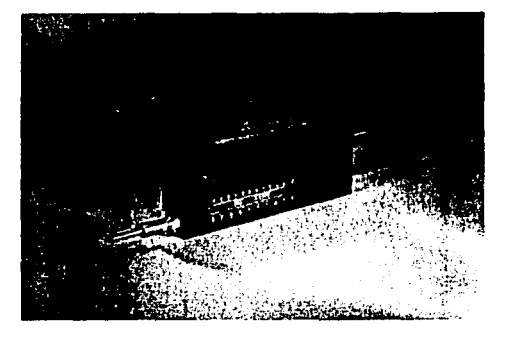

850G Series actuators provide up to 50 mm motorized travel in a compact package. The 850G is designed to fit into your existing manual stages and other opto-mechanical components as a direct replacement for manual micrometers. 850G positioners feature a space-saving design with the motor and lead screw side-by-side. This cuts the actuator's length in half and minimizes the negative effects of long cantilever structural loads on micron positioning repeatability.

The 850G also features a non-rotating tip that prevents wear and avoids periodic motion variations which can be caused by variable contact made between a rotating tip and the mating surface.

A movable limit switch prevents equipment damage from over-travel. lts position can be changed in minutes to adjust the max. travel from less than 1 mm to a maximum of 50 mm. A manual adjustment knob permits quick and intuitiva positioning of the actuator while the motor is off. Convenient laser-marked scales indicate coarse actuator position in both millimeters and inches.

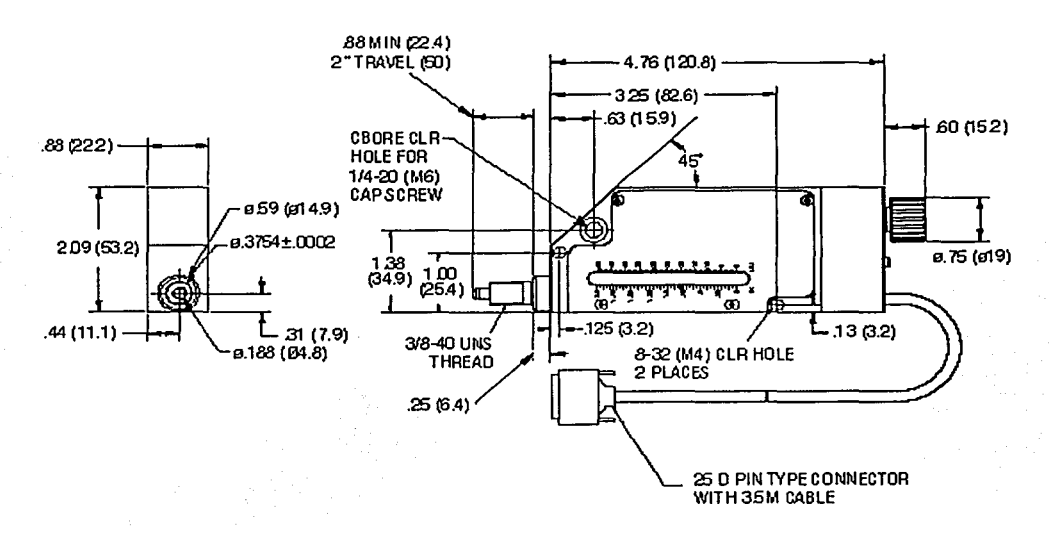

i

la provincia de la contradición de la contradición de la contradición de la contradición de la contradición de<br>Del contradición de la contradición de la contradición de la contradición de la contradición de la contradició

### **Design Details**

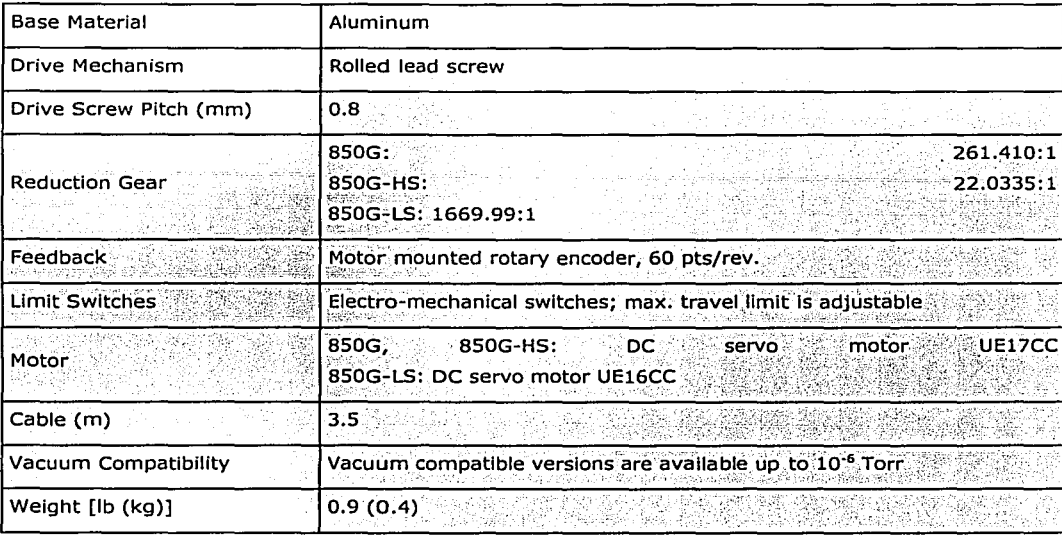

### **Specifications**

y M 된

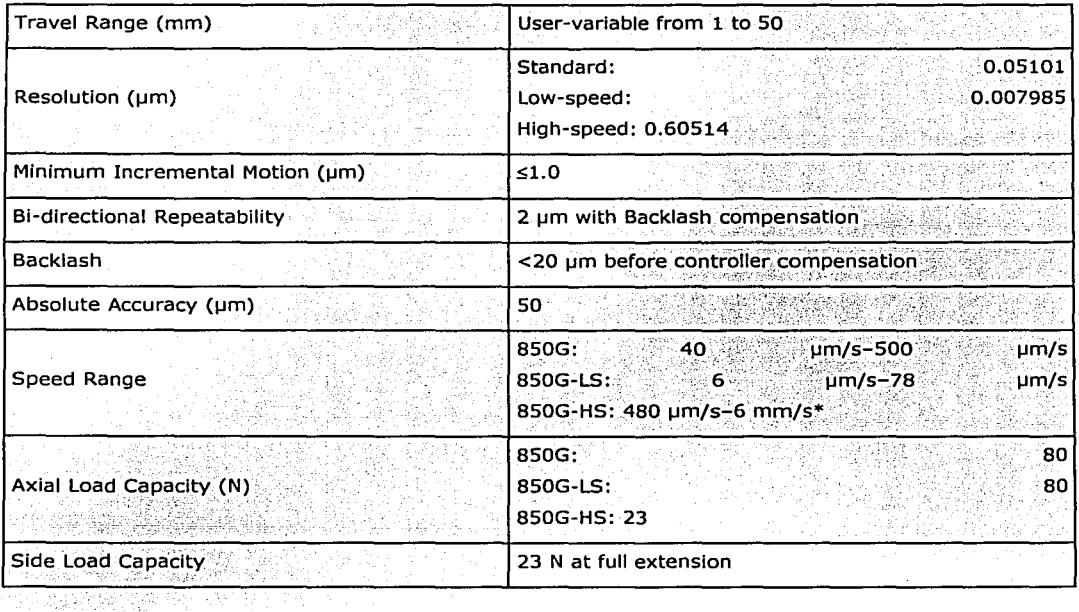

\* 4 mm/s using MM4006 Controller